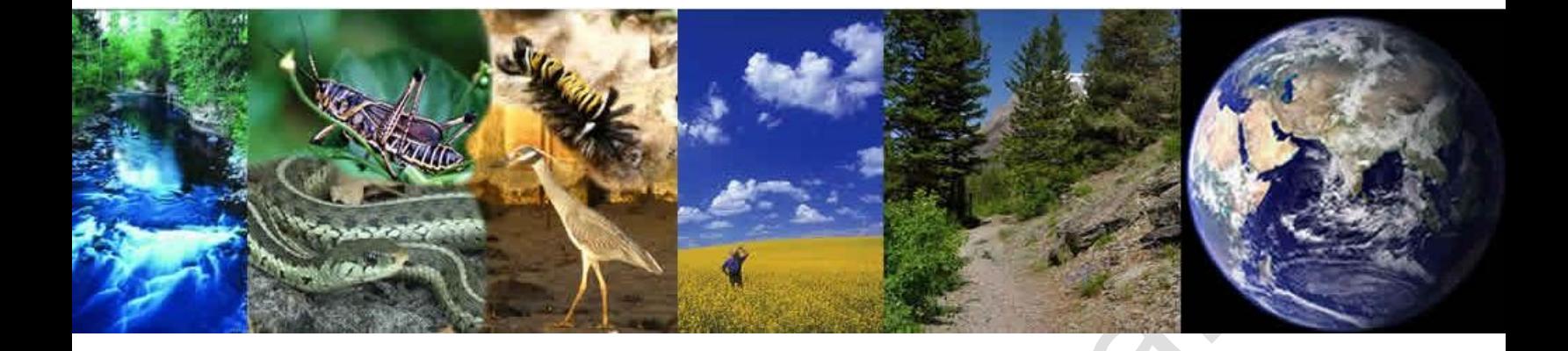

# **RainWays Version 1.0 Users Guide**

**August, 2012**

## **Prepared for**

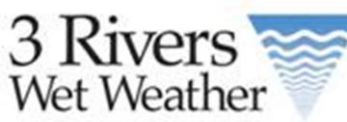

3901 Penn Ave. Bldg #3 Pittsburgh, PA 15224

### **Prepared by** Tetra Tech, Inc. Fairfax, VA 22030

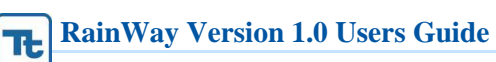

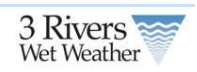

# **Revision History**

#### **Table i-1: Change Record**

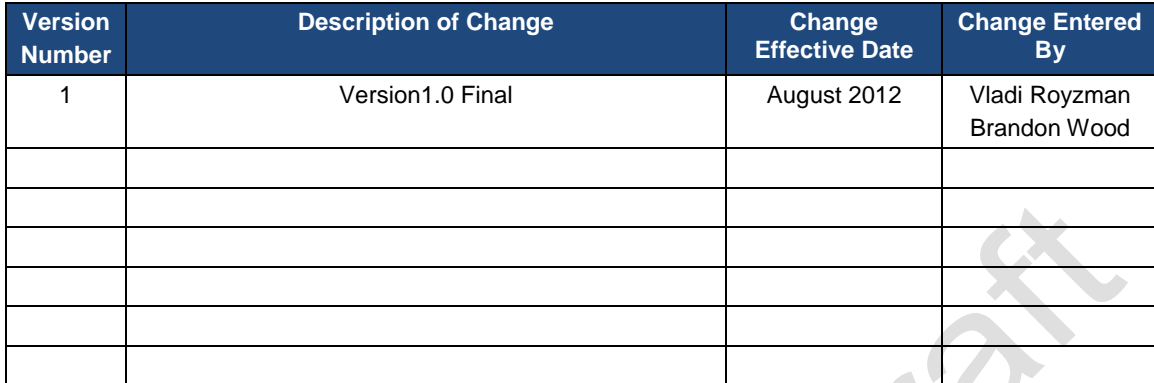

### **RainWay Version 1.0 Users Guide**

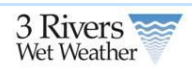

## **Contents**

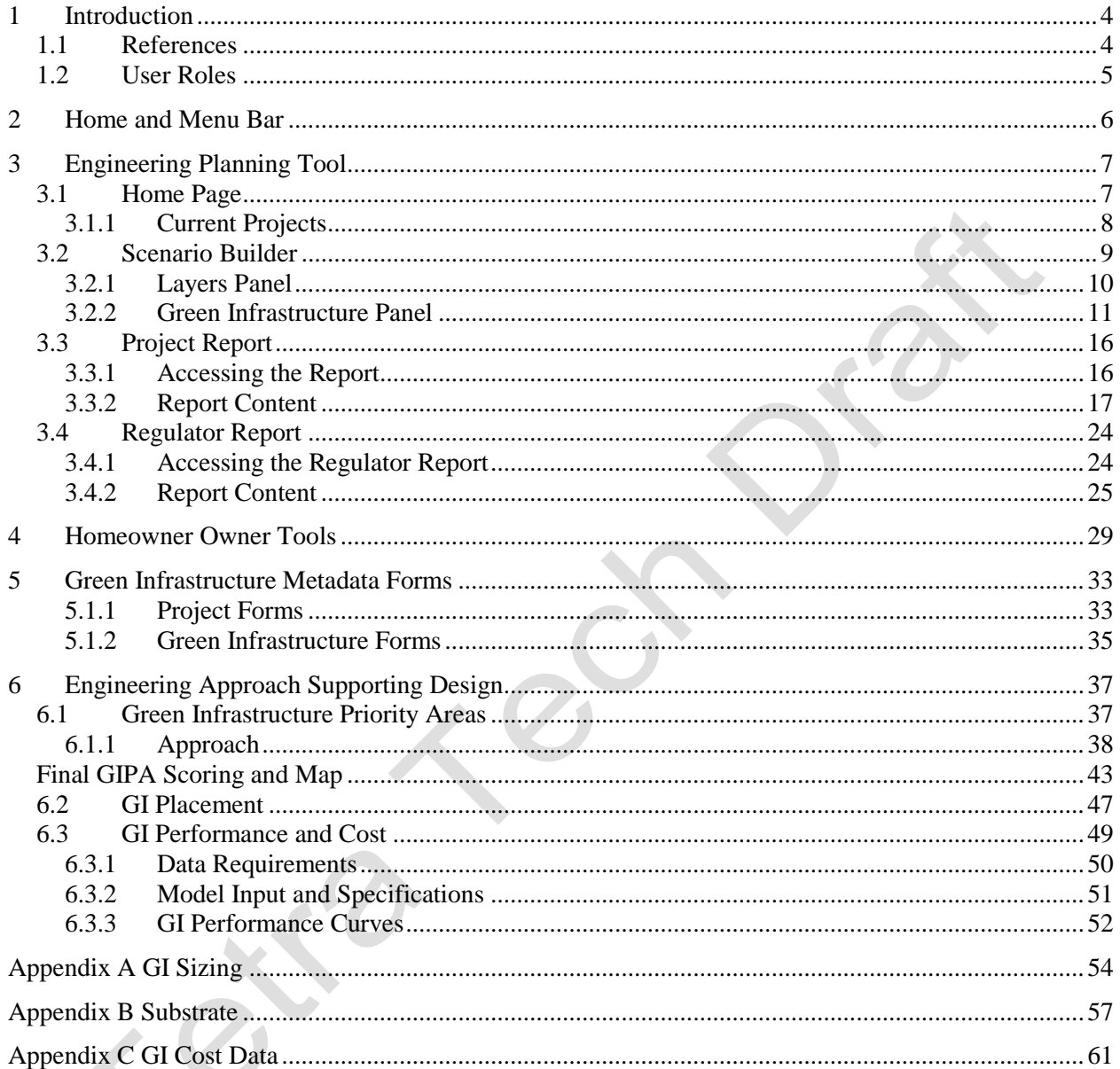

**RainWays Disclaimer.** The information contained in RainWays is for general information and planning purposes only. The information is provided by 3 Rivers Wet Weather, and while we try to keep the information up to date and correct, we make no representations or warranties of any kind, express or implied, about the completeness, accuracy, reliability, suitability or availability with respect to the website or the information, products, services, vendors, or related graphics and satellite images contained on the website for any purpose. Any reliance user place on such information is therefore strictly at your own risk. You should always verify the information provided about a property with a site visit, as conditions can change with construction or other activities. Please report any problems that user experience with the site to 3 Rivers Wet weather at info@3rww.org.

In no event will we be liable for any loss or damage including without limitation, indirect or consequential loss or damage, or any loss or damage whatsoever arising from loss of data or profits arising out of, or in connection with, the use of this website. Through this website user are able to link to other websites which are not under the control of 3 Rivers Wet Weather. We have no control over the nature, content and availability of those sites. The inclusion of any links does not necessarily imply a recommendation or endorse the views expressed within them.

Every effort is made to keep the website up and running smoothly. However, 3 Rivers Wet Weather takes no responsibility for, and will not be liable for, the website being temporarily unavailable due to technical issues beyond our control.

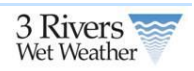

# <span id="page-3-0"></span>**1 Introduction**

Green infrastructure (GI) within the Pittsburgh region can provide a number of benefits. In combined sewer areas, it can result in reduced overflows, lead to downsized overflow control facilities and reduce the volume of flow that reaches the treatment plant. In the local system it can improve system performance, including reduced risk of basement backup, minimized nuisance flooding and a reduction in the need for additional sewer capacity to convey flows. In addition to the volumetric benefit, green infrastructure reduces pollutants and improves water quality.

In response 3Rivers Wet Weather developed RainWays a tool that includes;

- 1. GI Homeowners Tool
- 2. GI Engineering/Planning Tool
- 3. GI Regional Map showing projects in the region and in RainWays.
- 4. Information on GI options

To support the tools 3 analysis were conducted to identify priority areas and feasible sites/ locations for GI projects, a GI Placement GIS layer and performance curves to allow users to place GIs in the tool and view the impact of the GI on the environment. The system is integrated into the 3Rivers Wet Weather Drupal CMS.

The high level planning tool helps to evaluate the question of "Where is green infrastructure cost effective‖, and the Citizen focused public site is developed for homeowners for educational purpose. In this project, SUSTAIN was used to pre-process data from client and a triple bottom analysis was conducted to identify priority GI locations. Then the Drupal system stores SUSTAIN's output. The GI project data for existing and future projects is managed within the Drupal database tables along with the performance curve data, vendor list and GI criteria type list.

## <span id="page-3-1"></span>**1.1 References**

USEPA (U.S. Environmental Protection Agency). (2004a). *Stormwater Best Management Practice Design Guide*. EPA/600/R-04/121. U.S. Environmental Protection Agency, Office of Research and Development, Washington, DC.

USEPA (U.S. Environmental Protection Agency). (2004b). *The Use of Best Management Practices (GIs) in Urban Watersheds*. EPA/600/R-04/184. U.S. Environmental Protection Agency, Office of Research and Development, Washington, DC.

Shoemaker, L., J. Riverson, K. Alvi, J. X. Zhen, S. Paul, and T. Rafi. 2009. SUSTAIN—A Framework for Placement of Best Management Practices in Urban Watersheds to Protect Water Quality. EPA/600/R-09/095. U.S. Environmental Protection Agency, Water Supply and Water Resources Division, National Risk Management Research Laboratory, Cincinnati, OH.

 $x^3$ 

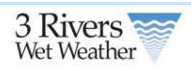

## <span id="page-4-0"></span>**1.2 User Roles**

The following user roles will be implemented in the system and access through the single sign-on and include the following

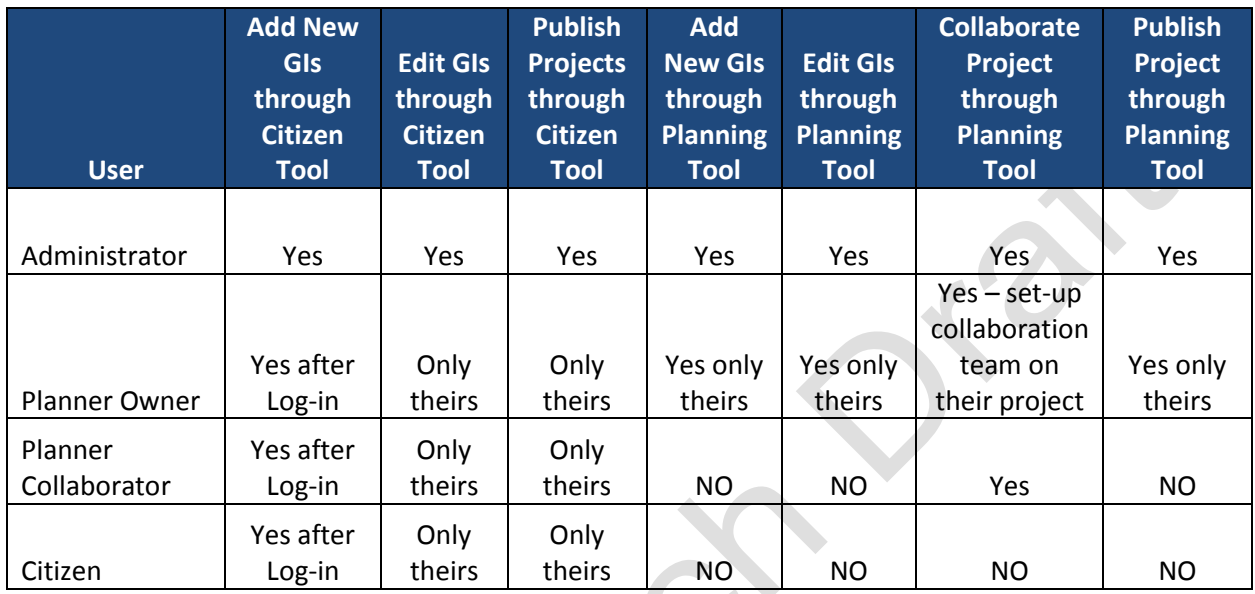

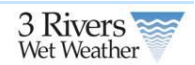

## **2 Home and Menu Bar**

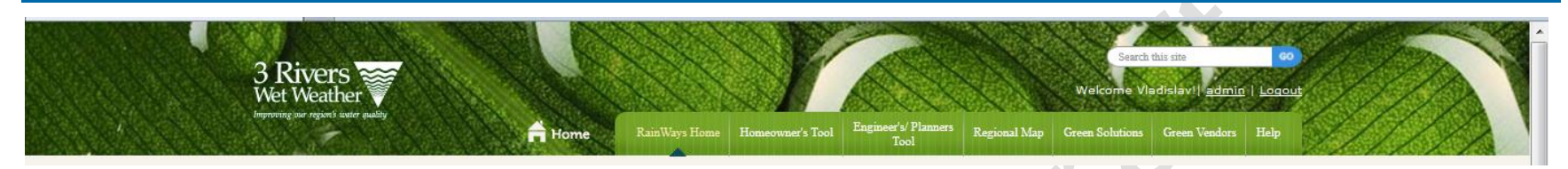

The RainWay tool has several sections to allow homeowners, propery owners and engineers/planners to select GI. The tool consists of the following areas;

- 1. Homeowners tool that allows property owners to easily select and plan GI projects
- 2. Engineer's/Planners Tool that allows engineers and planners to use the tool to run various scenarios on selection of GI projects.
- <span id="page-5-0"></span>3. Regional Map that shows all of the published GI projects
- 4. Green Solutions an information page on GI projects that can be implemented in the a Pittsburgh area.
- 5. Green Vendors is a listing of green vendors in the area
- 6. Help links to the users guide.

6

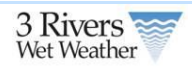

## **3 Engineering Planning Tool**

A GI project is a project that incorporates one or more GI devices or strategies within in a given sewershed. For example, a GI project may include a single rain garden servicing runoff from a defined impervious area, all the way up to combination of multiple rain gardens and green-roofs servicing a larger defined impervious area. The online public interfaces using the web-based map tools will allow user to add a new project and view/edit an existing project, layout local watershed maps.

### **3.1 Home Page**

<span id="page-6-0"></span>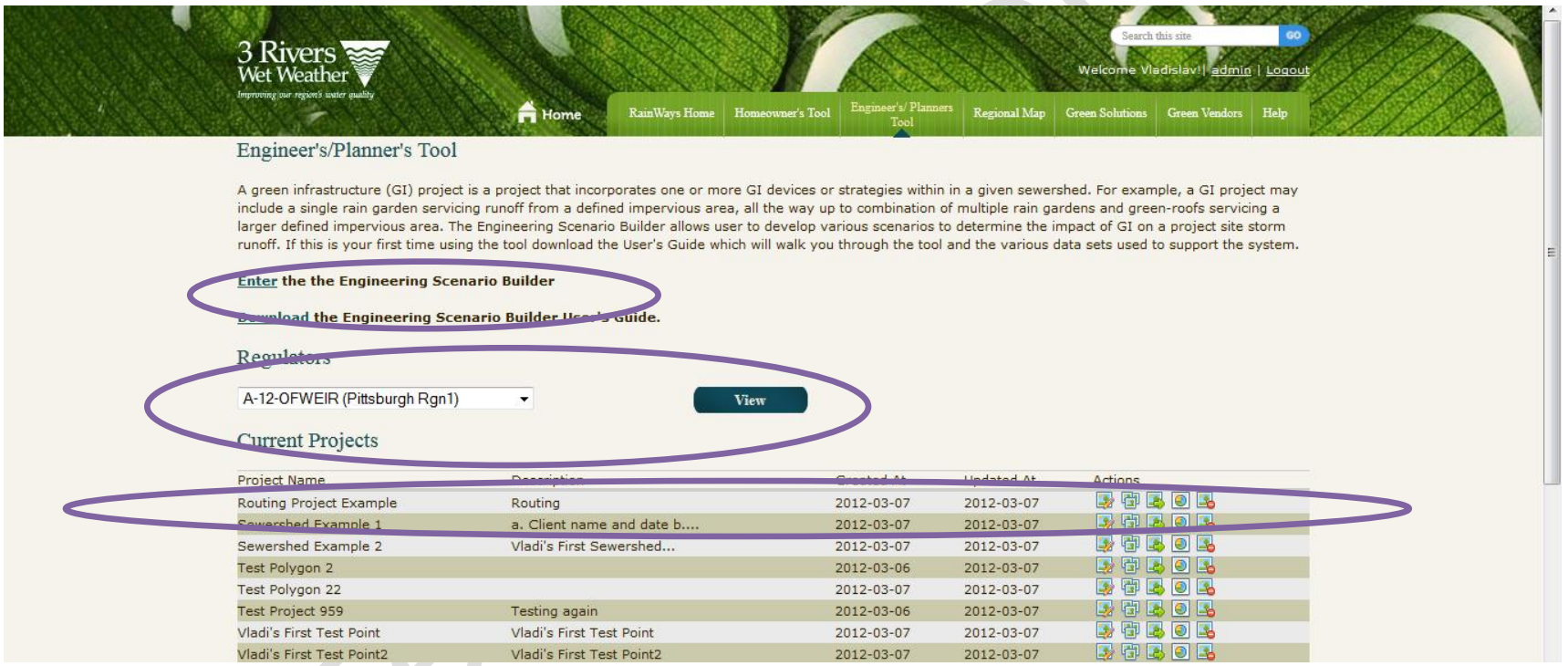

<span id="page-6-1"></span>The home page of the tool allows registered users to create project scenarios. A user can either;

- 1. Enter the Scenario Builder (see Section 3.2)
- 2. Download the Users Guide

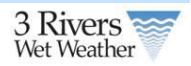

- 3. Create and View a Regulator Report (see Section 3.4)
- 4. Edit, Share, Provide Info, Generate Report or Delete an Existing Project.

### **3.1.1 Current Projects**

The current project tables lists all of the projects that are in the system entered in the system and has a user as either an owner or collaborator. A user can either; **TAN** 

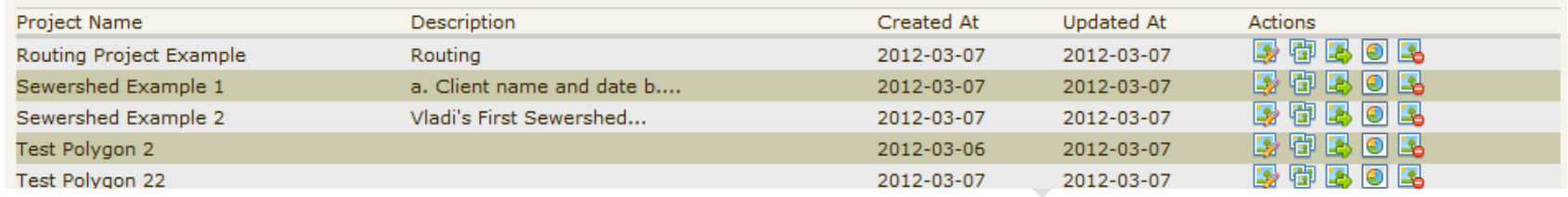

<span id="page-7-0"></span>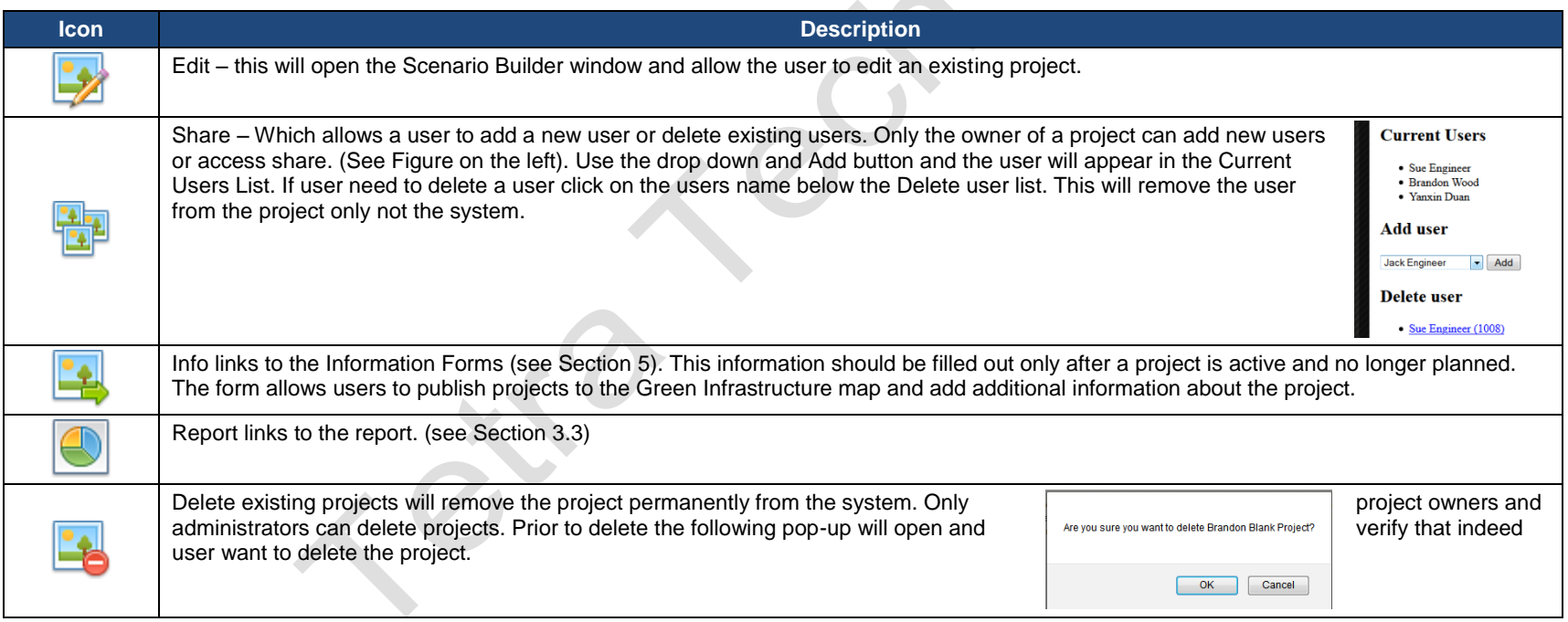

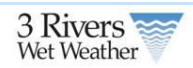

### **3.2 Scenario Builder**

You must be a registered use to enter the Scenario Builder. You can enter the Scenario Builder to either create a new project or edit existing. Once user enter the Scenario Builder interface user will see 2 main windows one is the GI tool frame and the second is the map layers frame. These two panels are the main controls. In addition, the tool has basic Google map controls such as Zoom, Pan, Map/Satellite View and Street View.

<span id="page-8-0"></span>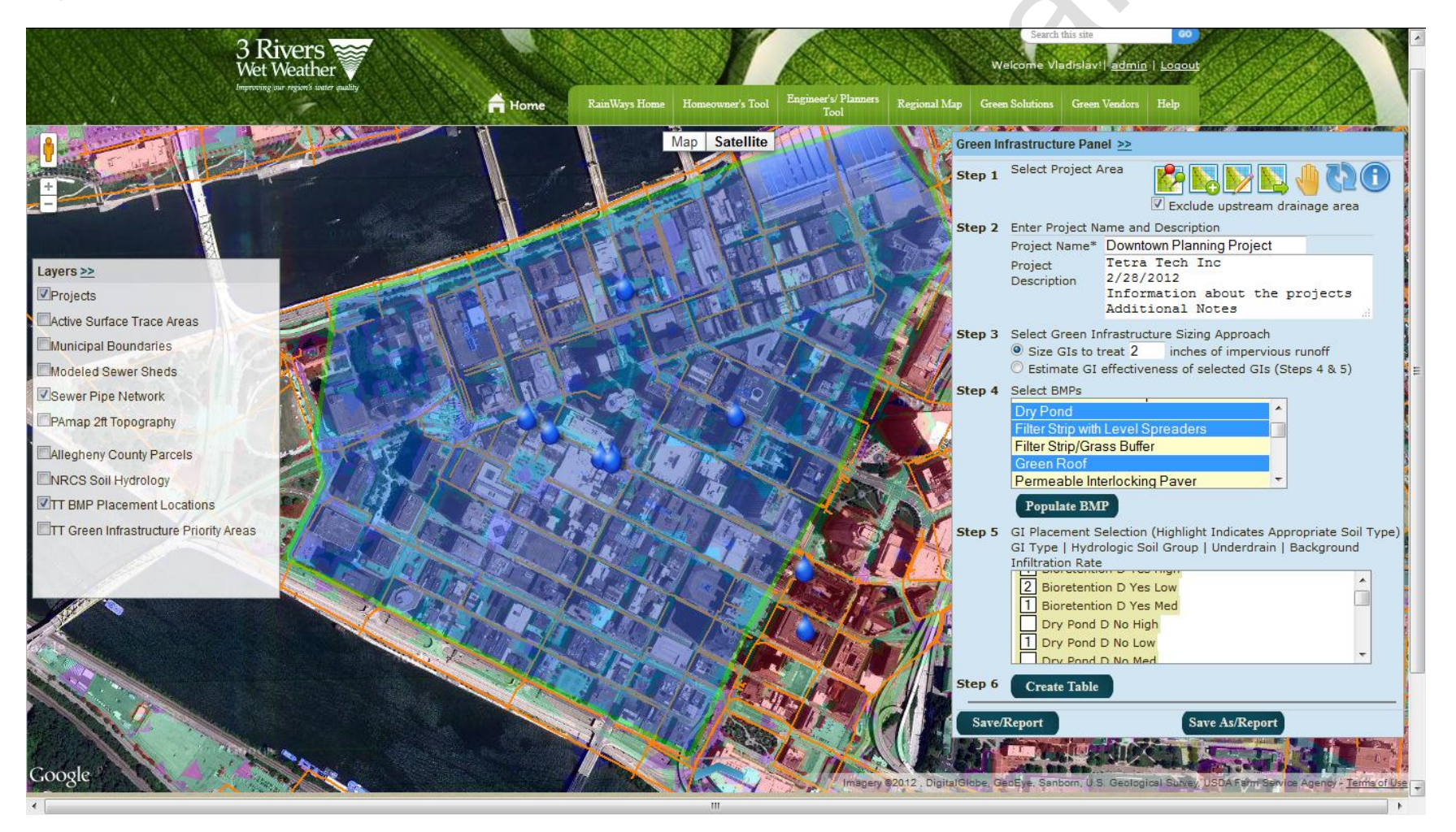

 $\bm{\mathcal{R}}$ 

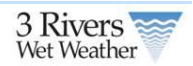

## **3.2.1 Layers Panel**

The following GIS data layers are included in the GI Scenario Builder. To view a layer check on the checkbox to the left of each layer name.

<span id="page-9-0"></span>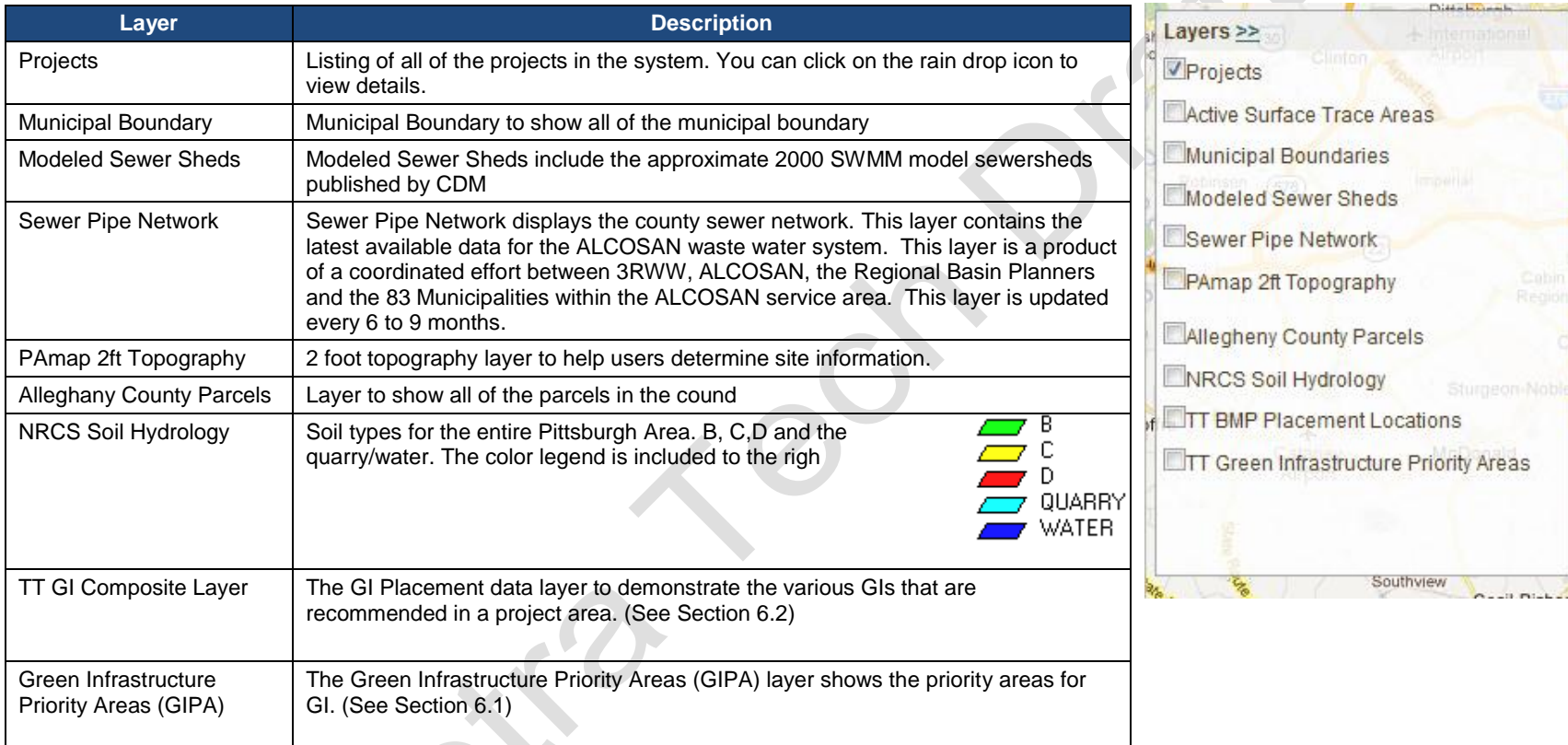

### **3.2.2 Green Infrastructure Panel**

The GI Panel is used to select project area and populate the GI information based on the GI Composite Layer.

- 1. Step 1. Select your project area by drawing a polygon, selecting a point or selecting a sewershed and determine if you want to exclude upstream drainage.
- 2. Step 2. Enter Project Name and Description.
- 3. Step 3. Select whether user would like to treat a specific storm event (1-3 inches) or allow the system to determine the storm event control based on the GI sizes
- 4. Step 4. Is the list of GIs that returned based on the selected project area.
- 5. Step 5. Is the specific location and number of GI groupings in a project area.
- <span id="page-10-0"></span>6. Step 6. The user creates the table to populate the information for drainage quantity to a particular GI.

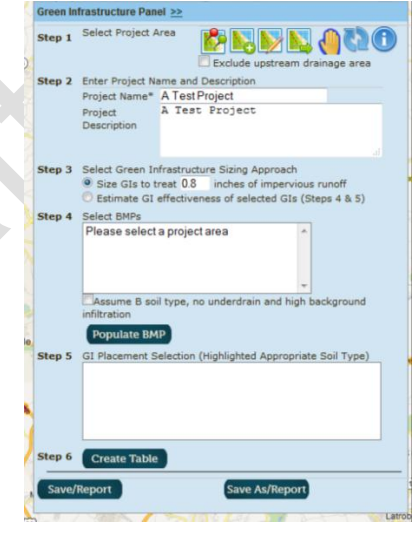

3 Rivers

### **3.2.2.1 Step 1. The first step is to select your project area.**

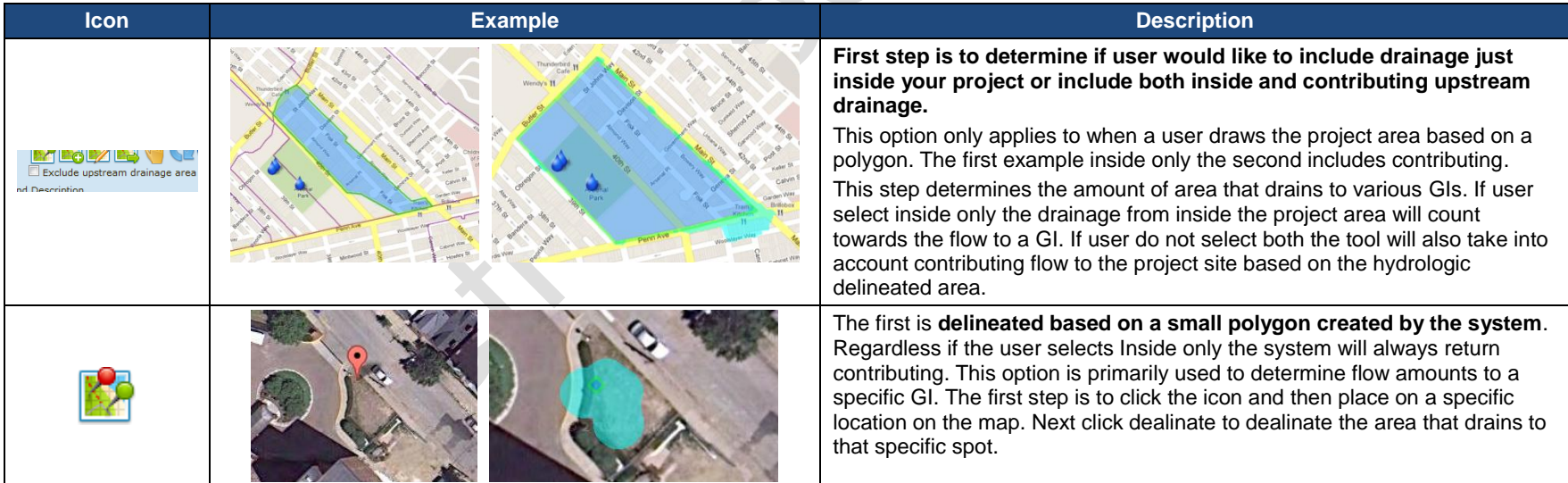

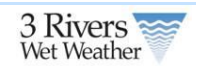

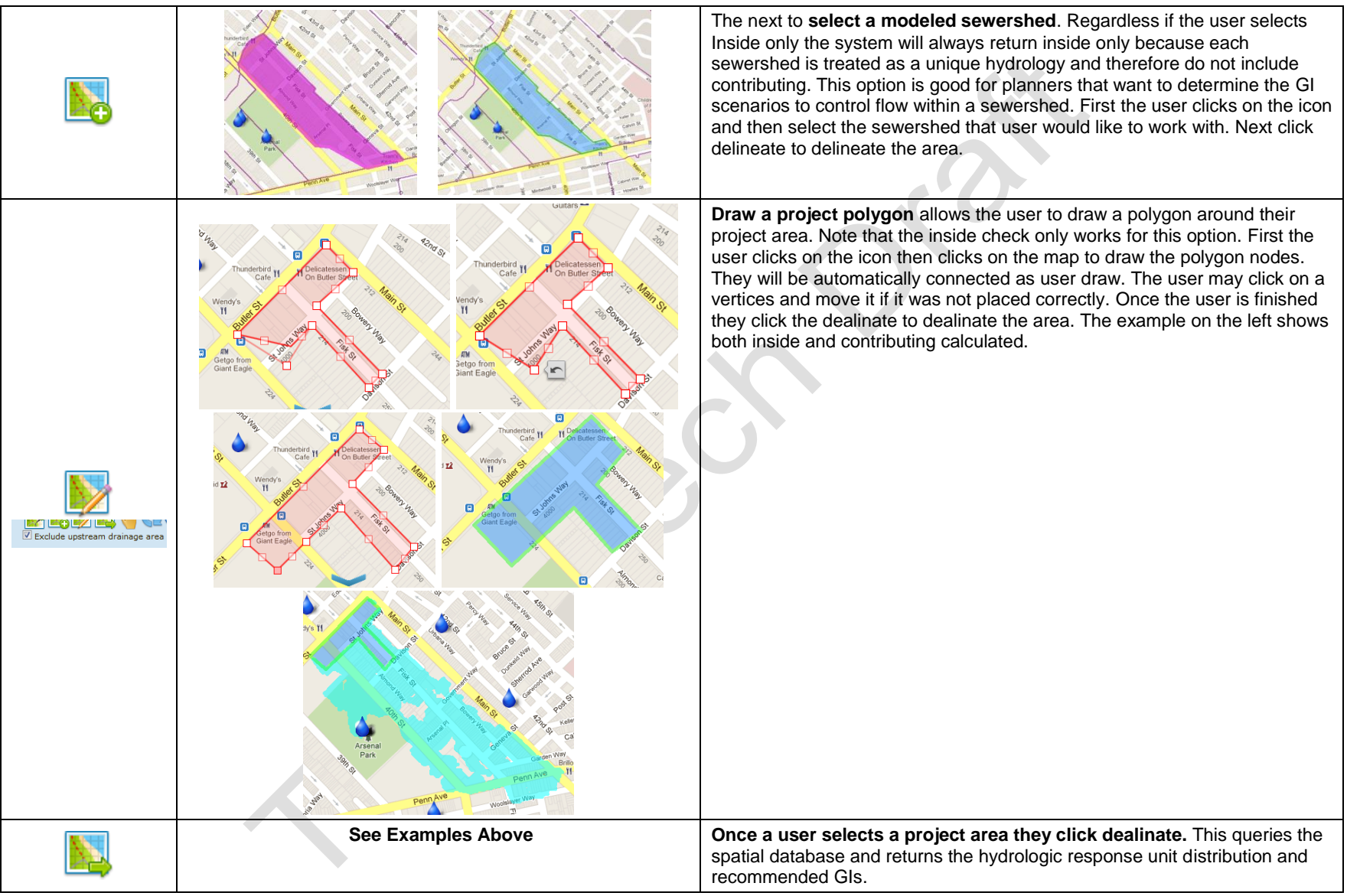

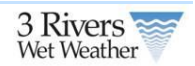

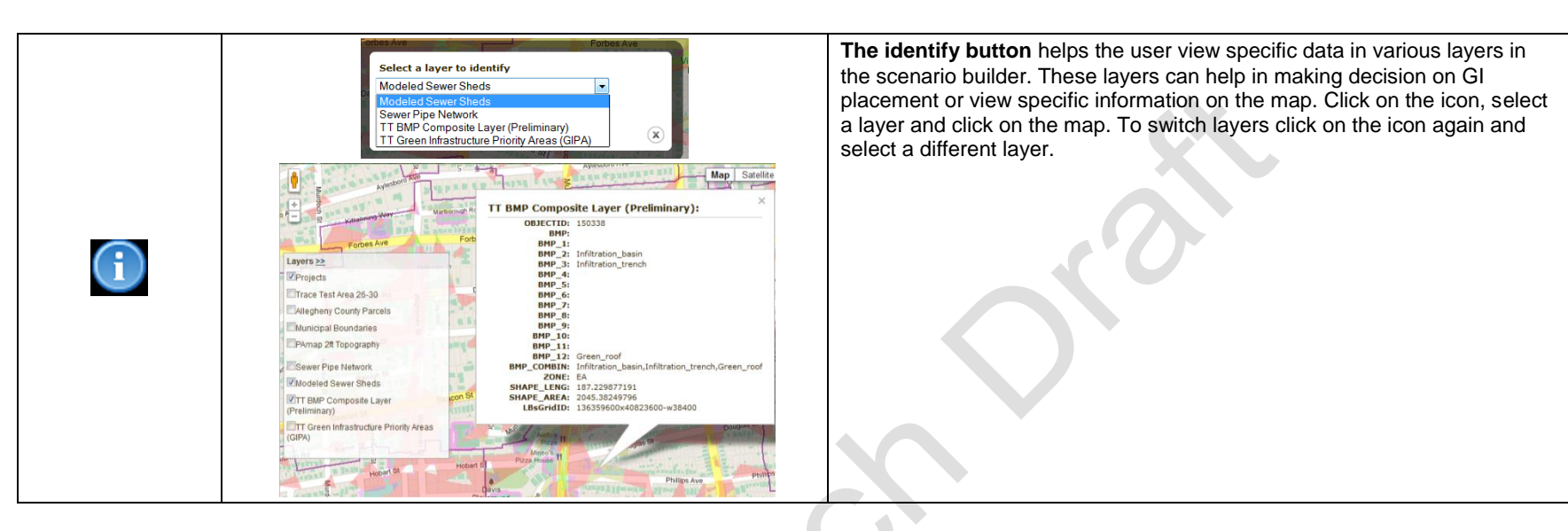

### **3.2.2.2 Green Infrastructure Panel Steps 2-7.**

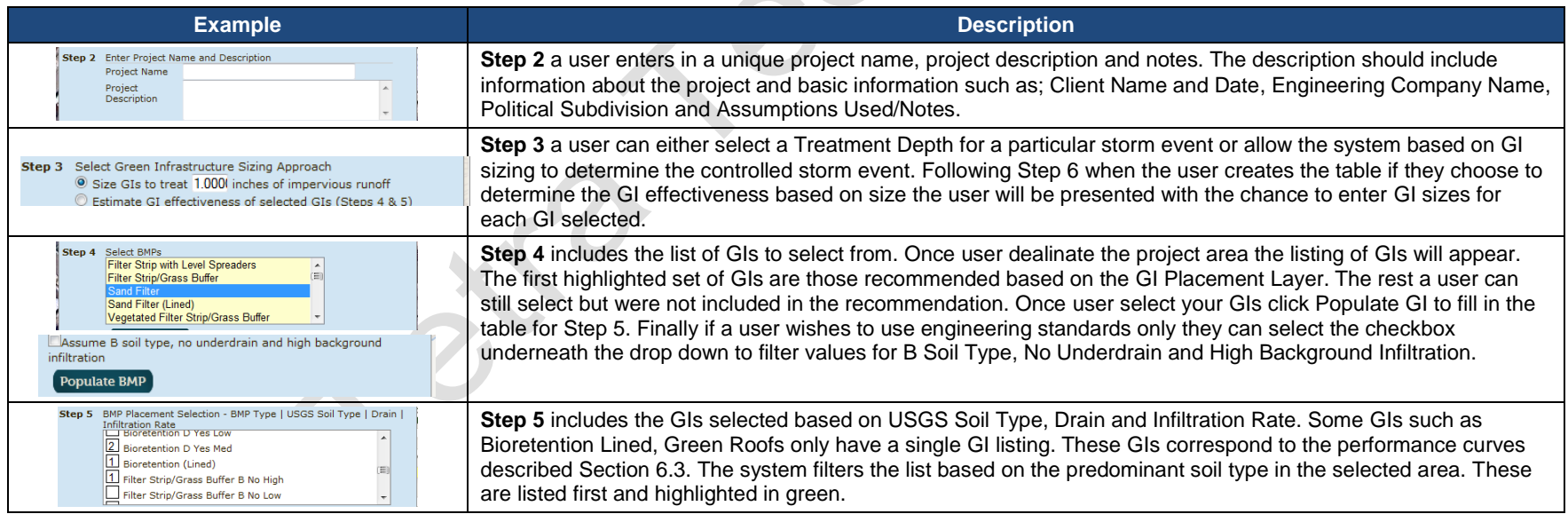

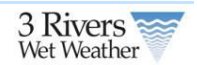

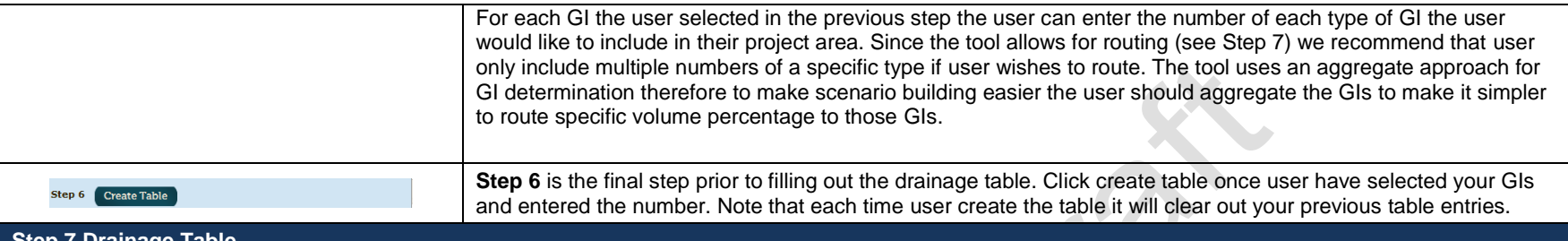

#### **Step 7 Drainage Table**

**Step 7** is the drainage table and where the user routes flow to each GI. The system allows a user to show hide the table by clicking on the arrow highlighted in red below.

- 1. The table allows a user to specify for each Hydrologic Response Unit (see Section 6.2 for listing) a specific volume percentage. Each HRU is associated with a specific volume which allows the tool to calculate the flow from each HRU.
- 2. Shows the area in acres for each HRU per a specific sewershed. In the example below the project area spans 2 sewersheds.
- 3. The columns after the sewershed correspond to the GI Types, Soil, Drain and Infiltration Rate selected in Step 5. The corresponding GI reference numbers helps count the GIs and is used in the routing information.
- 4. Next the user can route GI flow from one GI to another. This step is more critical when selection the second option under Step 3 since in this step the system always users to size the GI according to the flow it needs to capture. With the first option the GI will always be sized to capture the entire flow going to the GI.
- 5. Next the user can size GIs, this option is only available if the users selects the second option under Step 3. This allows a user to enter the acres of GI used on the project to determine the size of control.
- 6. The final step is to route a specific volume percentage per HRU to each GI.
- 7. As a user is entering the volume percentage in the step above the system shows the remaining overflow percentage existing the project area.
- 8. Finally each project is divided among the modeled sewersheds. The name of the sewershed is included here.

 $x^3$ 

 $x^3$ 

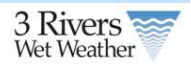

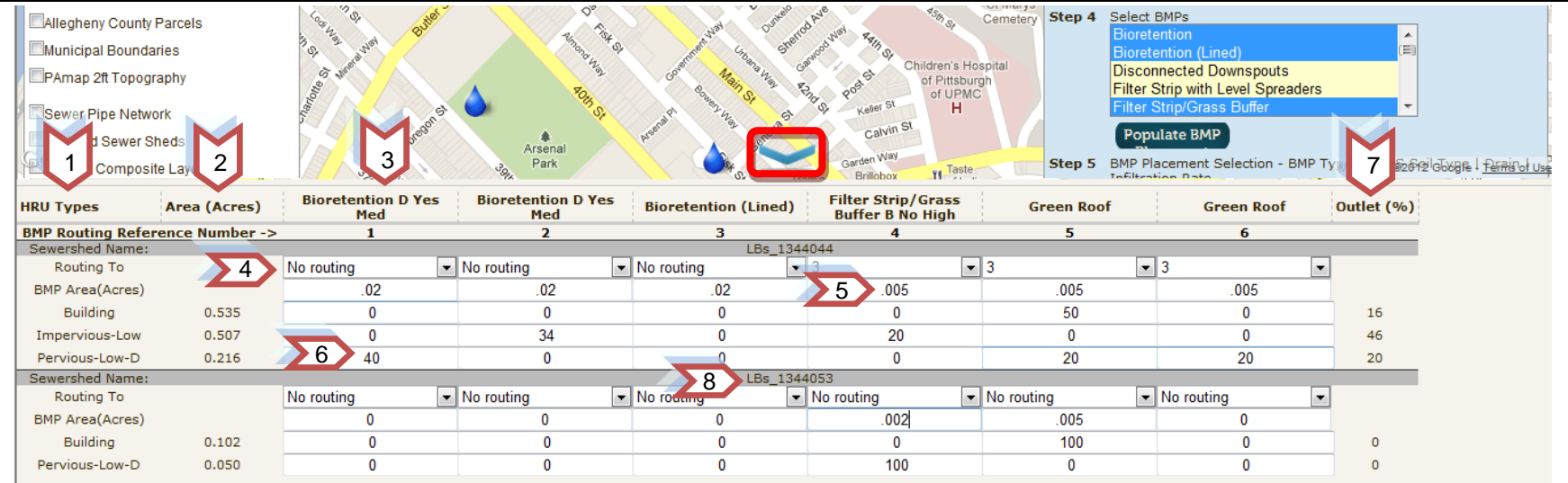

### **3.2.2.3 Saving Projects**

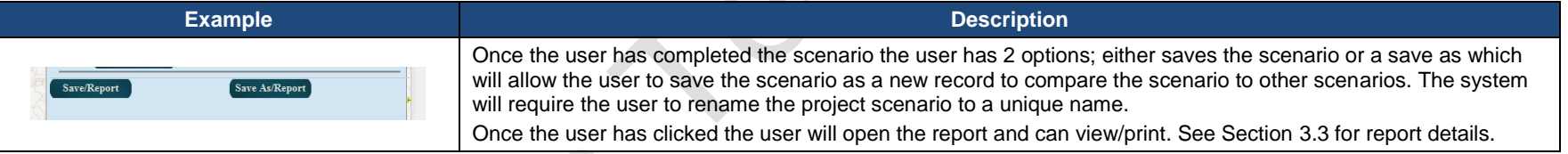

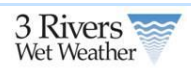

## **3.3 Project Report**

The project report summarizes project information, site characteristics, GI performance and configuration, and cost information. GI performance is calculated based on EPA SUSTAIN derived performance curves for the City of Pittsburgh.

### **3.3.1 Accessing the Report**

There are 2 ways to access the report.

- 1. Clicking the saves/report or save as/report button on the GI Panel
- 2. Through the Engineering/Planning Tool home page. Users that collaborate with a project owner can see the report for their associated projects.

Save/Report

Save As/Report

<span id="page-15-1"></span><span id="page-15-0"></span>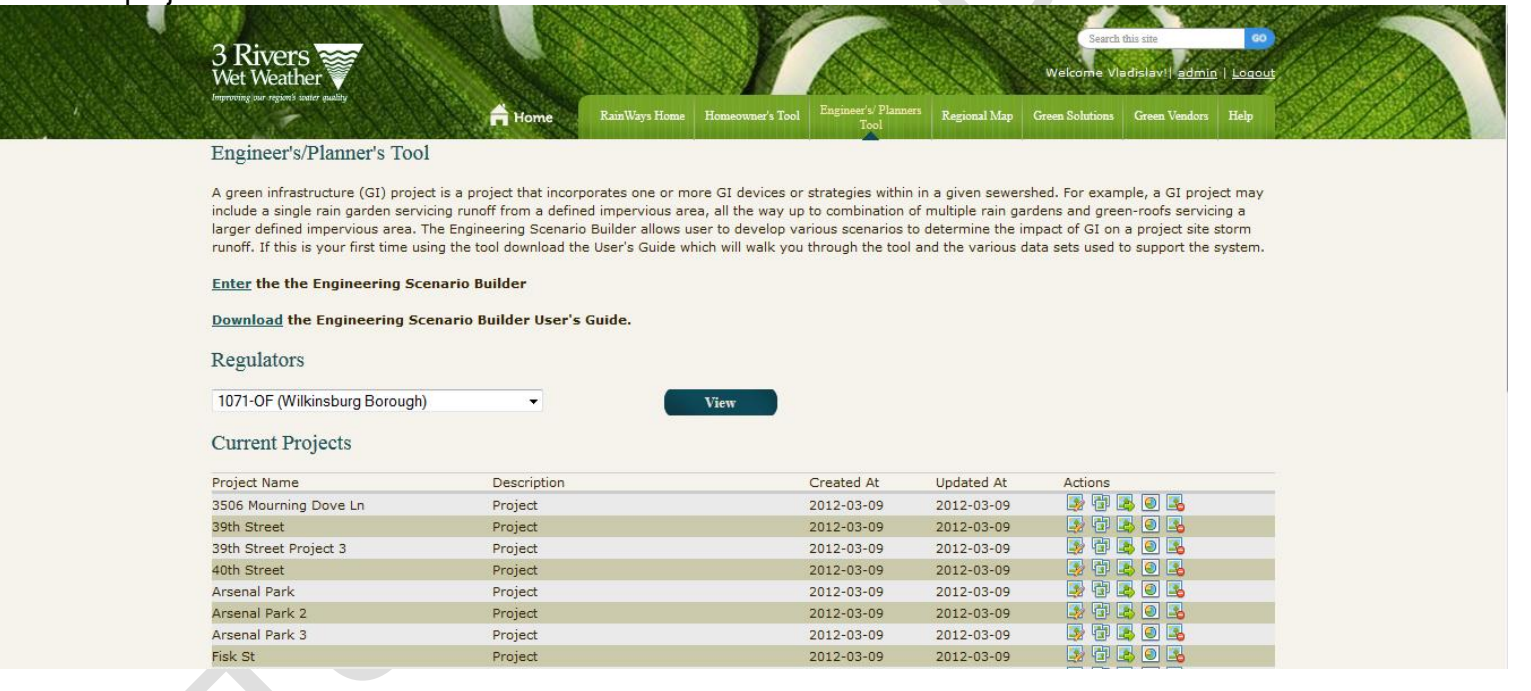

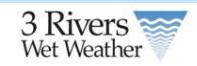

## **3.3.2 Report Content**

<span id="page-16-0"></span>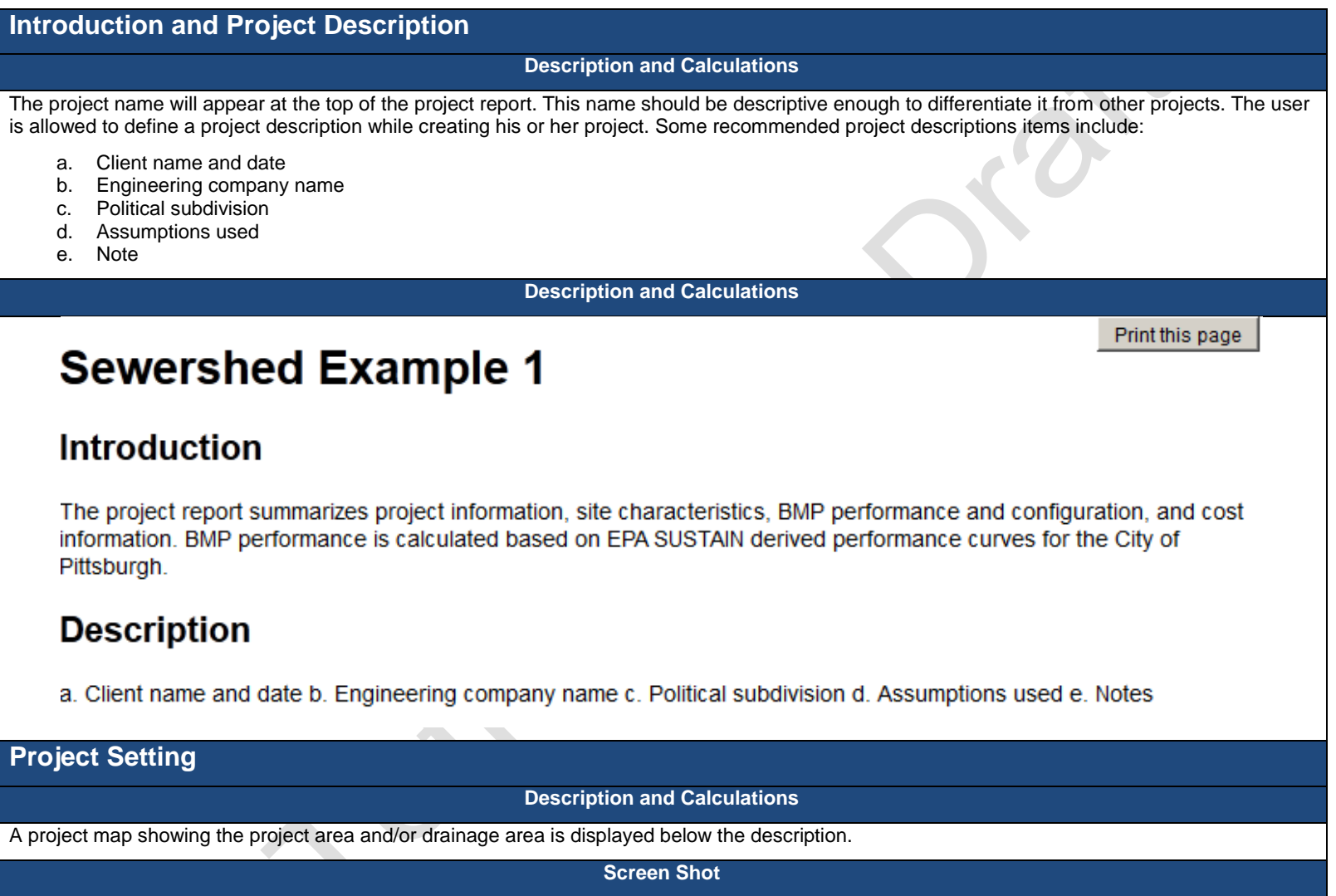

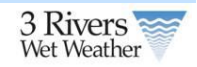

# **Project Setting**

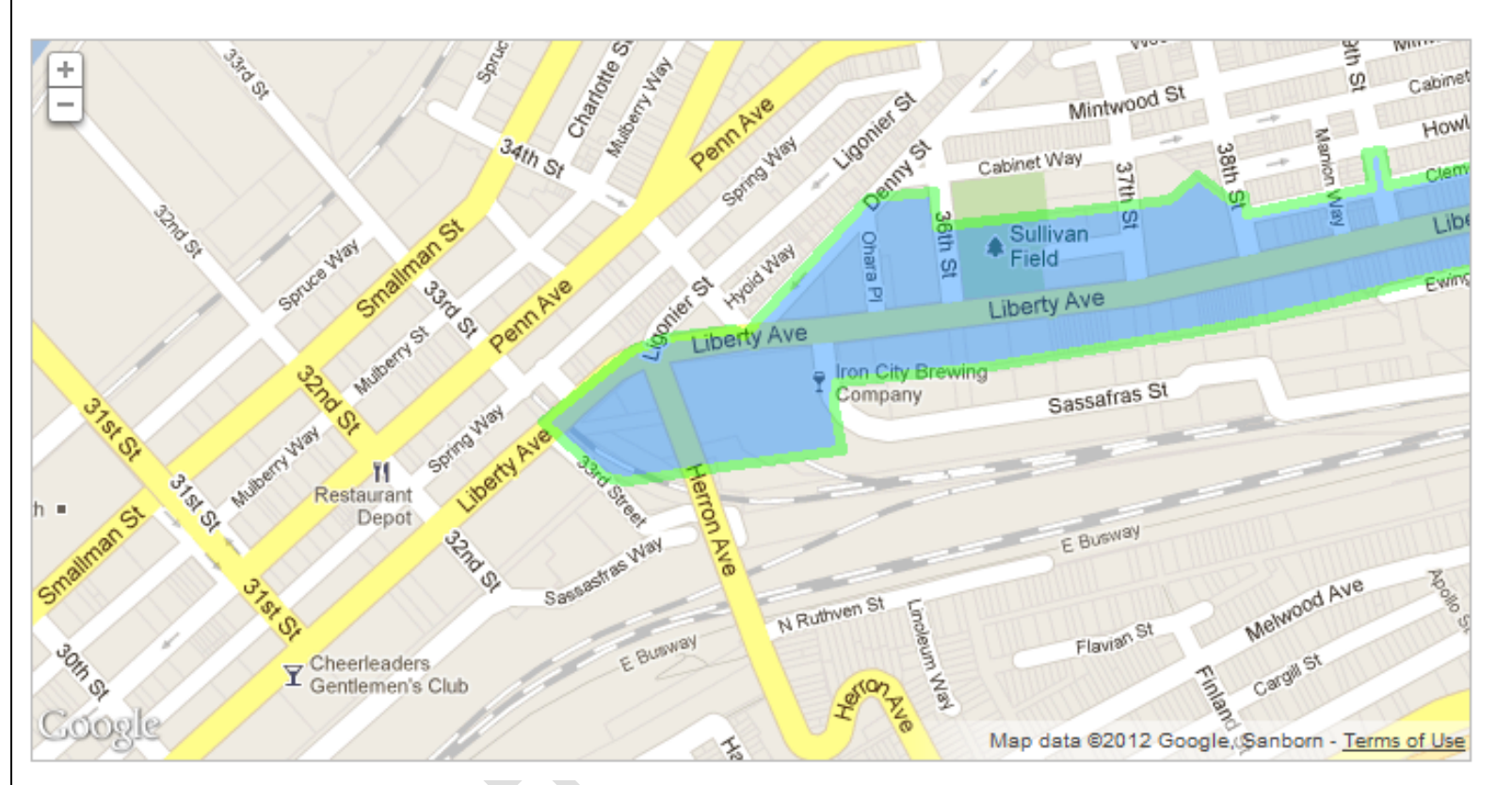

### **Site Characteristics**

#### **Description and Calculations**

Site characteristics relate to the selected project area in the engineering tool. These are general cost and spatial facts about the project, including:

- a. Project size (area within the sewershed or delineated polygon or point)
- b. Total project cost (includes construction and O&M costs for all GIs in present dollars)
- c. Priority area ranking (GIPA) **(See Section 6.1 for details)**
- d. Treatment depth or equivalent treatment depth

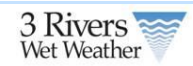

- e. Total impervious area within the project area
- f. Point of connections (POCs) and regulators that are part of the project area or drainage area
- g. Municipalities that are part of the project area or drainage area

The **treatment depth** is the surface runoff depth over the contributing impervious drainage area to the GI. It could be the design depth of first flush that needs to be captured by the green infrastructures. The GI performance curves were developed considering all three factors; impervious drainage area, treatment depth, and GI capacity. The GI capacity is calculated based on the provided impervious drainage area and the treatment depth. If the GI capacity is given then based on the provided drainage area the treatment depth is calculated. All these three factors are dependent to each other.

POCs are shown as their codes with the associated sewershed code in parentheses (e.g. "A-23-00 (LBs\_1344156)"). The sewershed code can be found via the identify tool on the scenario builder tool.

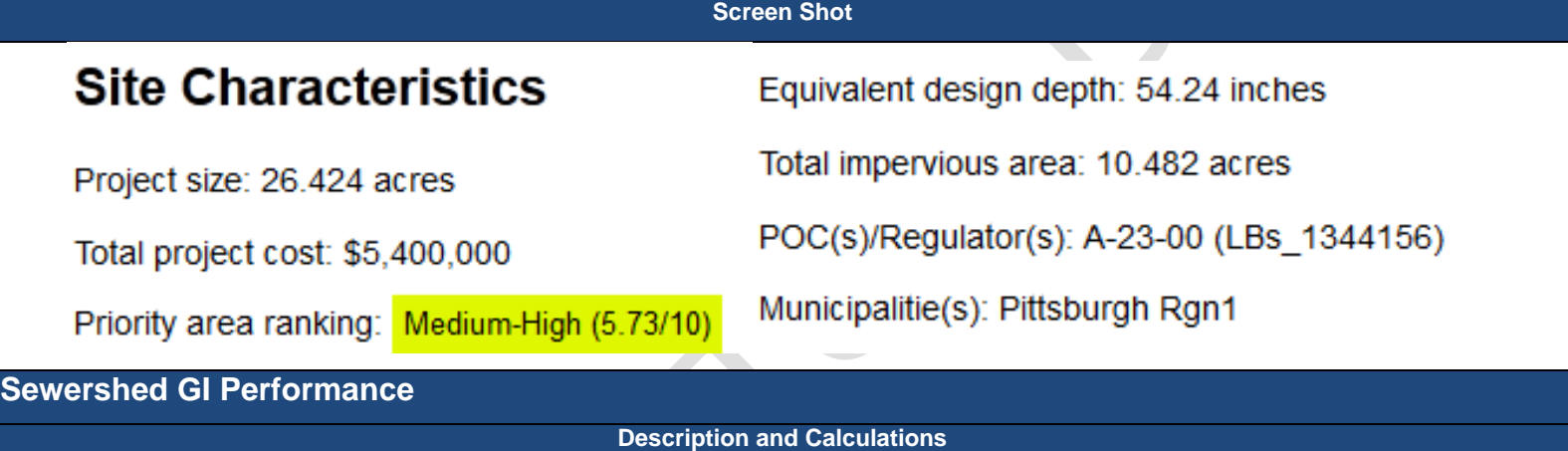

The sewershed GI performance table shows all GIs per sewershed that were selected by the user in the engineering tool. The HRU flow distribution is shown for each HRU and GI in each sewershed and summarized graphically at the end of each line as a small pie chart.

The colors in the pie chart correspond to the GIs and effluent colors shown in the next section's pie chart legend. The screenshot below shows 25% flow allocation to two GIs (blue and yellow) and 50% which is not routed to GIs (green).

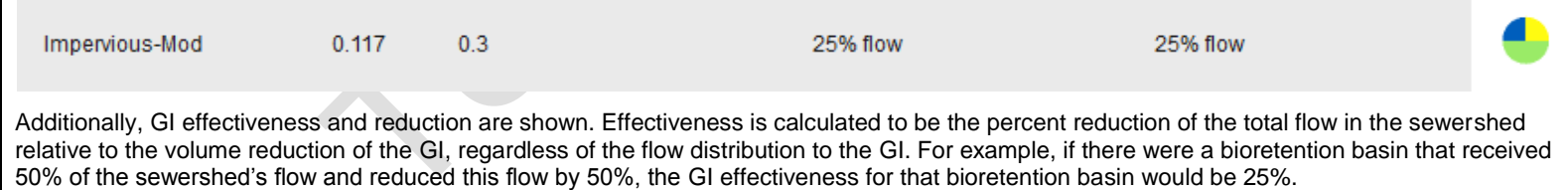

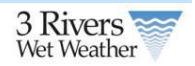

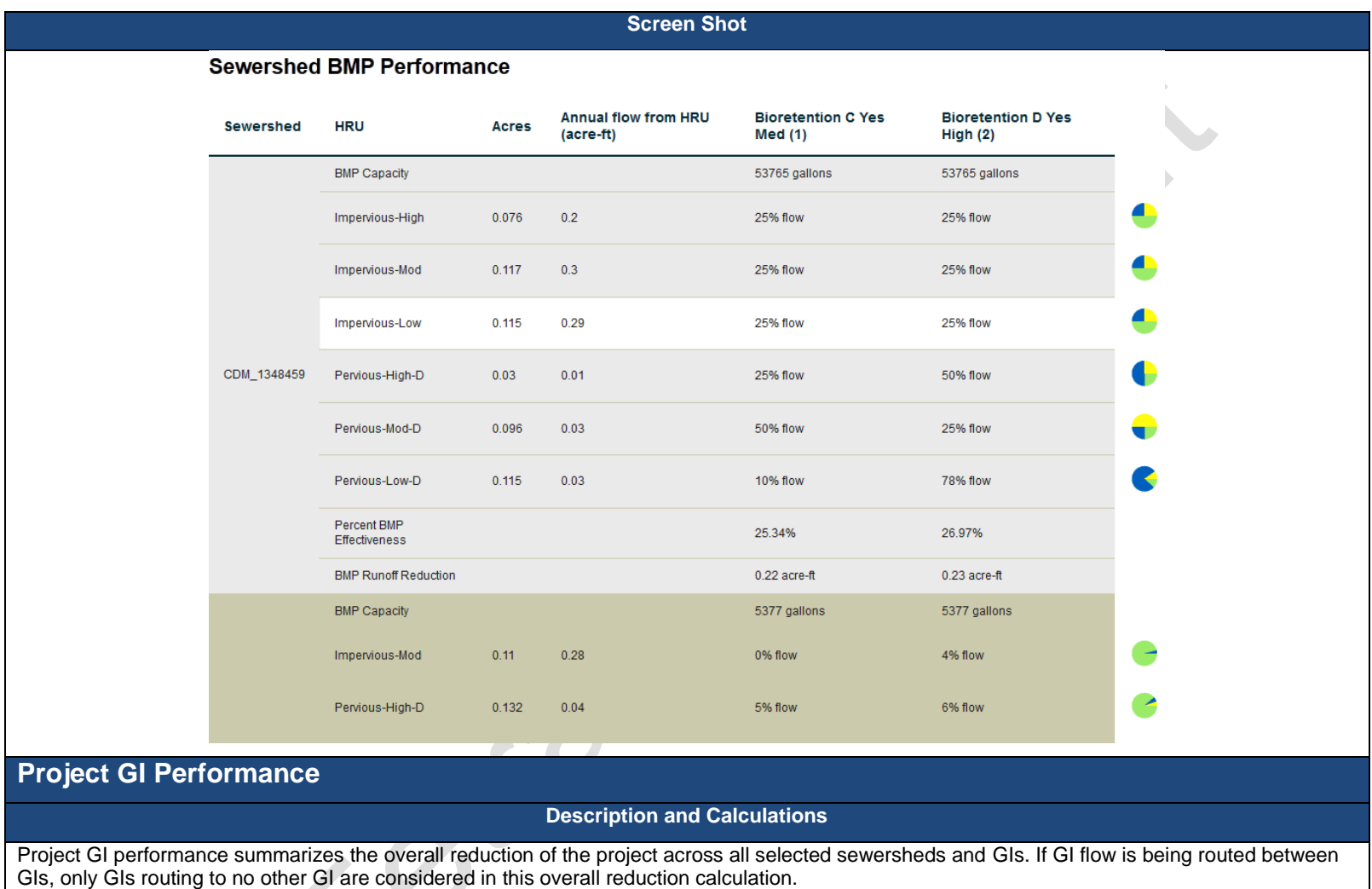

The first chart will always show the volume of runoff that is reduced by the selected GIs and the subsequent net runoff or effluent.

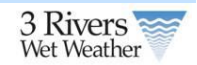

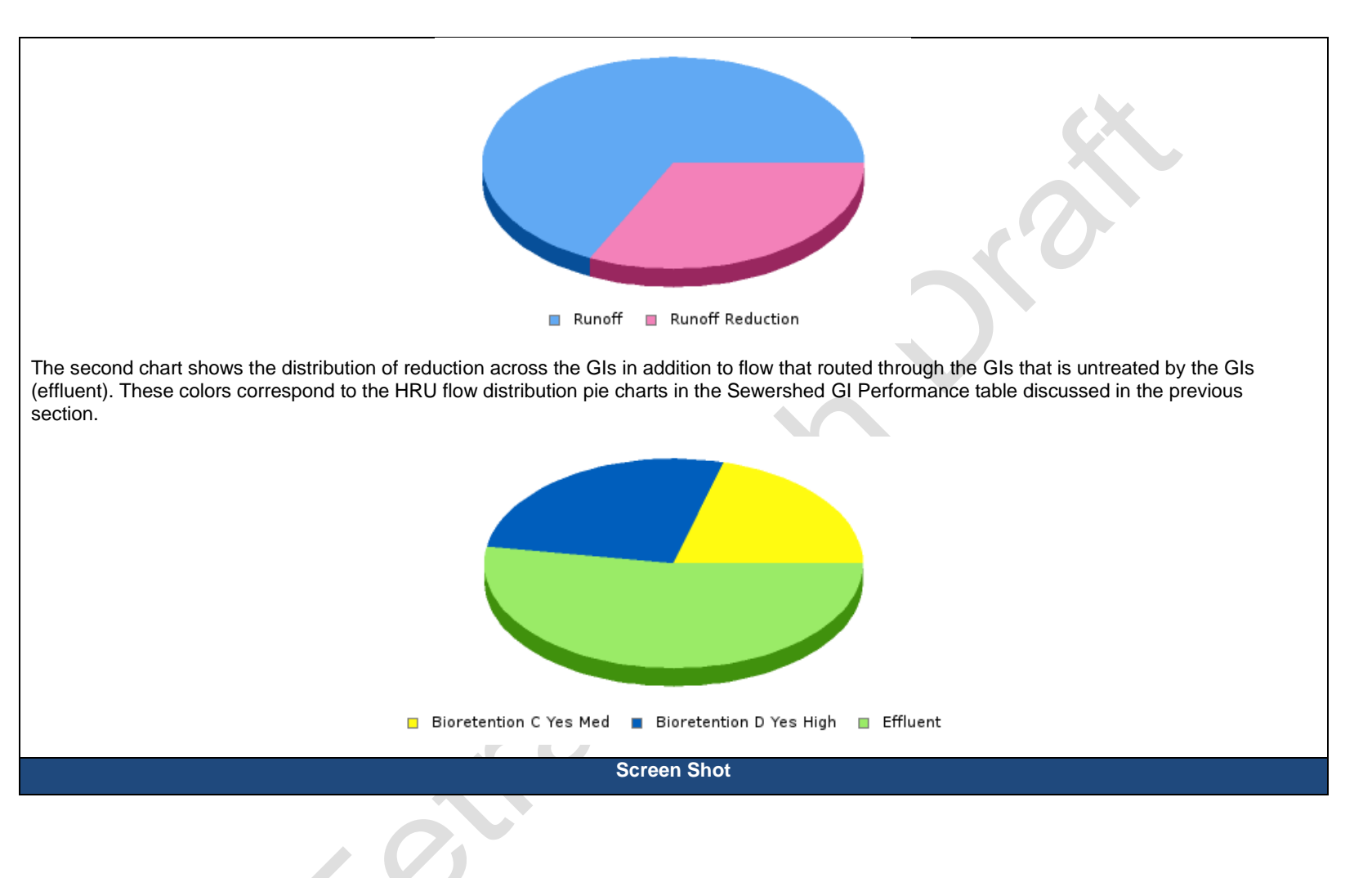

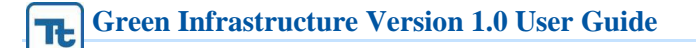

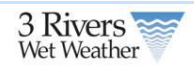

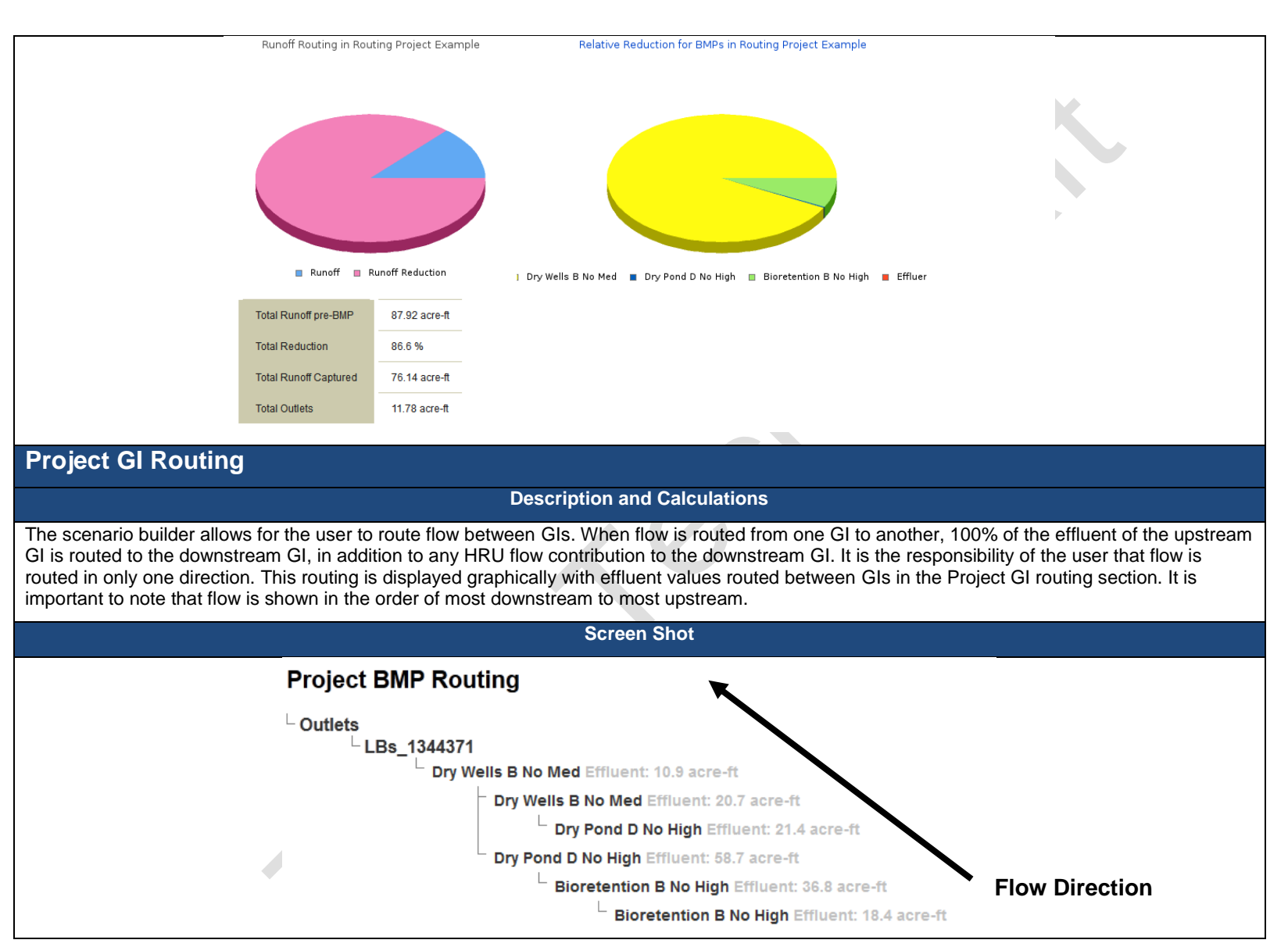

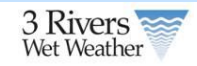

### **Project Cost**

#### **Description and Calculations**

Project GI costs are broken down into two categories: construction and operations and maintenance (O&M). Construction costs are based on data from San Diego, California and adjusted by Engineering News-Record (ENR) construction cost index ratios between San Diego and Pittsburgh (this ratio is defined to be 1.14). O&M costs are calculated at present value based on a 3% interest rate and the given GIs design lifespan (typically 20 years).

All costs are based on a unit cost per area and calculated based on GI size. The present value is calculated using the following equation:

$$
P = A \frac{(1+i)^N}{(i+(1+i)^N)}
$$

Where *P* is the present value, *A* is the annual O&M cost in present value, *i* is the interest rate or inflation rate and *N* is the number of years or design lifespan of a given GI.

For drainage areas to a GI exceeding 1 acre, a power function is used to account for economy of scale. The coefficients and exponents of this power function are given in the cost Appendix of this manual.

**Screen Shot**

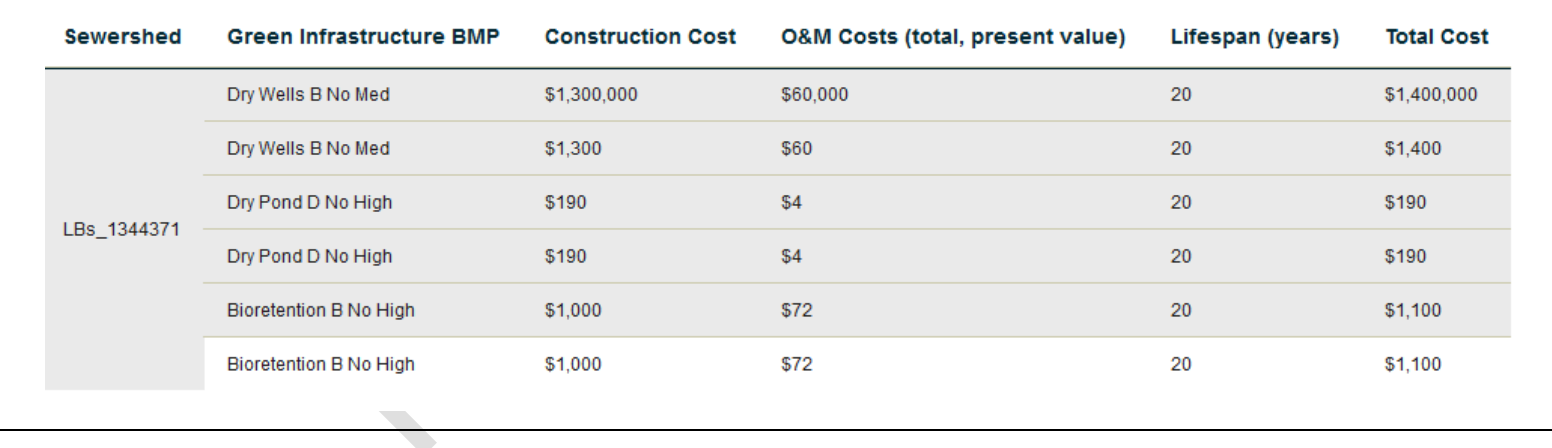

### **Project BMP Cost**

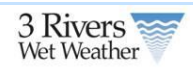

## **3.4 Regulator Report**

In order to aggregate all published projects in the RainWays tool, the regulator report calculates the total reduction of published green infrastructure projects into a high level view on stormwater reduction as it relates to combined sewer overflow (CSO) prevention.

### **3.4.1 Accessing the Regulator Report**

The regulator report can be accessed in the Engineer's/Planner's tool home screen. This lists all regulators that currently have projects associated within them. Additionally, the associated municipality with each regulator is shown in the list. To view a regulator report, simply select a regulator from the drop down and press **View** to bring up the regulator report.

<span id="page-23-1"></span><span id="page-23-0"></span>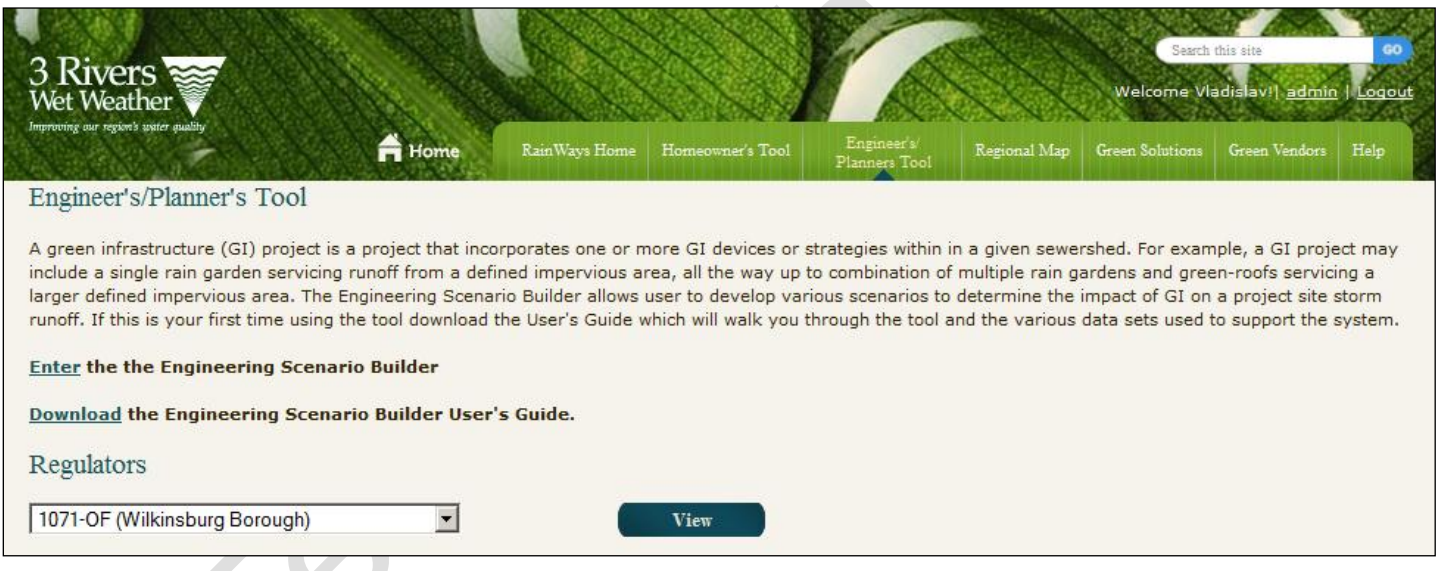

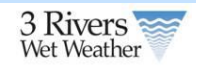

## **3.4.2 Report Content**

<span id="page-24-0"></span>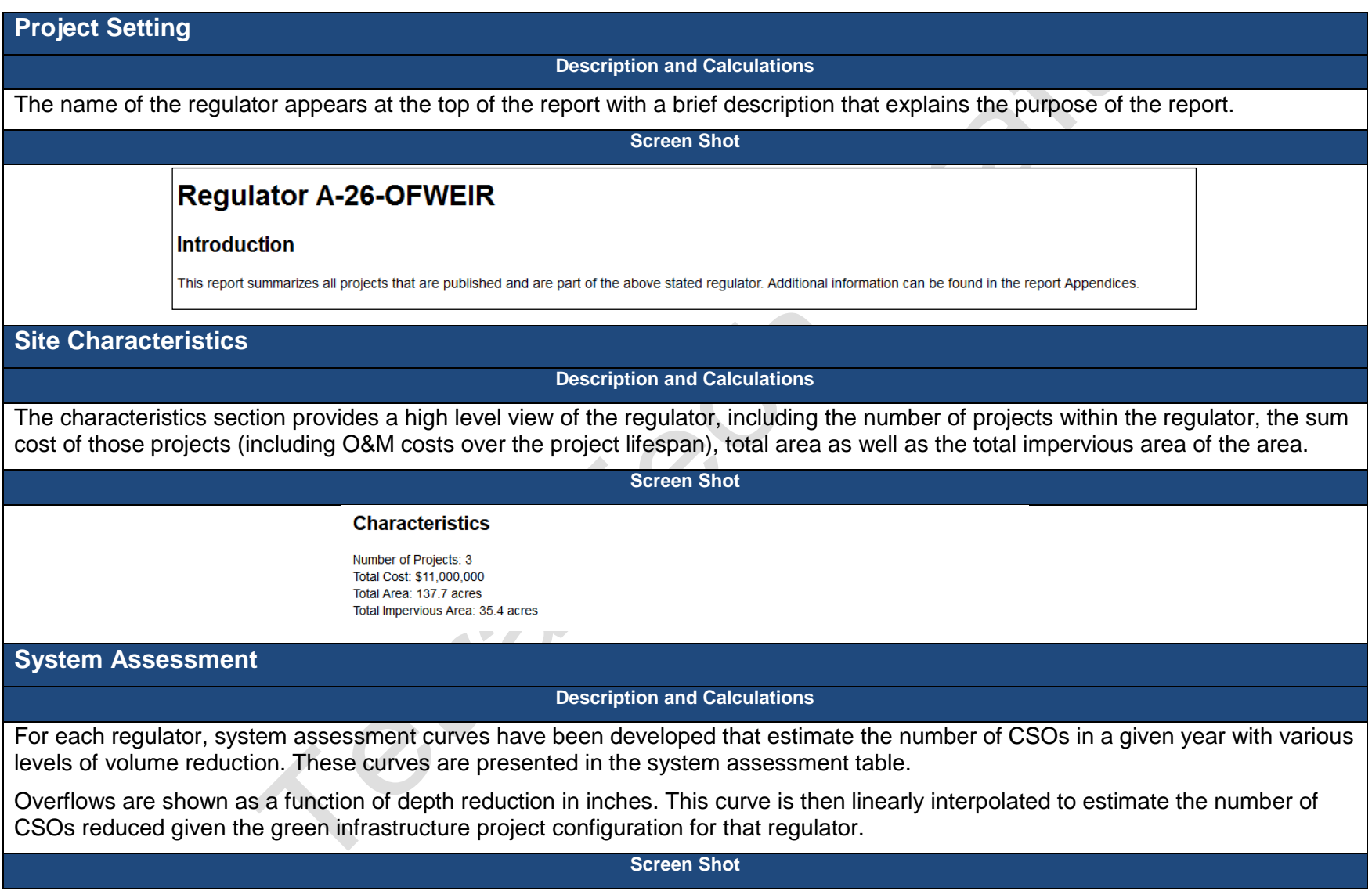

Texto

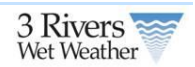

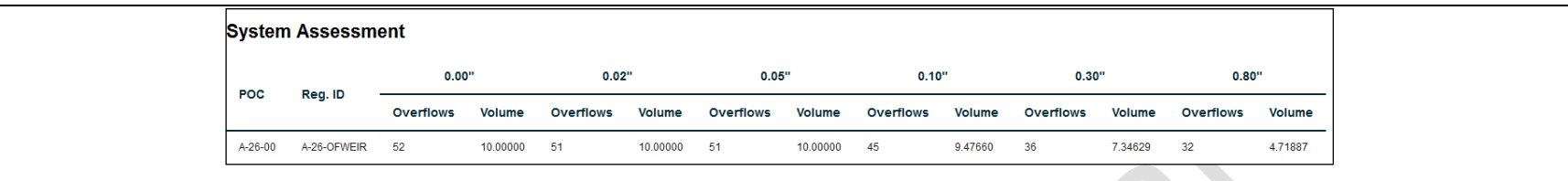

### **GI Performance**

#### **Description and Calculations**

The Green Infrastructure Performance section provides a high level view of each project in a regulator area, including project name, size, total flow, the number of GIs and their overall performance.

This information is then summarized into a total reduction for areas draining to the given regulator. This reduction is then used to estimate the CSO reduction based on the system assessment curve presented in the previous section. Additionally, volume reduction estimates are provided to show the load to the storm sewer network draining to that regulator.

**Screen Shot**

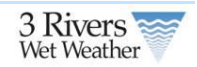

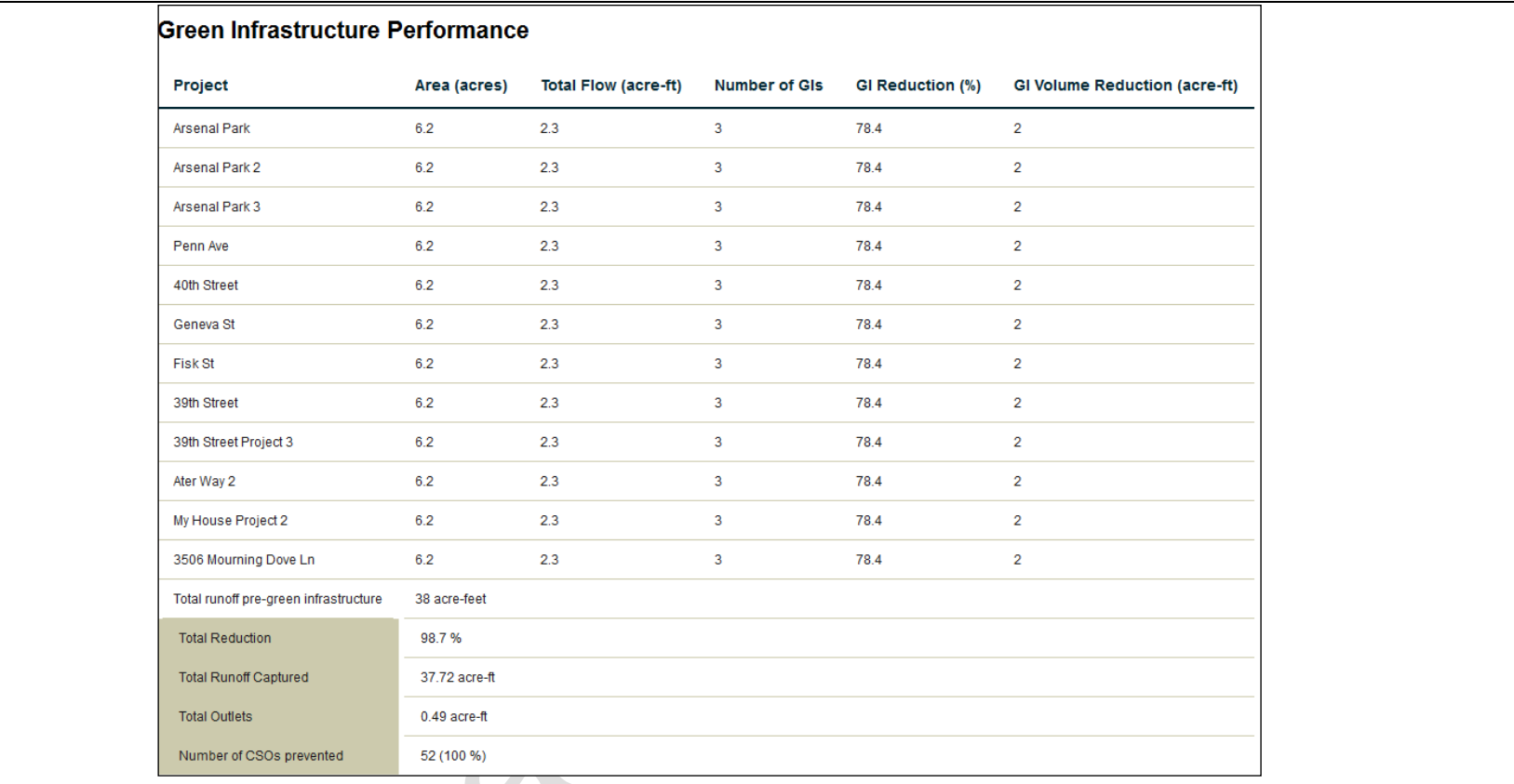

### **Project GI Cost**

**Description and Calculations**

While costs are summarized for all projects in a given area in the regulator characteristics section of the report, specific costs for each project are also presented. These costs are calculated using per unit area costs for each GI in each project, as well as present value O&M costs over the lifespan of the projects.

**Screen Shot**

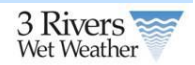

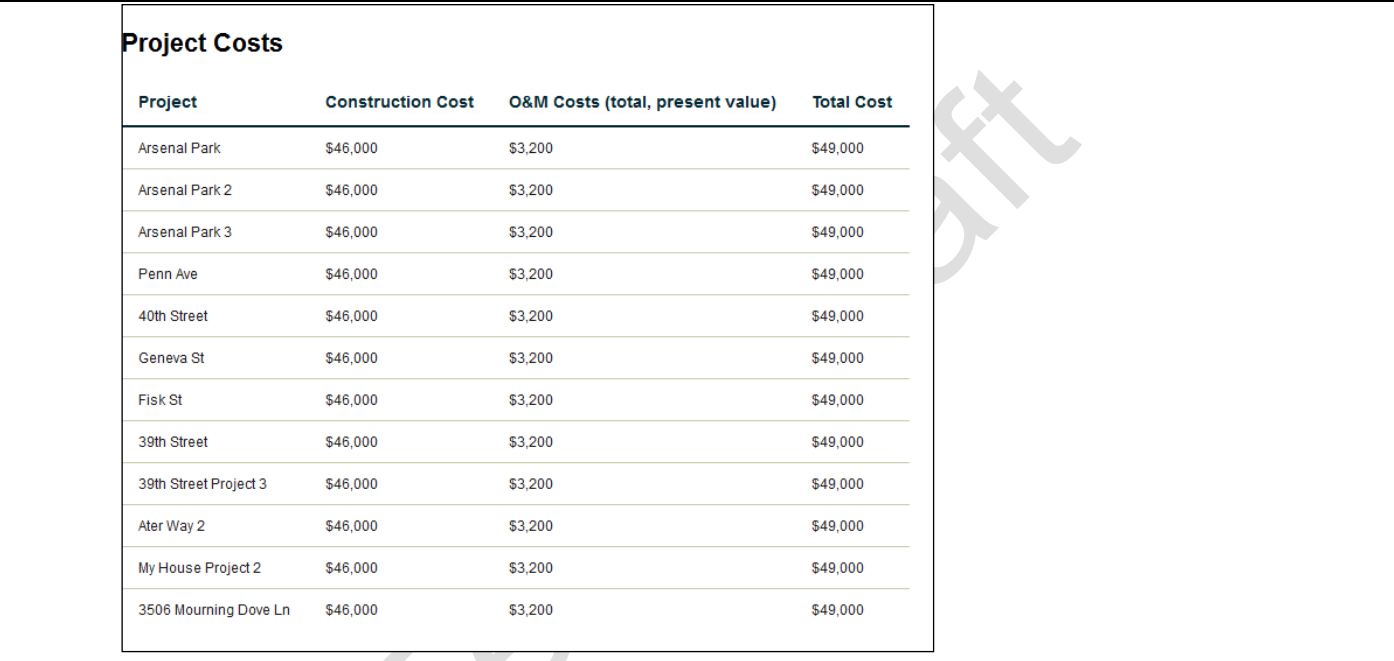

City

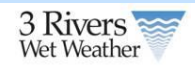

## **4 Homeowner Owner Tools**

<span id="page-28-0"></span>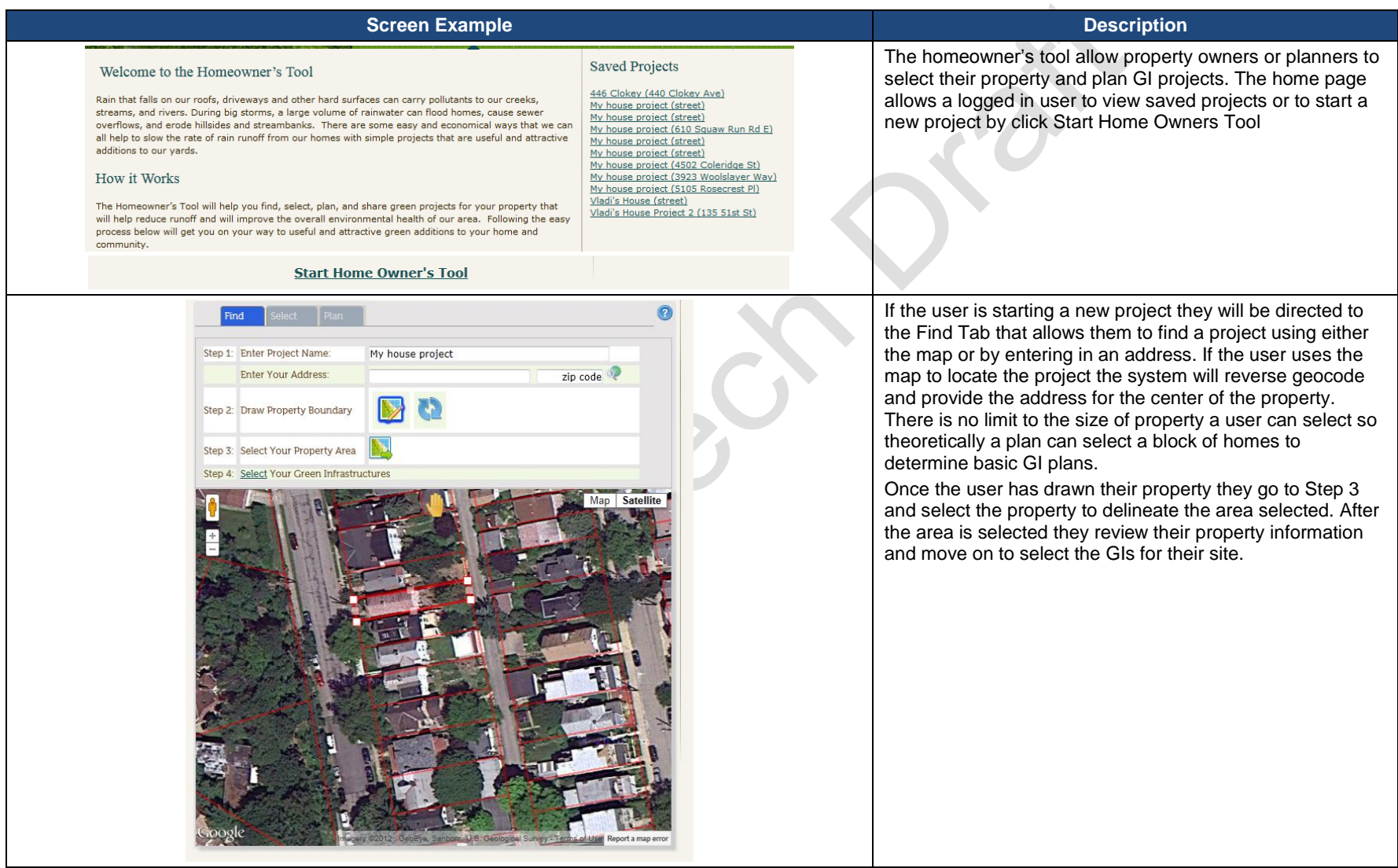

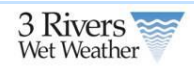

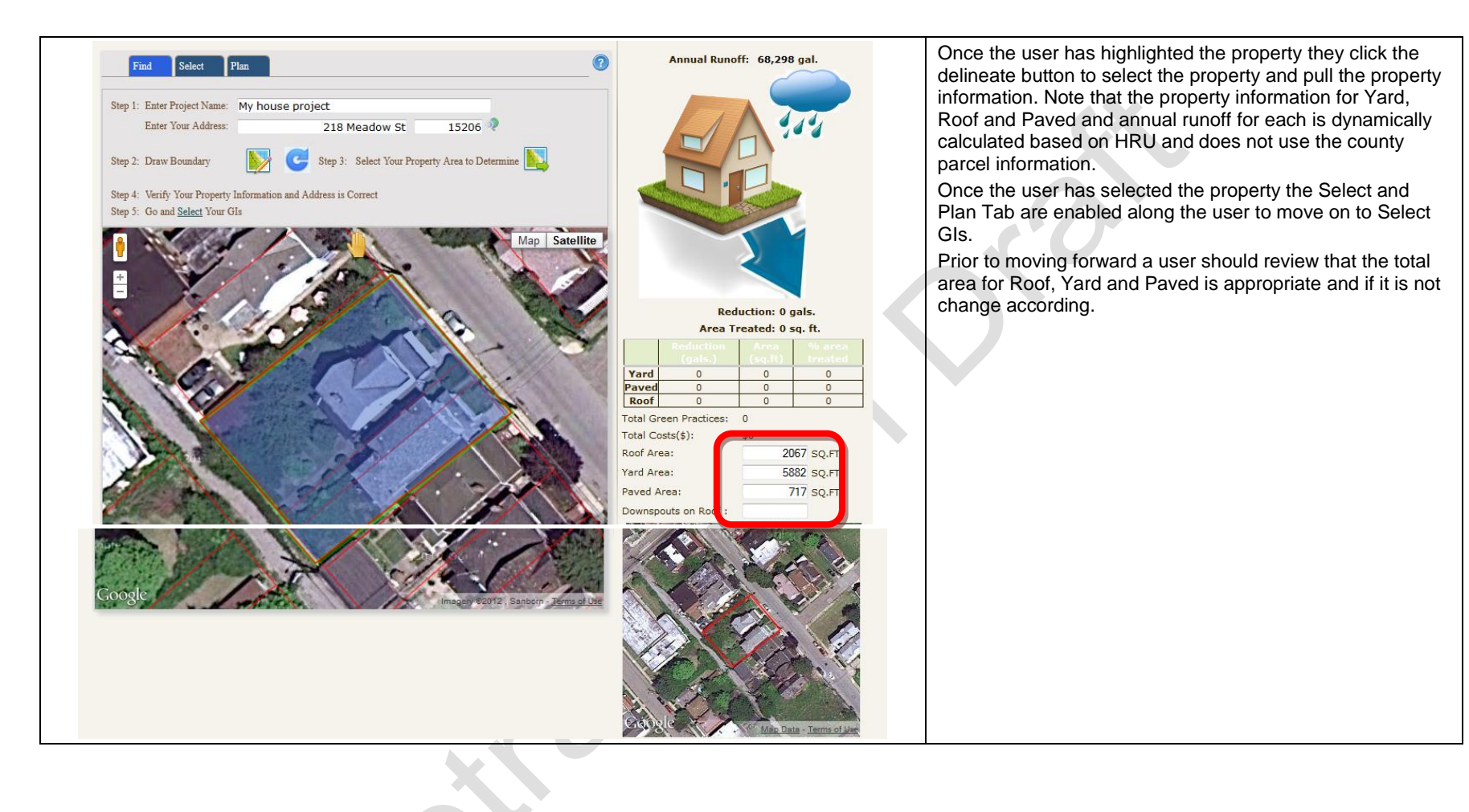

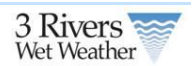

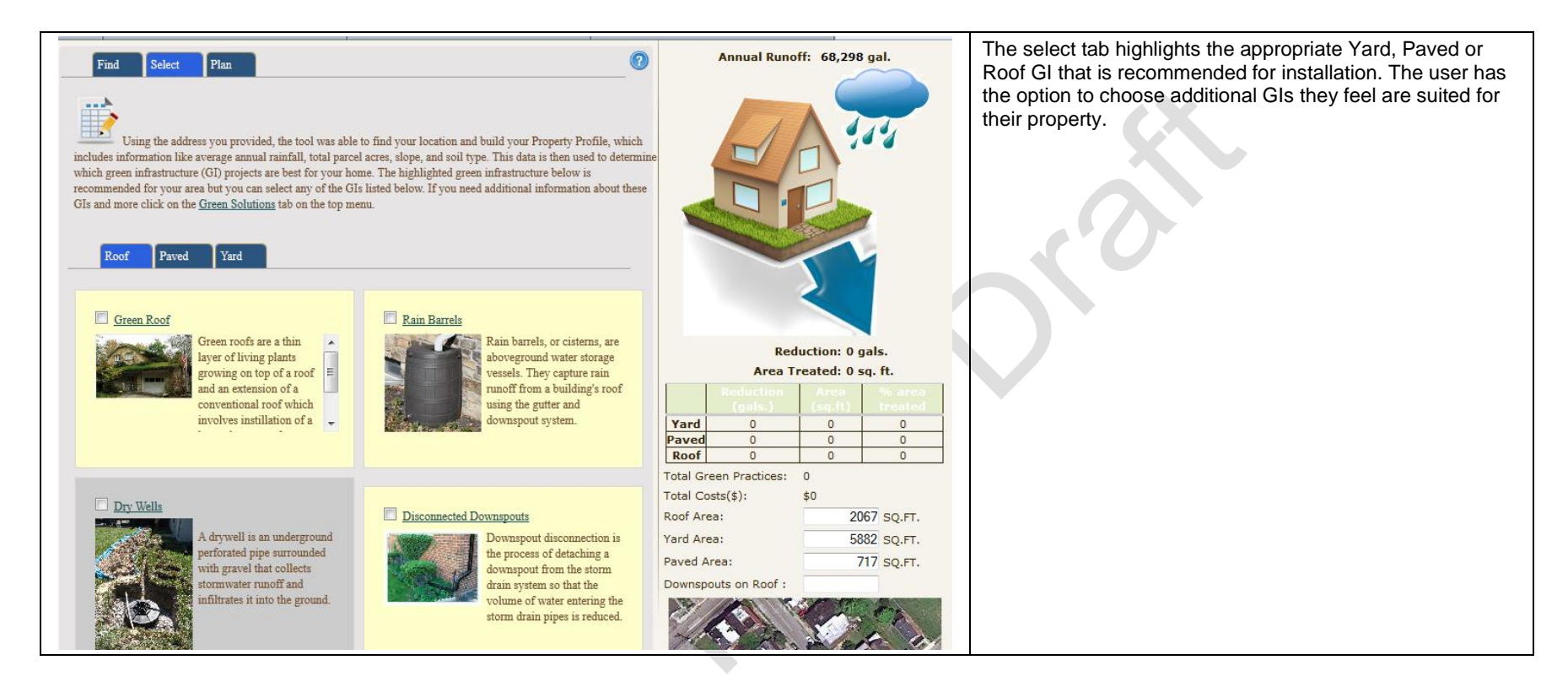

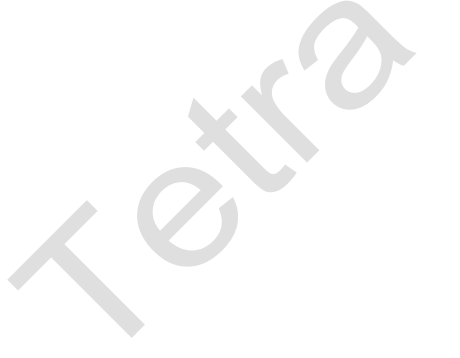

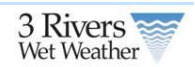

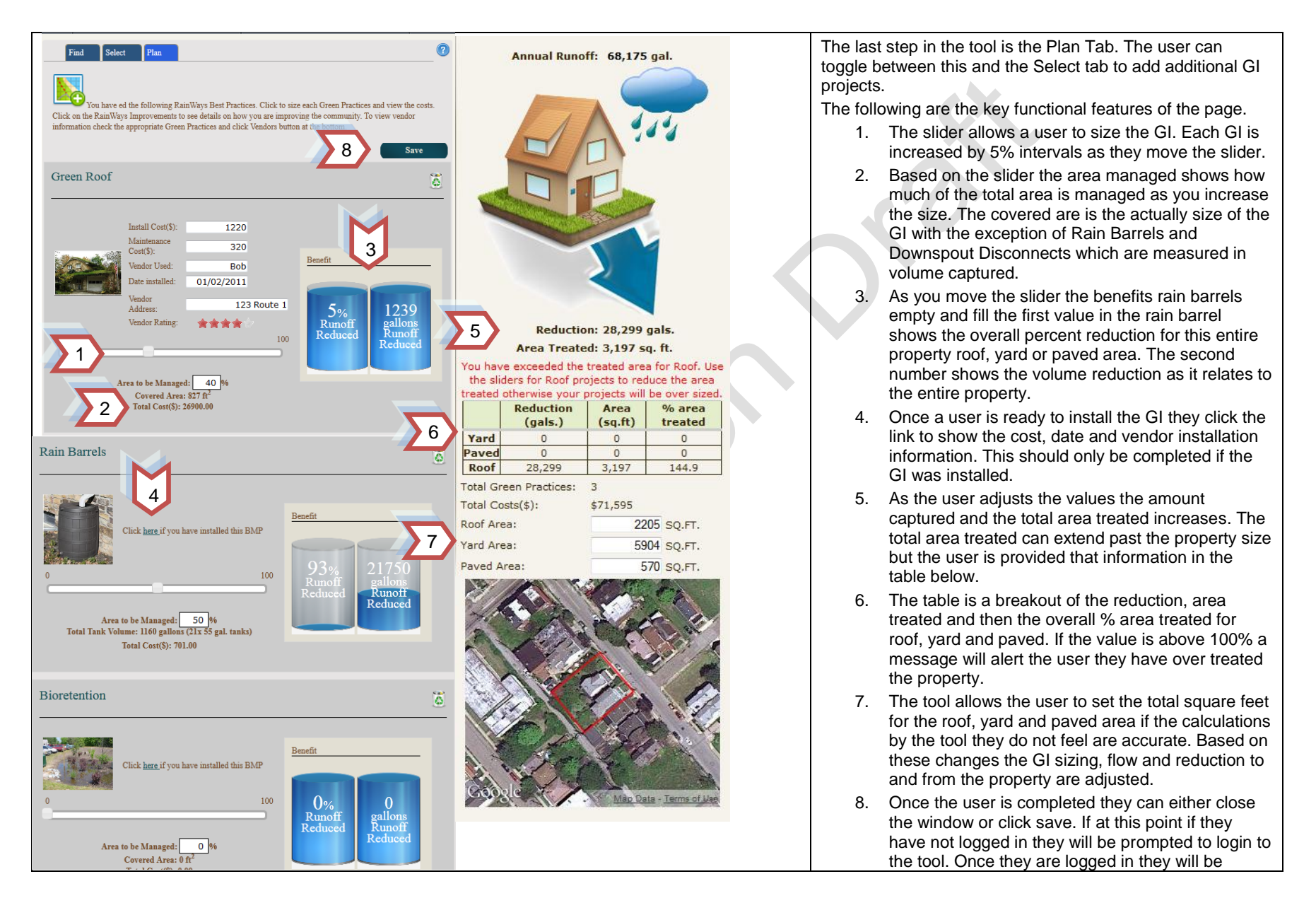

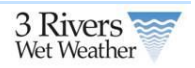

asked whether they want to publish the project and after they respond the project is saved.

## **5 Green Infrastructure Metadata Forms**

<span id="page-32-1"></span> $\bm{\mathcal{R}}$ 

The GI metadata forms allow users to enter additional information about implemented projects that were entered through the homeowners or engineering/planning tool. Users can enter information about either a project or a GI located on the project. Any information collected in the homeowners or engineer tool will be prepopulated in these forms. In addition, administrators can add new projects through the forms that have not been entered in the homeowners or engineering/planning tool.

### **5.1.1 Project Forms**

<span id="page-32-0"></span>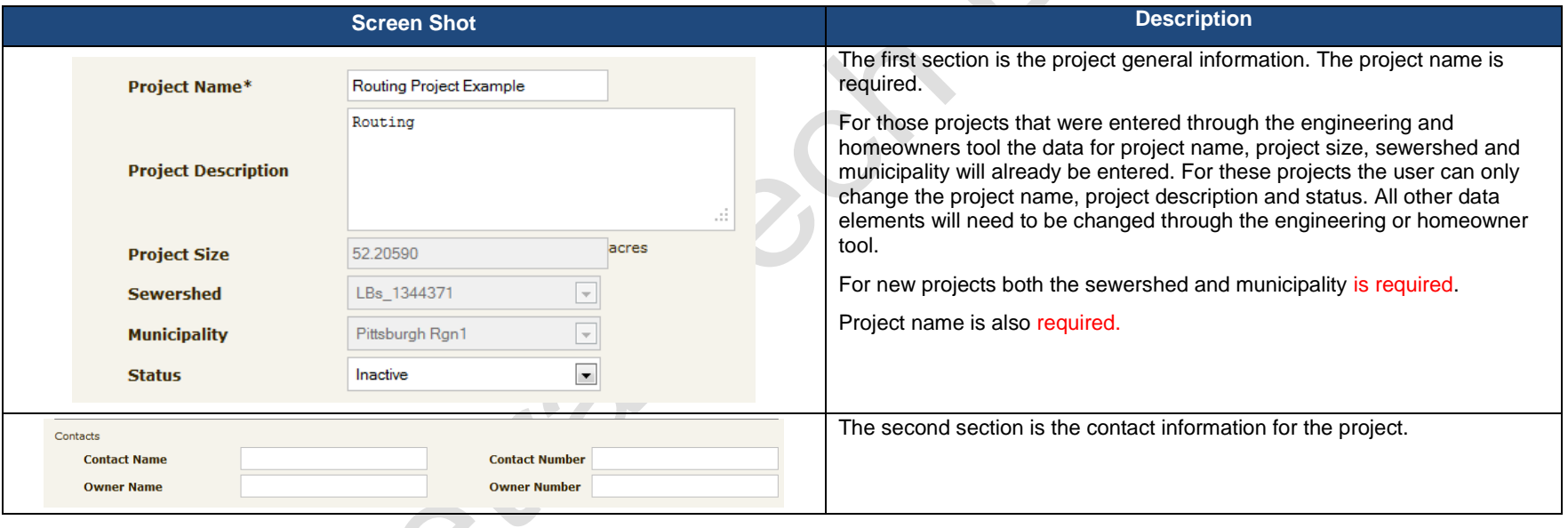

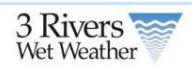

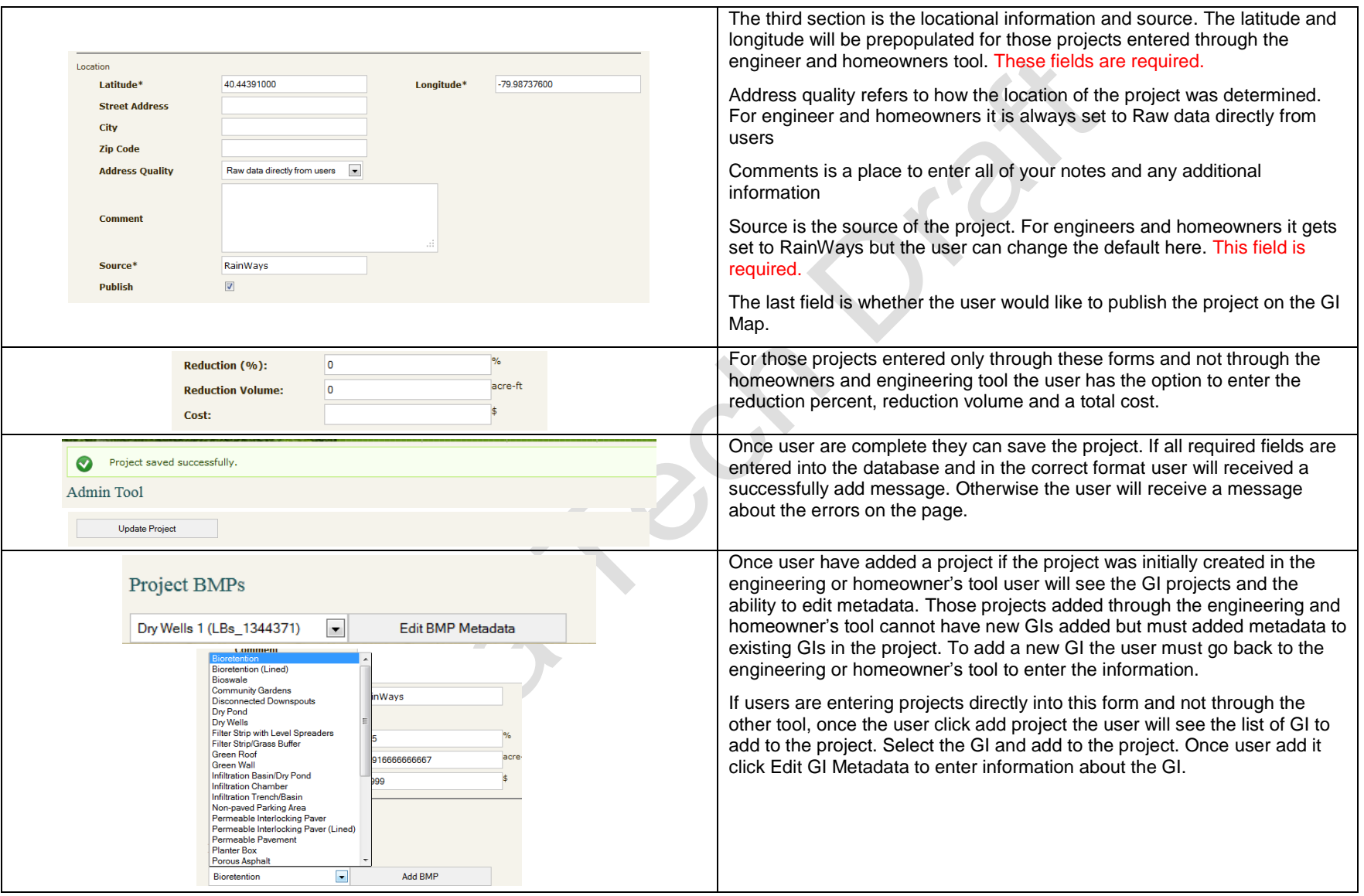

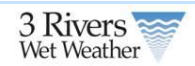

### **5.1.2 Green Infrastructure Forms**

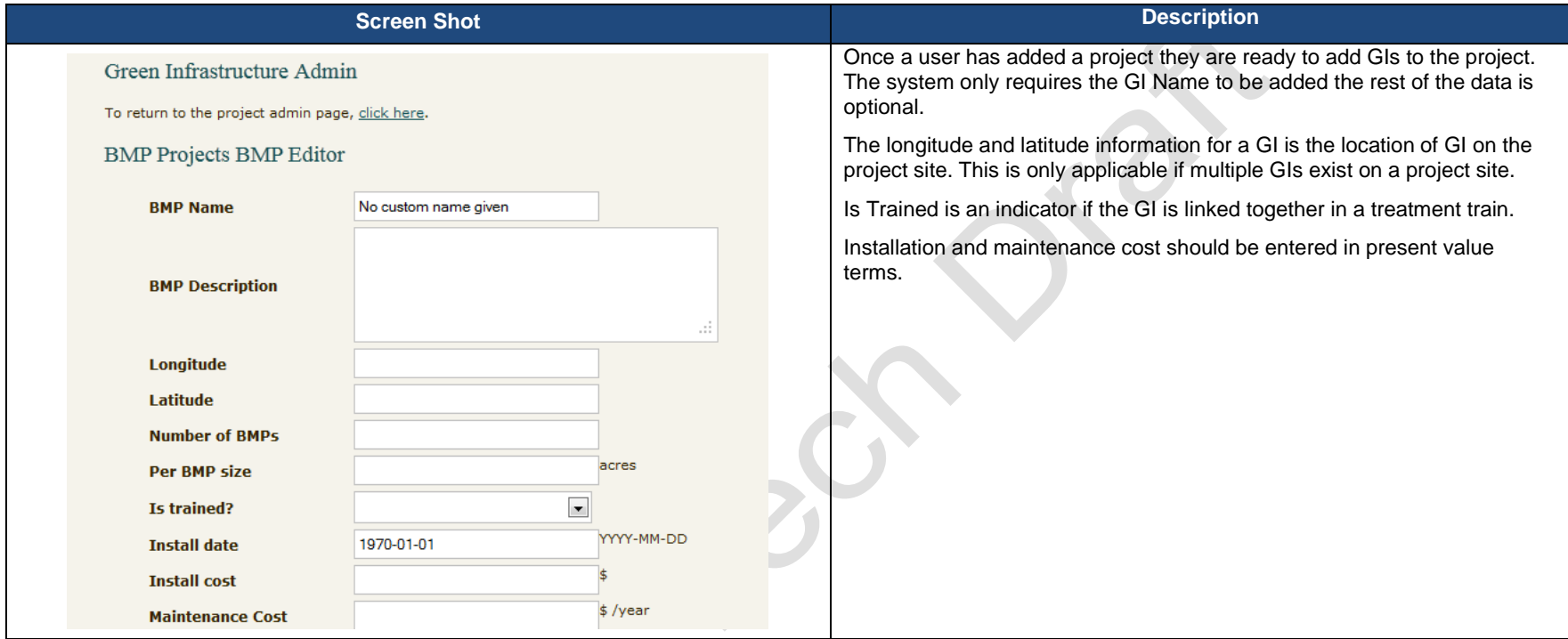

<span id="page-34-0"></span> $xe^{x^{\circ}}$ 

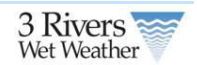

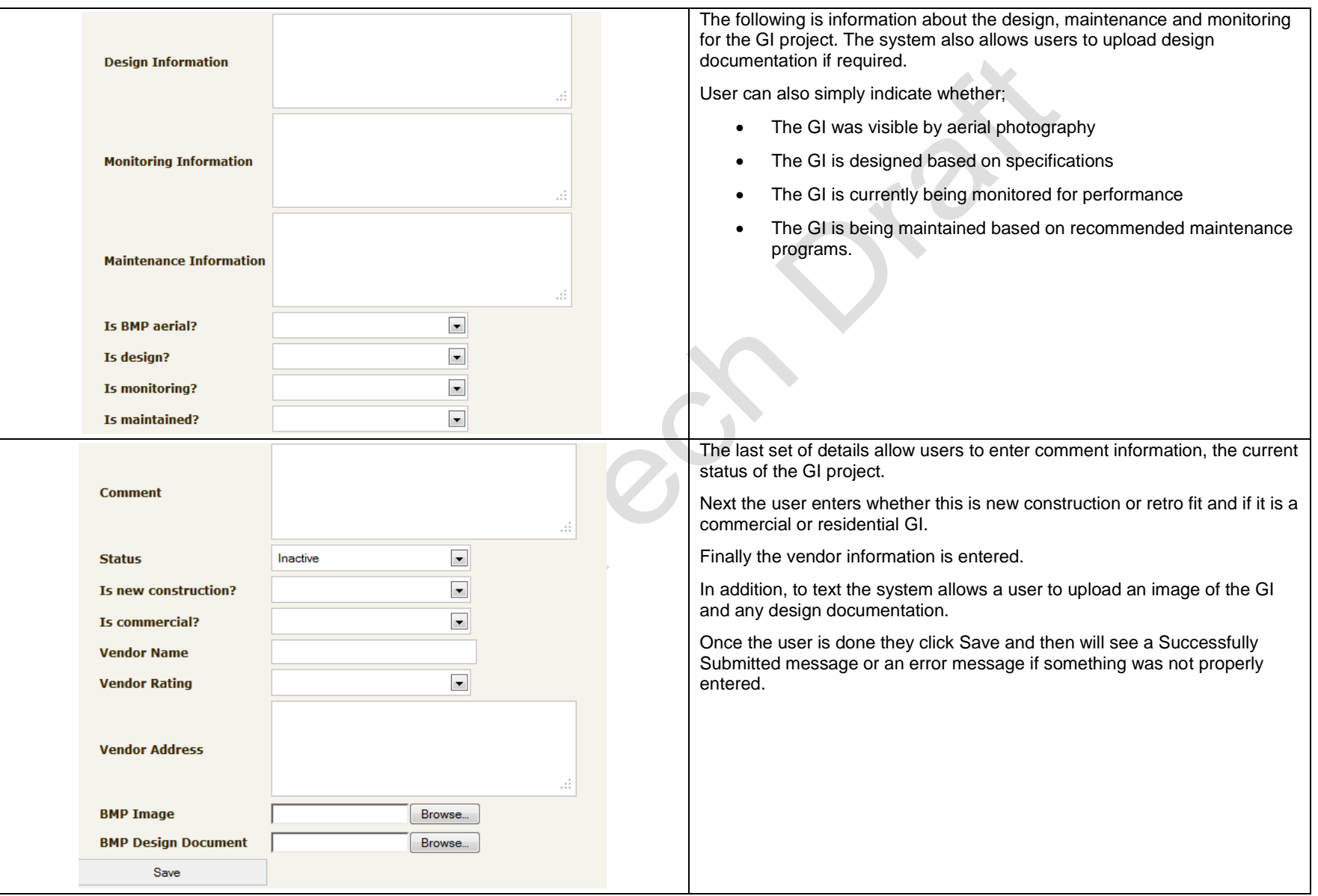

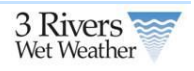

# <span id="page-36-0"></span>**6 Engineering Approach Supporting Design**

## <span id="page-36-1"></span>**6.1 Green Infrastructure Priority Areas**

The current project is driven by an interest in implementation of green infrastructure to support control of CSO discharges. Therefore, a question to be addressed is: "In which locations will green infrastructure provide the most potential to reduce CSO discharges?‖ CSO discharges are most likely to be reduced in locations where other CSO controls can be avoided completely, or where a significant reduction in sizing of facilities is possible with green infrastructure. This ability to support CSO control must therefore be considered in conjunction with other anticipated controls that will be used in the control of the CSO discharges. These issues are addressed in an evaluation of the existing collection system and understand of potential future controls.

Additional questions relate to factors that are associated with technical feasibility. This category of evaluation is intended to identify potential areas based on the ability to support green infrastructure. This technical category considers the physical opportunities such as land area, space, slope, soils, and parcel configuration. Identification of these locations through a prioritization process can lead to areas that would benefit the collections system from pilot project opportunities.

However, it is difficult to separate the potential to reduce CSO discharges and technical siting factors with other factors that make application of green infrastructure feasible and beneficial. If social or political factors make placement of green infrastructure currently infeasible or difficult, there is not a specific benefit in the identification of these locations as priority areas. Thus, this must be taken into consideration as a key aspect in the identification process. The overlapping potential of each of the following broad categories will influence the success of green infrastructure controls. Tier II factors should be considered globally, but are best applied to those areas that have been identified in Tier I.

Table 1 identifies characteristics identified with high and low potential for identification of successful green infrastructure opportunities and demonstrations. The table identifies two categories. The first tier is based on the ability to meet the project objective of CSO reduction and the technical feasibility of implementing green infrastructure. The second tier considers social and political factors that, if met, may improve the chances of successful implementation.

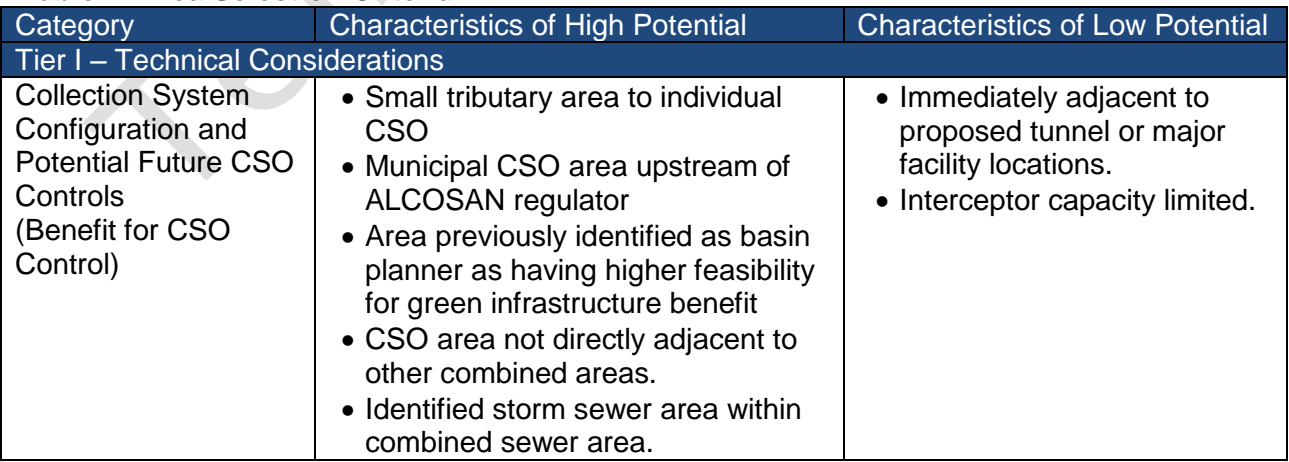

### **Table 1: Area Selection Criteria**

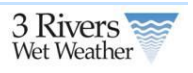

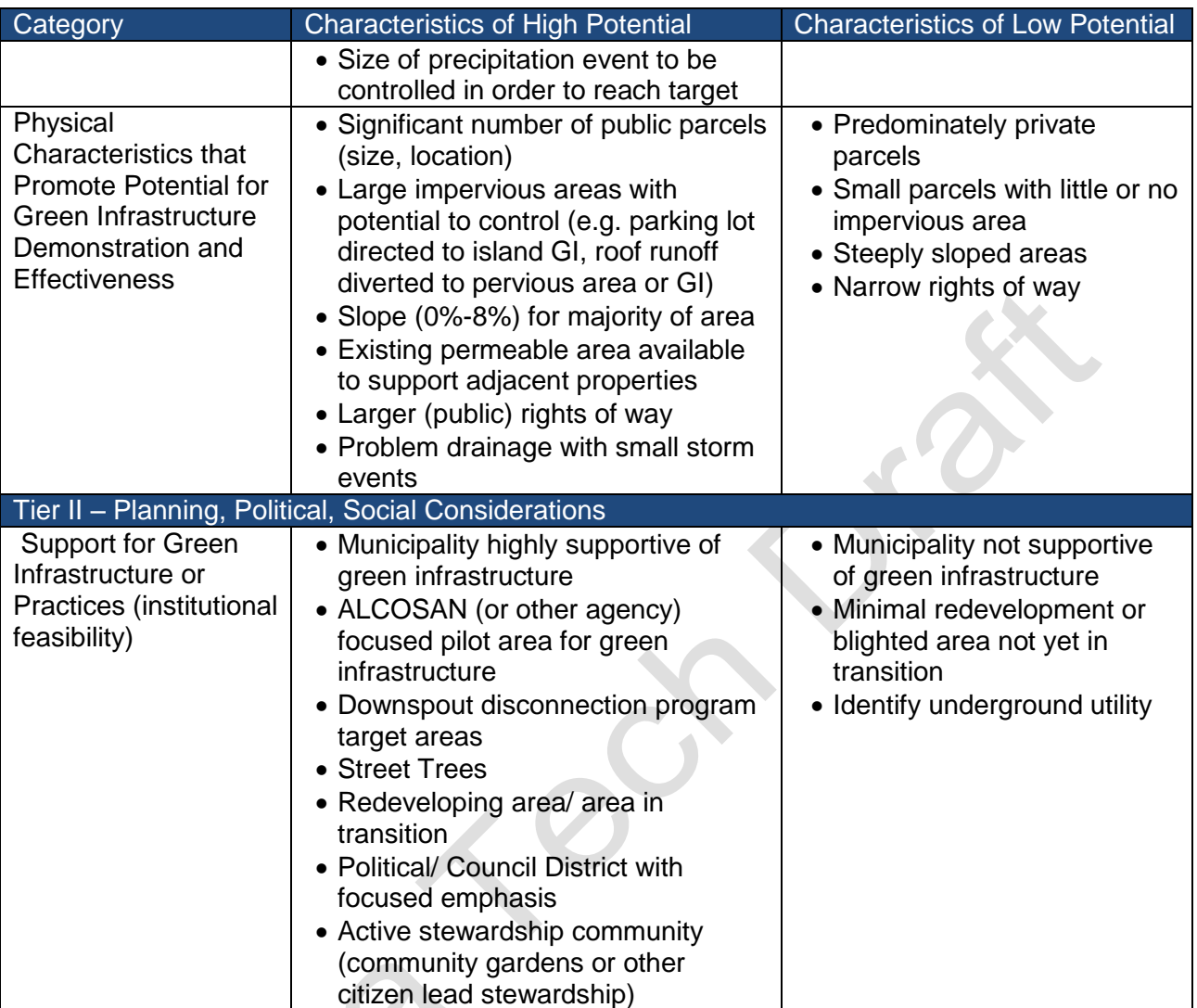

### <span id="page-37-0"></span>**6.1.1 Approach**

This project will address each criterion which has readily available data to support or can be evaluated with reasonable limited analysis. Some of the criteria identified may currently be undefined or unsupported by data. In such cases, these decision variables remain included in the listing in order to provide a comprehensive picture and suggest areas of future information development.

### **Area evaluation: tier I: Technical Considerations**

### **Collection System Configuration and Potential Future CSO Controls** *(Benefit for CSO Control)*

- 1) Small tributary area to individual ALCOSAN CSO
	- a) Currently available data: Sewersheds tributary to ALCOSAN regulators (GIS layer)
	- b) Future data source: Updated sewersheds
	- c) Proposed analysis:
		- i) Note: existing data is sufficient for this analysis.

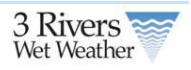

- ii) Identify distribution of combined area per ALCOSAN point of connection (POC). Rank small to large. Group into thirds with smallest group being highest potential, middle group being moderate potential and large areas being smallest potential. Actual acreage associated with groupings may be modified by best professional judament.
- 2) Municipal CSO area upstream of ALCOSAN regulator
	- a) Currently available data: locations of existing municipal CSOs (spatial data) and tributary areas.
	- b) Future data source: no change anticipated other than minor corrections to tributary areas.
	- c) Proposed analysis: identify areas tributary to municipal CSO locations.
- 3) Area previously identified by basin planner as having higher feasibility for green infrastructure benefit
	- a) Currently available data: Spatial layer from ALCOSAN showing basin planner identified areas for implementation of green practices.
	- b) Future data source: Updated layer from ALCOSAN based on ongoing alternatives analysis (may or may not change)
	- c) Proposed analysis: Identify areas per layer provided. Review Saw Mill Run documents as no areas were identified in the spatial layer.
- 4) CSO area not directly adjacent to other combined areas.
	- a) Currently available data: Map of combined areas by ALCOSAN POC
	- b) Future data source: No change anticipated
	- c) Proposed analysis: Select areas based on extent to which they are remote from other locations. Best professional judgment. Identify by POC.
- 5) Not adjacent/ tributary to proposed large CSO facilities
	- a) Currently available data: ALCOSAN regional planning scenarios  $1 7$
	- b) Future data source: ALCOSAN updated regional planning scenarios and basin planner updated scenarios
	- c) Proposed analysis: Using currently available data and best professional judgment/ inspection, eliminate areas from "high priority" that do not have municipal overflows and are immediately tributary to major CSO control facilities identified as high priority locations. The product of this will be a list of remaining POCs that may not be addressed in large/ priority facilities.
- 6) Identified storm sewer area within combined sewer area.
	- a) Currently available data: One overall map identifying municipal sewers by type/ layer for combined sewer areas.
	- b) Future data source: information on location of stream removal projects (pending from ALCOSAN).
	- c) Proposed analysis: Highlight identified storm sewers within the municipal combined sewer areas. Define approximate area served and point of connection/ if municipal overflows exist in the proximity. Limit to larger areas. To be selected based on best professional judgment. Exclude stream flow removal areas as these are already being addressed.
- 7) Size of precipitation event to be controlled in order to reach target.
	- a) Currently available data: ALCOSAN H/H models (preferred baseline conditions with stream flow removal and early action projects identified).
	- b) Future data source: revised ALCOSAN H/H models
	- c) Proposed analysis: For locations identified in items 1 6 above perform the following:

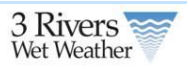

- i) Define available regulator capacity: base on ALCOSAN report documenting regulator capacity. However if physical regulator capacity is > 3x DWF, limit to 3x DWF.
- ii) Run H/H models identified for the typical year and develop time series data upstream of regulator to compare with regulator capacity.
- iii) Define storm event thresholds that correspond with various overflow frequencies.

### **Physical Characteristics that Promote Potential for Green Infrastructure Demonstration and Effectiveness**

- 1) Public parcels: assess number, size and density. Generally greater than 1 acre to allow for GI placement area.
- 2) Large impervious areas with potential to control within parcel boundaries. Consider size of parking area or building footprint relative to total parcel size. May be limited based on slope / soils. parking lot directed to island GI, roof runoff diverted to pervious area or GI)
- 3) Slope: Preferred 0%-8% for majority of area
- 4) Existing permeable area available to support adjacent properties: Can be evaluated based on impervious area, parks, and other parcel data
- 5) Larger (public) rights of way. Opportunities are improved when ROW greater than 42 feet. A street ROW layer would be beneficial if this is to be included as a criterion. Known data includes parcel data and street centerline/ street edge of pavement data, but unclear if ROWs have been defined.
- 6) Problem drainage with small storm events. No known data exists to summarize this in GIS format. This would be a potential future enhancement.
- 7) Street Trees. Existing street trees provide a current function for tree canopy (interception), as well as evapotranspiration for infiltrated stormwater. Generally, new GIs would not be considered that would require removal of established street trees.
- 8) Ownership type by taxing body for vacant lots

### **Area evaluation: tier 2: Planning, Political, Social Considerations**

- 1) Redeveloping area/ area in transition
	- a) Currently available data: *unknown: to be determined based on Allegheny County planning information*
	- b) Future data source: *to be determined*
- 2) Municipality highly supportive of green infrastructure
	- a) Currently available data: *selected municipalities/ agencies publically supportive of green infrastructure implementation, based on input from 3 Rivers, steering committee (to be requested)*
	- b) Future data source to be developed: survey or assessment of support for green practices as determined by municipal resolution and review of development ordinances.
- 3) Downspout disconnection program
	- a) Currently available data: *input from 3 Rivers regarding pilot locations for downspout disconnection practices. Also any criteria that has been developed for selection of downspout disconnection areas. Requested from 3R on 5/10/11, Beth Dutton gathering information.*
	- b) Future data source to be developed: locations where downspouts are connected/ disconnected.
- 4) Political/ Council District with focused emphasis
	- a) Currently available data: *Similar to item 2, any specific areas within a community that have been identified by that community as a focus area for green infrastructure based on local municipal priorities. To be requested from/ identified by 3 Rivers.*

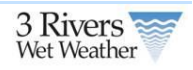

- b) Future data source to be developed: TBD.
- 5) ALCOSAN (or other agency) focused pilot area for green
	- a) Currently available data: *ALCOSAN provided map and GIS layer highlighting priority areas (received)*
	- b) Future data source to be developed: NA.
- 6) Active stewardship community (community gardens or other citizen lead stewardship)
	- a) Currently available data: *specific focal areas by other organizations (initial list to be prepared by Collective Efforts/ 3 Rivers) – to be requested*
	- b) Future data source to be developed: more formalized identification of various groups who are promoting such practices.

Data required for the above analysis includes GIS data sets and hydraulic model data. Tetra Tech is currently coordinating with the 3 Rivers program manager consultant for assessing models previously provided by ALCOSAN. Models preferred for this analysis should reflect baseline conditions (essentially existing conditions + stream flow and near term projects). A listing of desirable GIS data layers is identified in Table 2. This listing is based on known existing and/ or desired data sources that would support the project. Data importance is noted with various ranking (required (R), high (H), moderate (M) or low (L).)

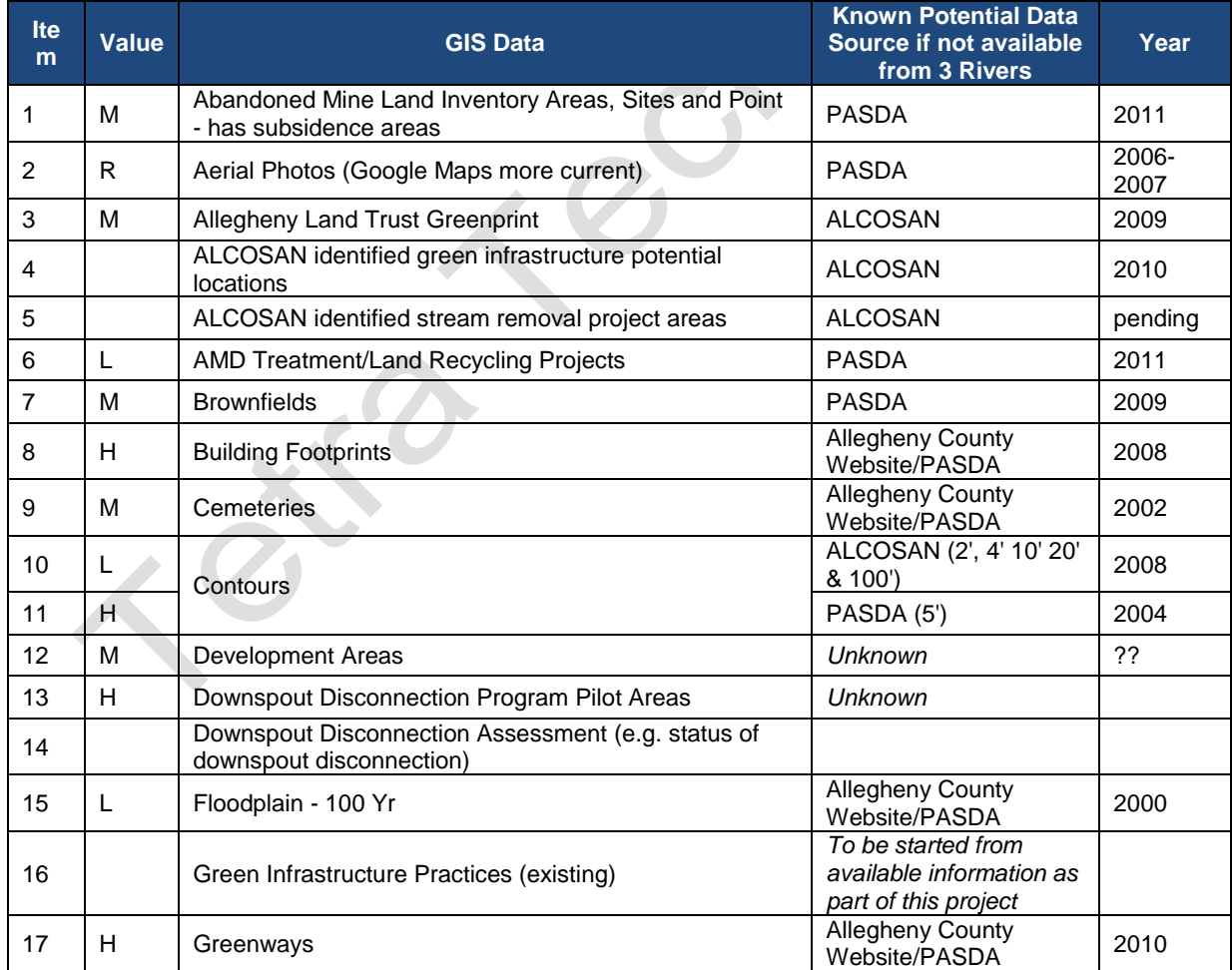

### **Table 2: GIS Data Layers Value: R = required; H= high, M = moderate, L = low**

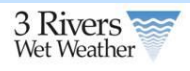

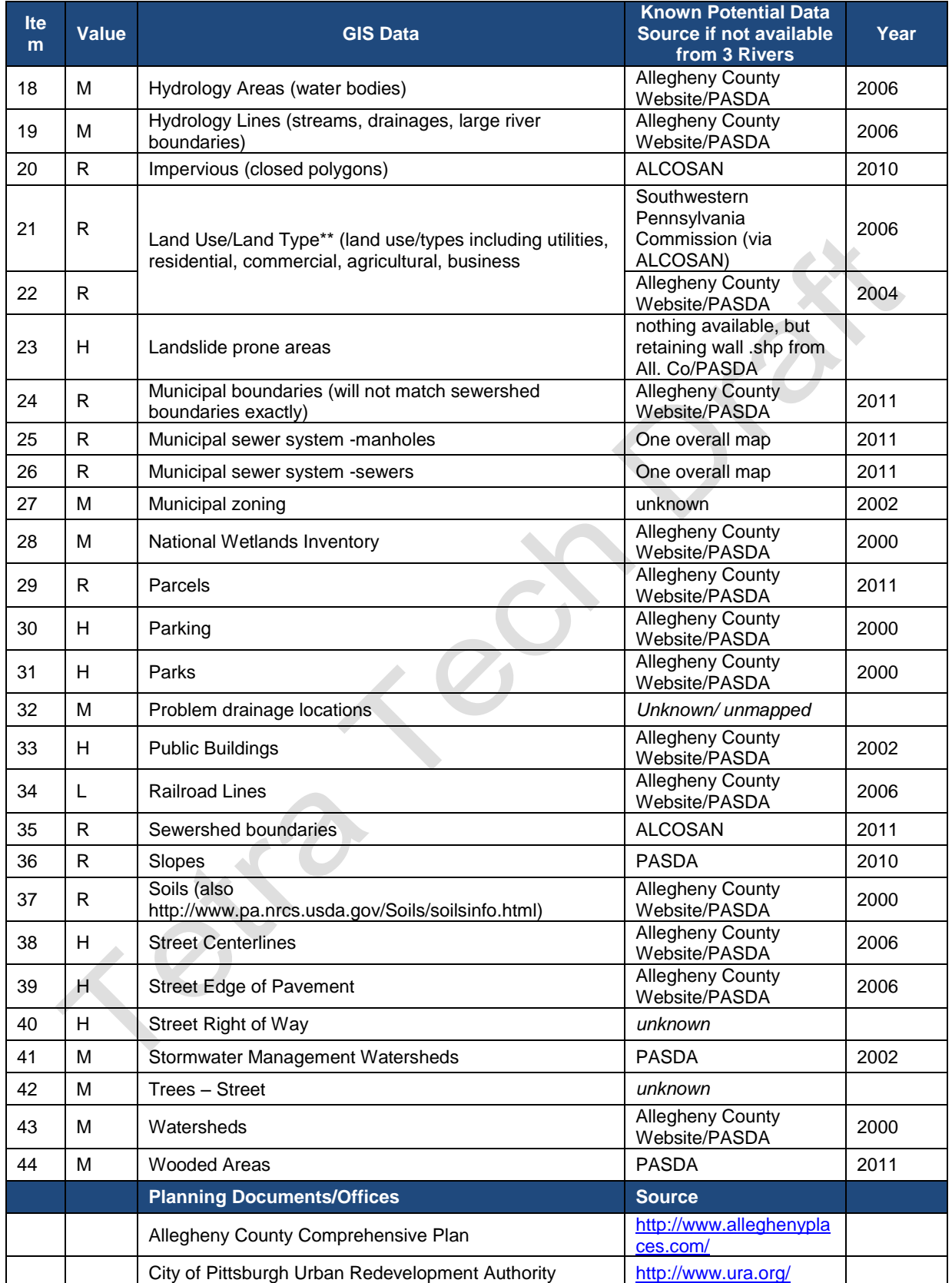

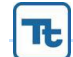

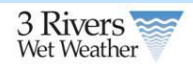

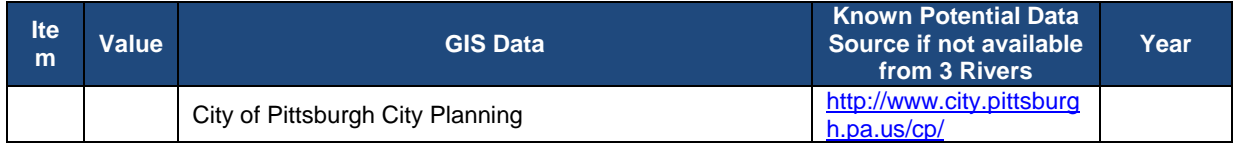

\*PASDA - Pennsylvania Spatial Data Access \*Allegheny County GIS Website - this website links to

PASDA

[http://www.alleghenycounty.](http://www.alleghenycounty.us/dcs/gis/available.aspx) [us/dcs/gis/available.aspx](http://www.alleghenycounty.us/dcs/gis/available.aspx)

## <span id="page-42-0"></span>**6.1.2 Final GIPA Scoring and Map**

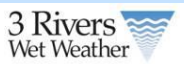

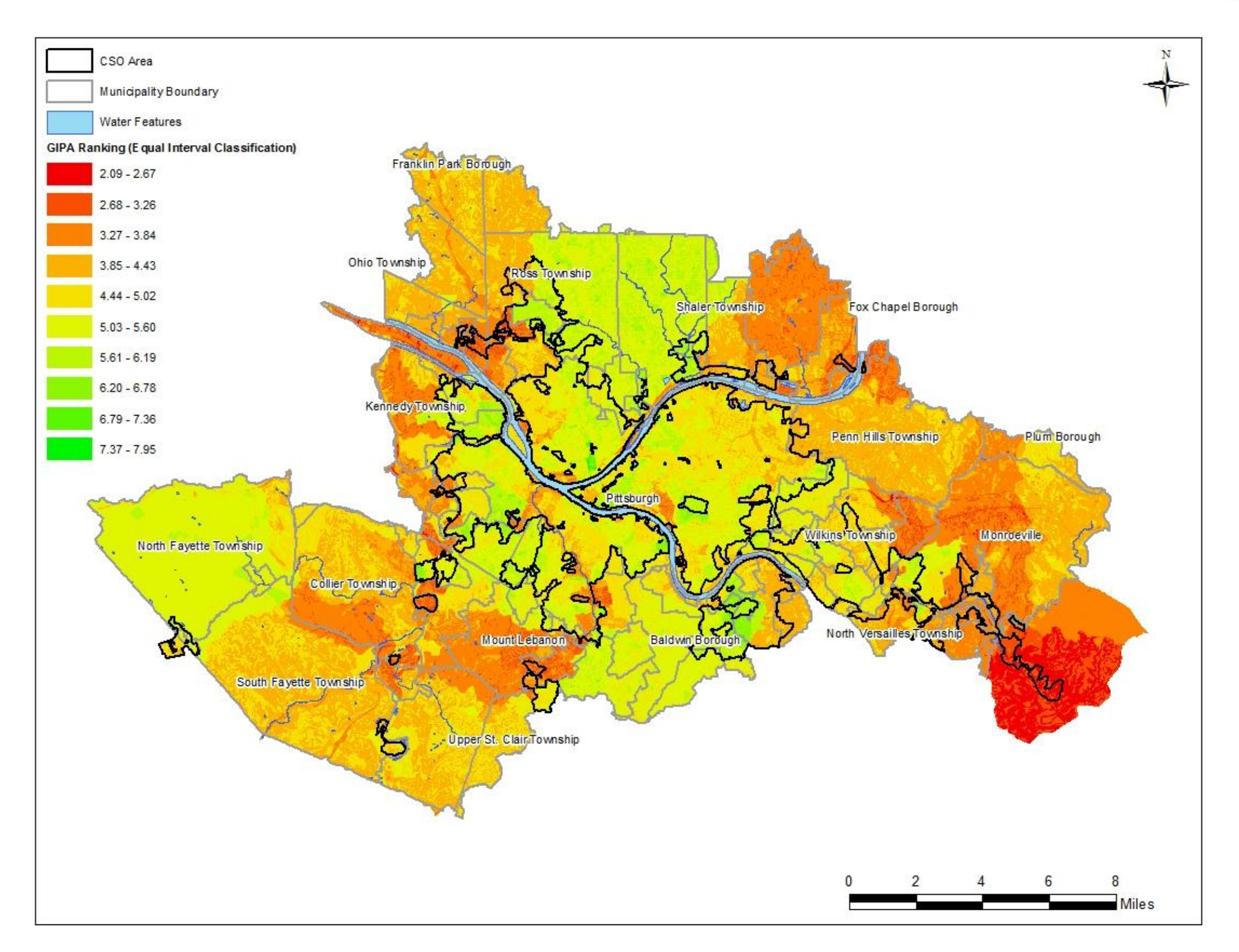

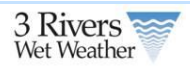

The Green Infrastructure Priority Areas (GIPA) layer highlights the locations where green infrastructure will provide the most potential to reduce CSO discharges. In order to create the GIPA layer, sixteen input datasets were identified, analyzed, ranked, weighed, and finally intersected to create the final output. All of the analysis and geospatial work was done using ESRI's ArcGIS geoprocessing tools in the ModelBuilder processing environment.

The sixteen input layers are broken down into two main categories, Technical Considerations and Planning, Political, and Social Considerations. The Technical Considerations category is furthermore divided into two groups, Collection System Configuration, and Physical Characteristics.

The following section summarizes how each of the input layers was processed and ranked.

### **Collection System Configuration Inputs:**

- 1. Small tributary areas to individual ALCOSAN CSO
	- a. Area summarized by POC (Point of Connection)
	- b. Grouped by area into thirds, smallest 1/3 received ranking of 10, middle 1/3 received a ranking of 5, and largest 1/3 received ranking of 1.
- 2. Municipal CSO area upstream of ALCOSAN regulator
	- a. Areas tributary to municipal CSO area received ranking of 10, all other areas received ranking of 1.
- 3. Basin Planner identified areas of high feasibility of green infrastructure
	- a. Basin Planner identified green infrastructure areas received ranking of 10, all other areas received ranking of 1.
- 4. Storm sewer areas within CSO area
	- a. Areas of storm sewer within CSO areas received ranking of 10, all other areas received ranking of 1.
- 5. Frequency of precipitation event
	- a. Non-CSO areas received ranking of 1, other areas received ranking value between 2 and 10 based on frequency compared to initial abstraction.
- 6. Volume of precipitation event
	- a. Non-CSO areas received ranking of 1, other areas received ranking value between 2 and 10 based on volume compared to initial abstraction.

### **Physical Characteristic Inputs:**

- 7. Public Parcels
	- a. Public parcels with an area greater than 1 acre received a ranking value of 10, public parcels with an area less than 1 acre received a ranking value of 5, and all non-public parcels received a ranking value of 1.
- 8. Parcels with a high percentage of impervious area
	- a. Parcels with greater than 25% impervious area received a ranking value of 10, all other parcels received a value of 1.
- 9. Slope
	- a. Slope percent was created using 10 meter elevation dataset.

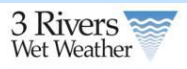

- b. Slope less than 4% received ranking value of 10, slope between 4% and 8% received a ranking value of 5, all other slope values received a ranking value of 1.
- 10. Existing Permeable Area
	- a. Permeable areas received a ranking value of 10, all other areas received a ranking value of 1.
- 11. Public Right-of-Ways (ROW)
	- a. Public Right-of-Ways received a ranking value of 10, all other areas received a ranking value of 1.

Planning, Political, and Social Consideration Inputs:

- 12. ALCOSAN focused pilot area for green infrastructure
	- a. ALCOSAN green infrastructure areas received a value of 10, all other areas received a ranking value of 1.

Once each of the sixteen input layers was analyzed, processed and ranked, each of the inputs was assigned a weight based on its level of significance. The weights were assigned as follows:

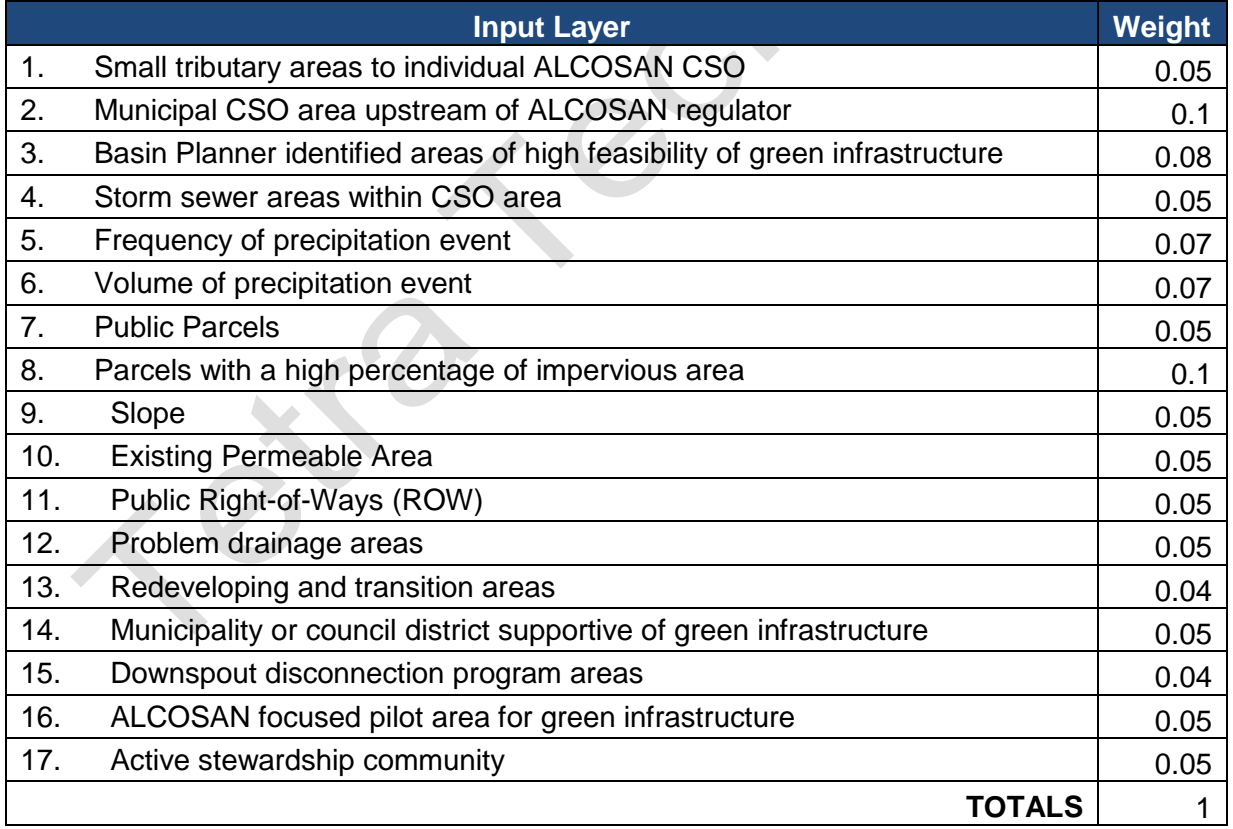

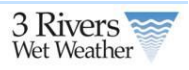

The final step in the process was to combine all sixteen inputs through an overlay process and to remove any water features (rivers, lakes, ponds, etc.) from the layer. Once this was completed the layer was then classified into 10 groups based on the Natural Breaks (Jenks) classification method.

## <span id="page-46-0"></span>**6.2 GI Placement**

The siting tool developed by Tetra Tech for EPA *SUSTAIN* model was used to identify suitable sites for placement of GIs on the basis of suitability criteria including elevation, slope, soil type, urban land use, roads, stream location, and drainage area. The siting tool was developed to assist users in selecting suitable locations for different types of low impact development (LID) techniques or conventional GIs. The following tables list the GIS data, the data format, and the default site suitability criteria for the siting tool taken from EPA published report (Shoemaker et al. 2009; [http://www.epa.gov/nrmrl/wswrd/wq/models/sustain\)](http://www.epa.gov/nrmrl/wswrd/wq/models/sustain) to identifying potential site locations. A suitable location map for potential GI types was created and is available for the user through the web-based interfaces as guidance.

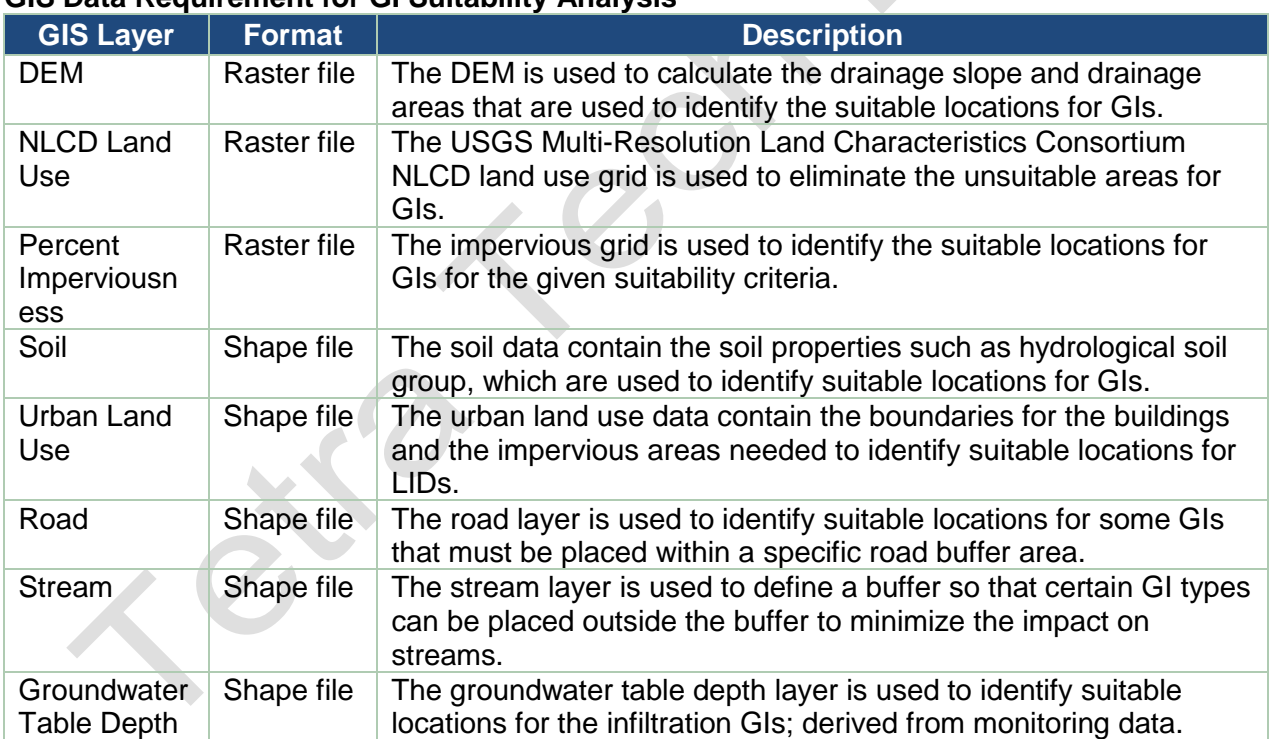

### **GIS Data Requirement for GI Suitability Analysis**

#### **GIS Data Format Requirement for GI Suitability Analysis**

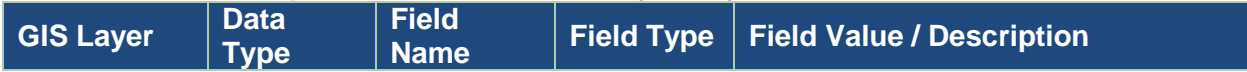

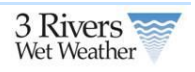

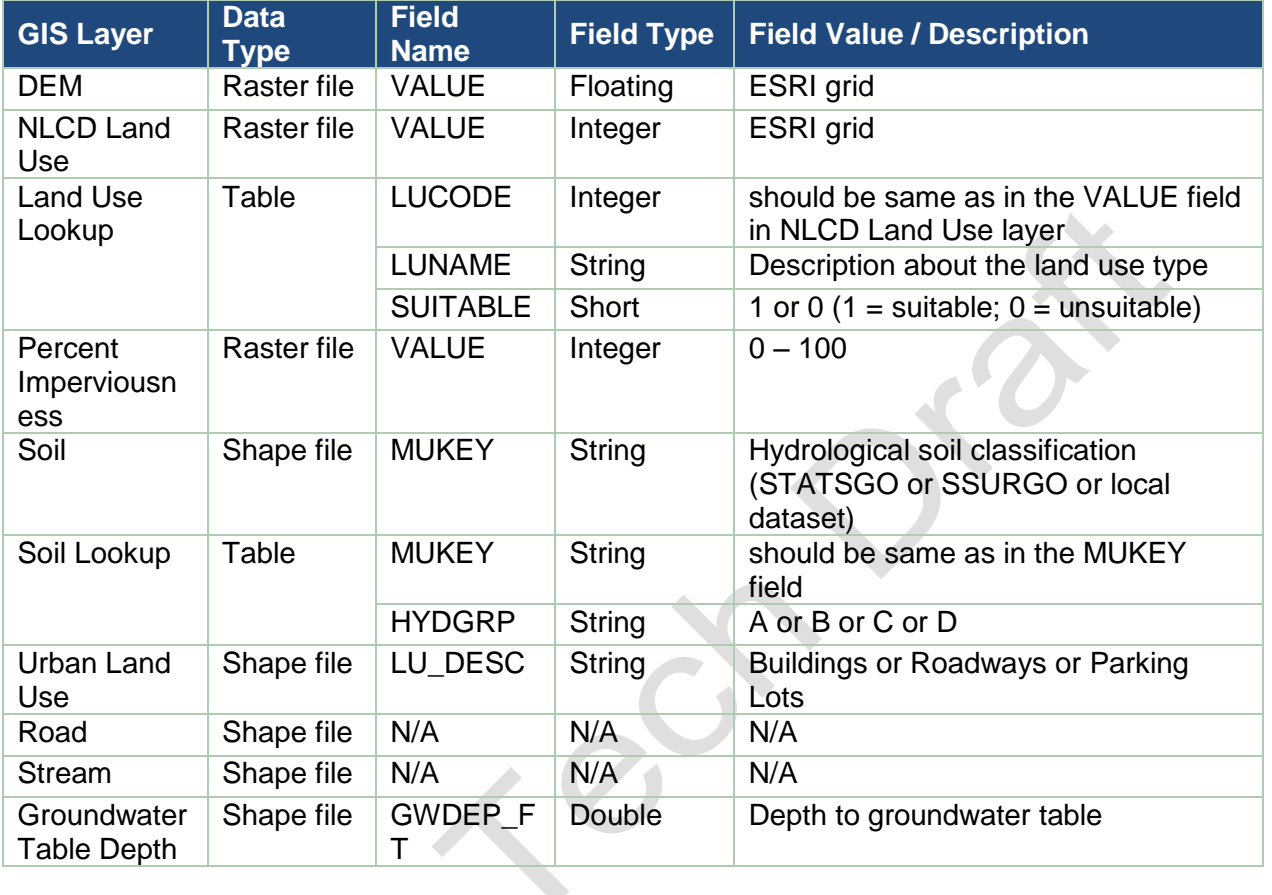

## **GI Criteria for Suitable Locations Used in the Siting Tool**

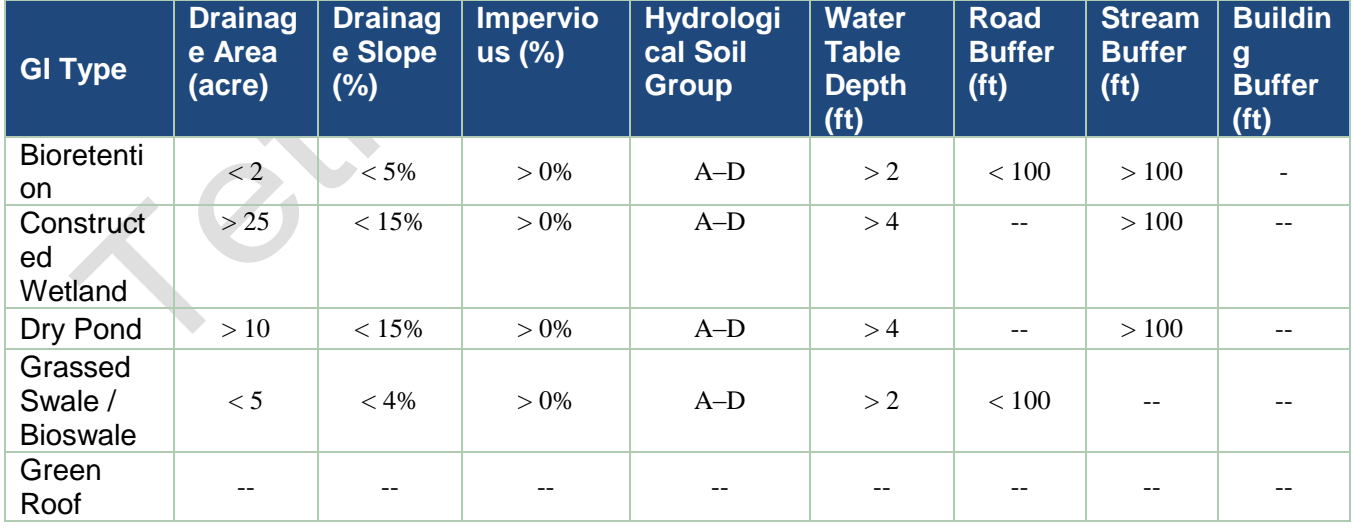

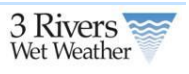

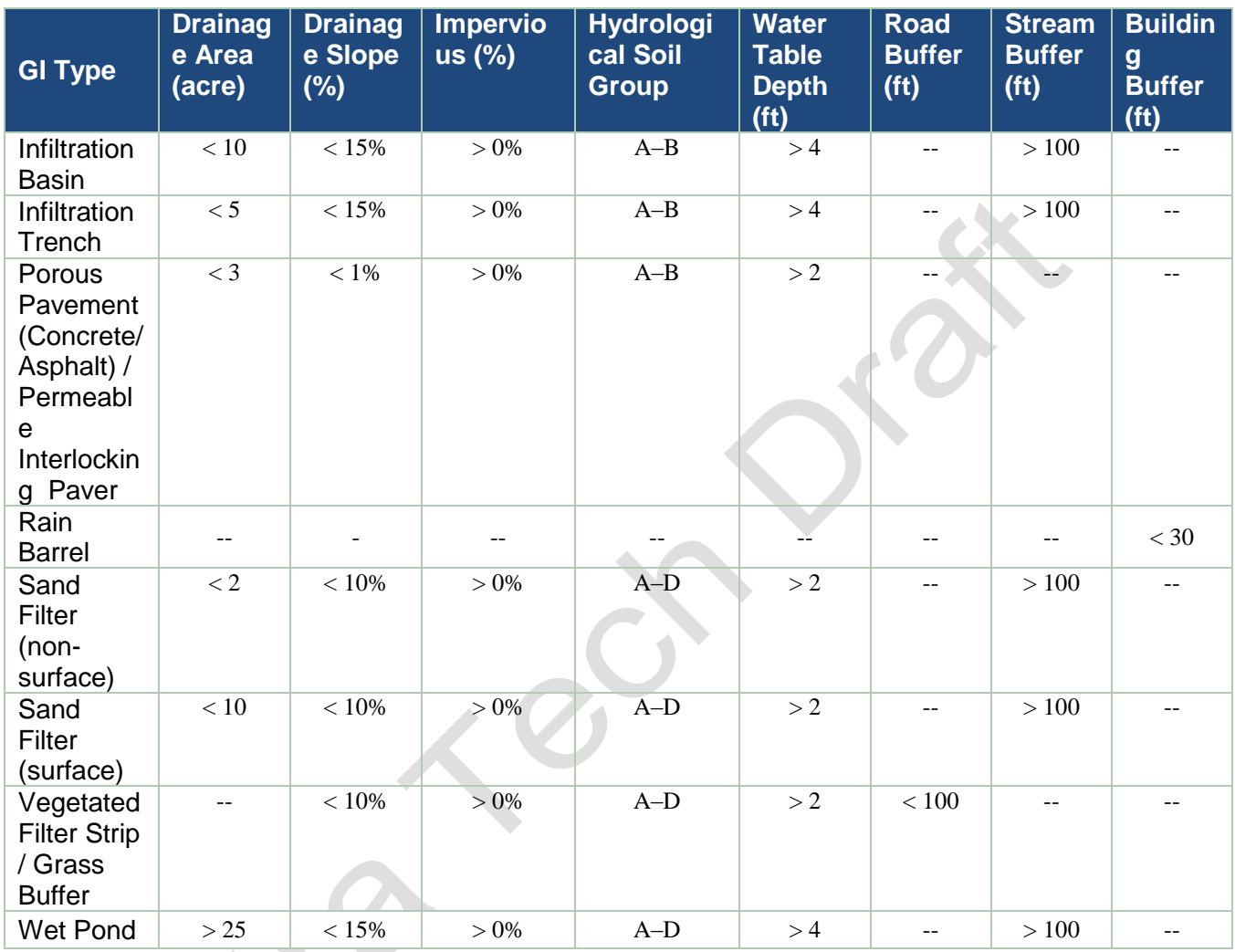

## <span id="page-48-0"></span>**6.3 GI Performance and Cost**

The GI performance curves represent a computationally efficient and technically defensible way of predicting a GI response, while eliminating the need for on-the-fly, computationally intensive modeling through the web. The step-by-step approach used to developing the GI performance curves is outlined below:

 Developed unique Hydrologic Response Units (HRUs) by overlaying landuse (pervious, rooftops, and impervious areas), soil (hydrologic soil group B, C, and D), and slope (low, moderate, and high) GIS layers for the study area. The HRU layer provides 13 unique combinations of slope, soil and landuse that potentially have a different rainfall-runoff response.

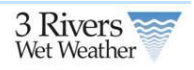

- NEXRAD precipitation data for the ALCOSAN service area for the 2003 Typical Year was used in this study.
- Modeled the rainfall-runoff response from each HRU on unit area basis (one acre) for the selected rainfall data. An existing ALCOSAN sewershed model (calibrated for the study area) was used to develop the HRU timeseries as a boundary condition to the *SUSTAIN* GI modeling effort.
- A set of 131 unique *SUSTAIN* modeling scenarios were developed for a unique combination of 16 GI types, 3 GI footprint soil type with low, medium, and high infiltration rates, and with an option of underdrain for poorly drained soil types.
- The EPA *SUSTAIN* model was run for a range of treatment depth (i.e. runoff depth to be captured) versus treatment capacity (i.e. GI size) for each scenario to develop 131 performance curves. Each performance curve provides the runoff volume captured and the GI cost for the given treatment depth or treatment capacity.

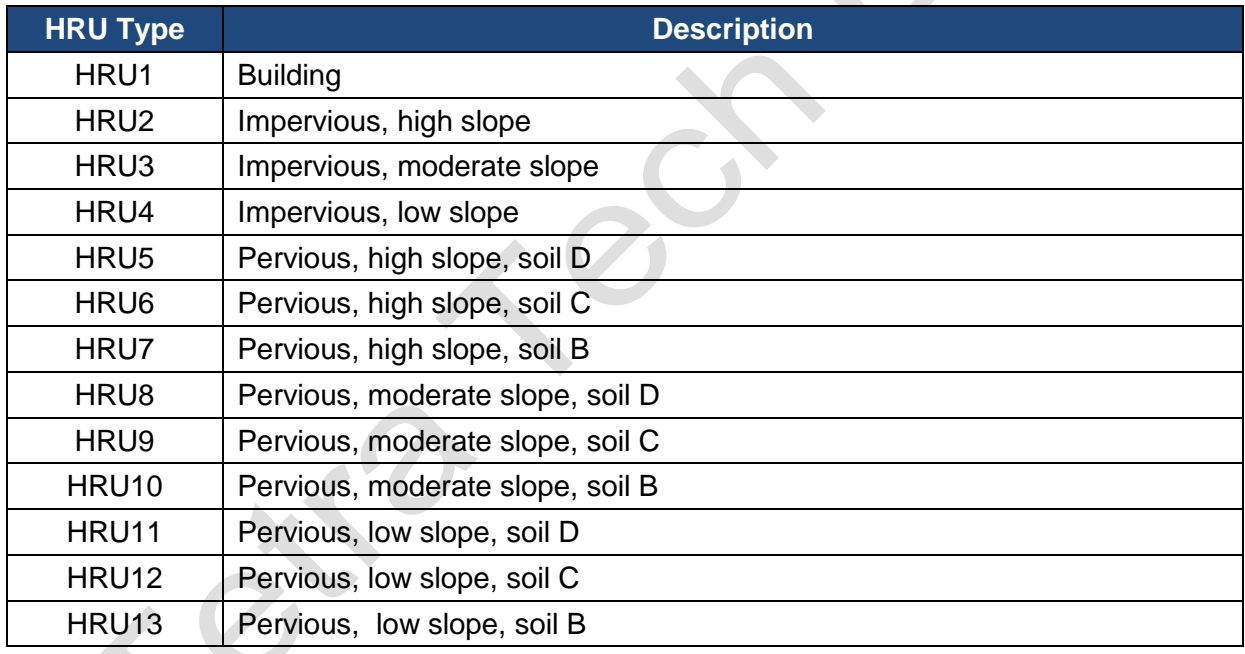

### **6.3.1 Hydrologic Response Unit Types**

## <span id="page-49-0"></span>**6.3.2 Data Used**

- Elevation data (DEM) to generate slope.
- Land use (pervious and impervious).
- Soil (Hydrologic Soil Group).
- NEXRAD precipitation data for the 2003 Typical Year.
- An existing ALCOSAN sewershed model (baseline scenario).

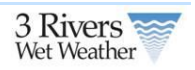

GI cost information.

### <span id="page-50-0"></span>**6.3.3 Model Input and Specifications**

The following variables went into calculating the performance and cost of the GIs. The height, width and length of GIs defined the surface storage capacity. This also serves as the key for Appendix A, Appendix B, and Appendix C which are the criteria values used in the model.

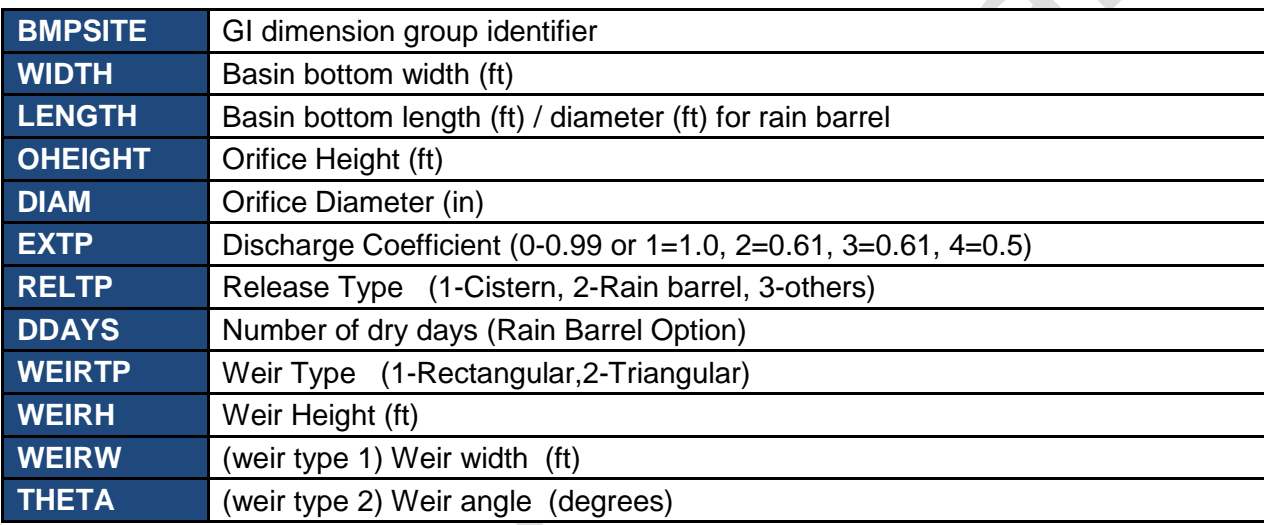

**GI Size Key** – the following table shows the GI size specification used in the model.

**GI Substrate Key** – the following table shows the GI soil media specification.

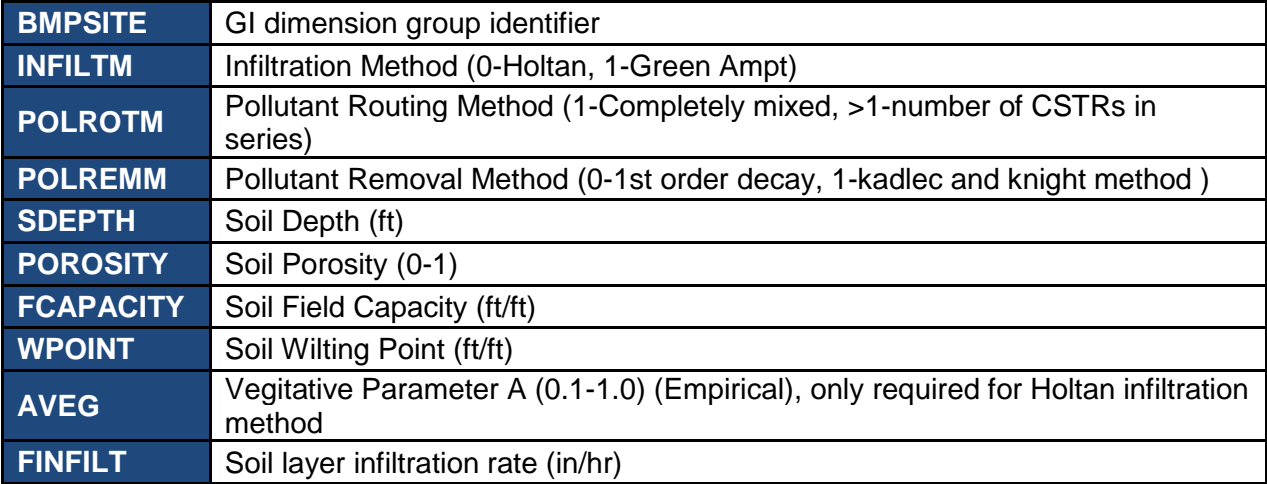

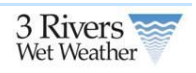

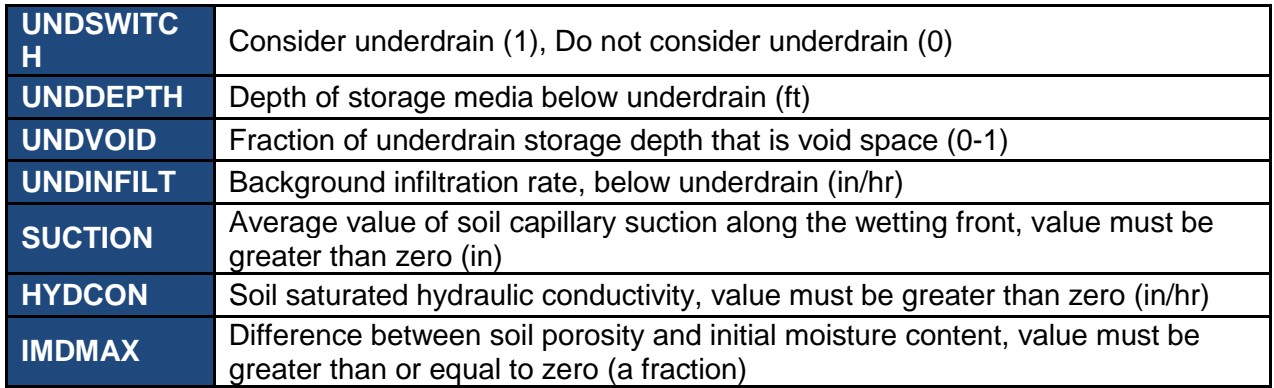

Note: Pollution Reduction and Pollution Removal was not used as these apply only to Water Quality based calculations.

### <span id="page-51-0"></span>**6.3.4 GI Performance Curves**

Below are the GI Effectiveness calculations for each of the GI-HRU combinations. These calculations are used in the Engineering and Homeowner Tool for GI Size/Performance.

For each GI, the user defines the percentage of each HRU's runoff that routes to that GI. This is calculated in the following way:

$$
V_{Runon} = \sum_{i=1}^{n} A_{HRU,i} D_{HRU,i} + \sum_{j=1}^{m} V_{BMP,j}
$$

Where *V* is the volume (acre-inches) of runoff routed to the GI,  $A_{HRU,i}$  is the area (acre) of an HRU, *D<sub>HRU,i</sub>* is the annual runoff depth (inches) per unit area for that HRU, *n* is the number of HRUs in the sewershed,  $V_{BMP,i}$  is the effluent volume for an upstream GI, and *m* is the number of upstream GIs.

This volume is then converted to an equivalent impervious drainage area using the following equation:

$$
A_{\text{imprevious}} = \frac{V_{\text{Runon}}}{D_{\text{imprevious}}}
$$

Where *Aimpervious* is the equivalent impervious drainage area (acres), *Vrunon* is the volume of water routed to the GI, and *Dimpervious* is the annual runoff depth from one acre of impervious area, which happens to be 31.24 inches for the typical year 2003.

This area is then used to calculate the impervious runoff treatment depth based on the user specified GI size and the given GI per unit area capacity.

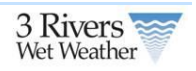

$$
D_{\text{treatment}} = \frac{V_{\text{GI-Capacity}}}{A_{\text{imprevious}}}
$$

Where  $D_{treatment}$  is the treatment depth (inches),  $V_{G\text{-}Capacity}$  is the GI capacity volume calculated from per unit area capacity and the GI size (surface area), and *Aimpervious* is the equivalent impervious drainage area.

Once this treatment depth has been calculated, the performance curve can be used to find an equivalent flow volume reduction, shown below.

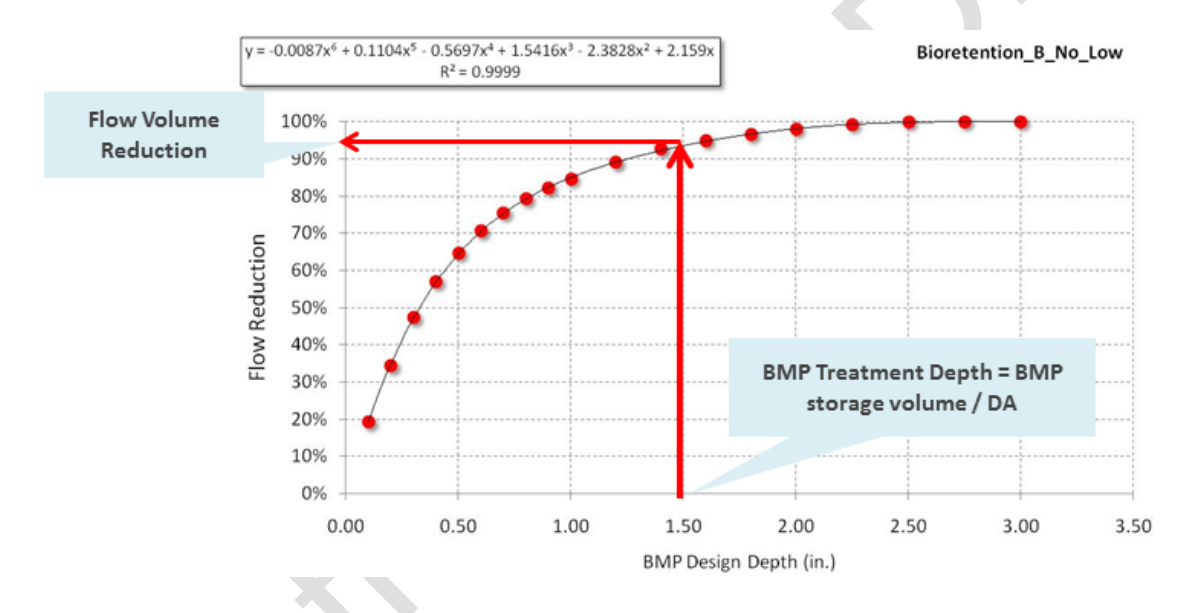

### **Example Performance Curve used to Generate Reduction.**

If the user specifies the runoff treatment depth in the engineering tool interface, then the reduction is simply directly looked up using the performance curve and the size of the GI is calculated based on the given runoff treatment depth and the equivalent impervious drainage area.

# <span id="page-53-0"></span>**Appendix A: GI Sizing Data**

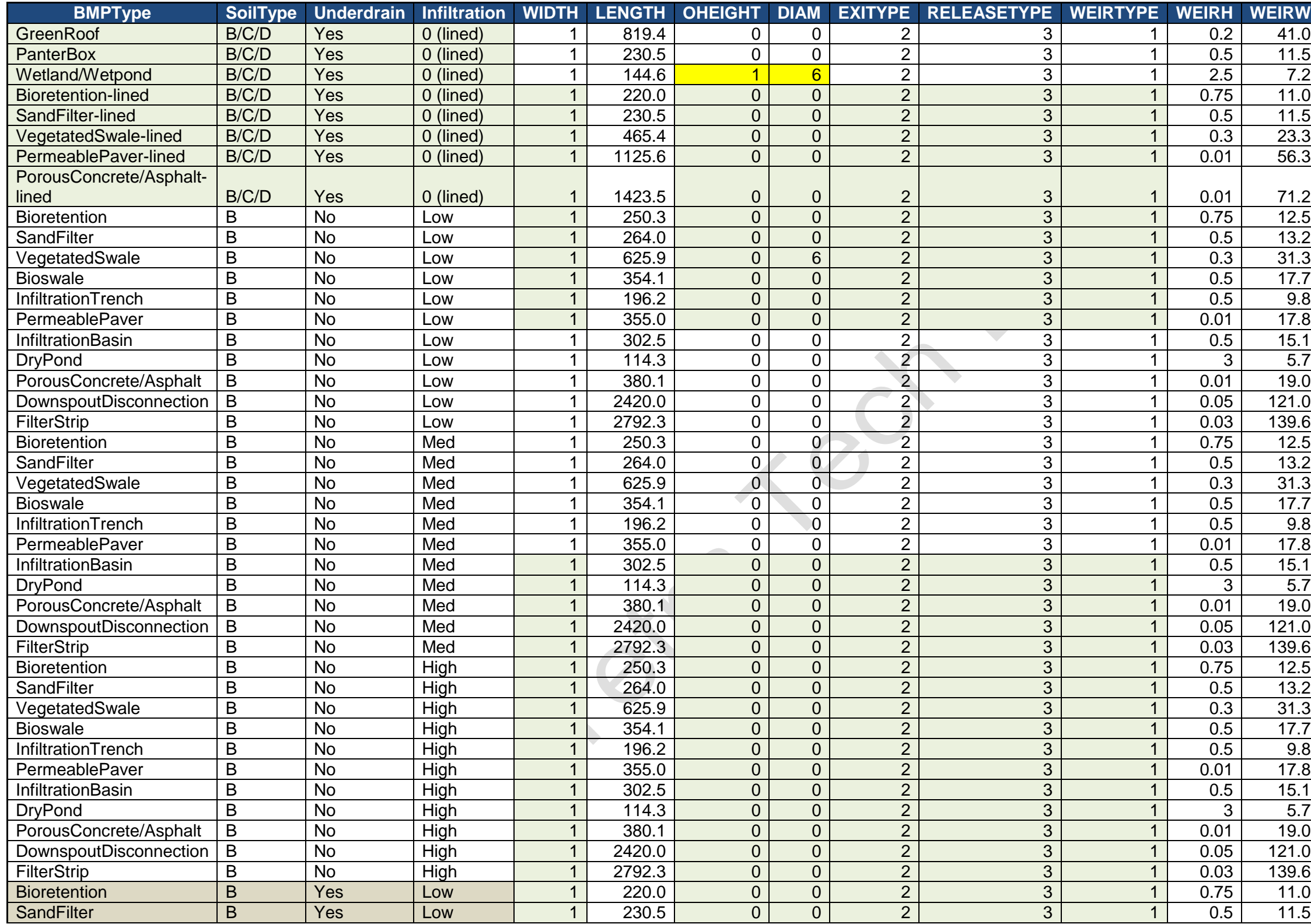

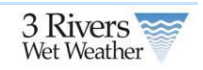

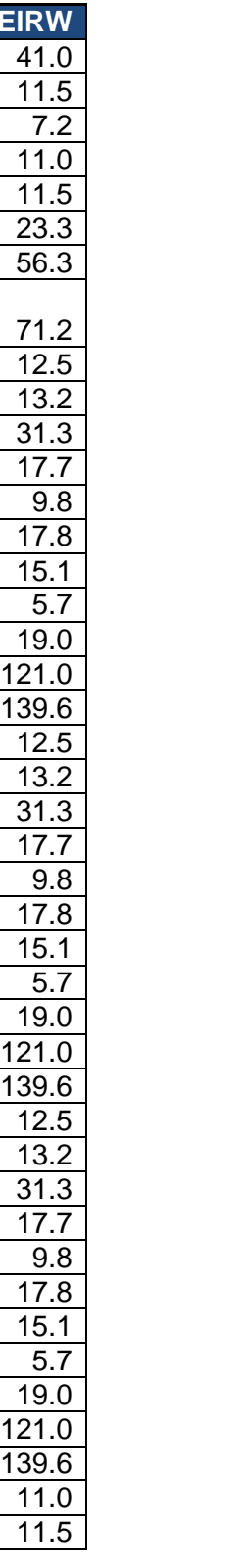

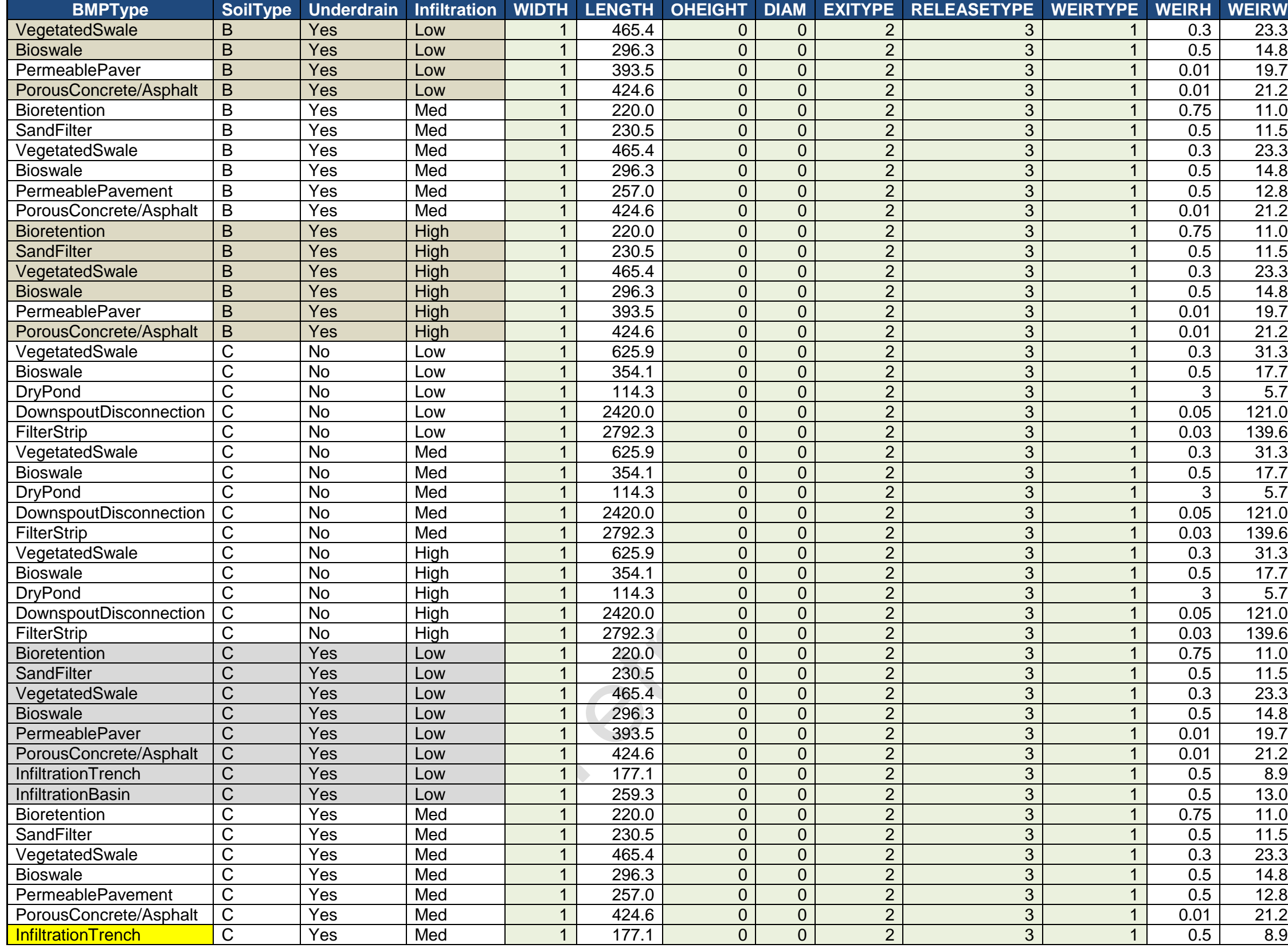

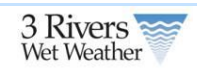

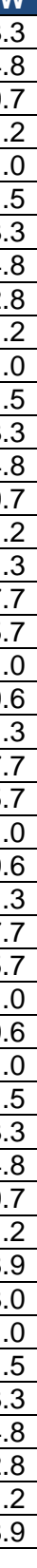

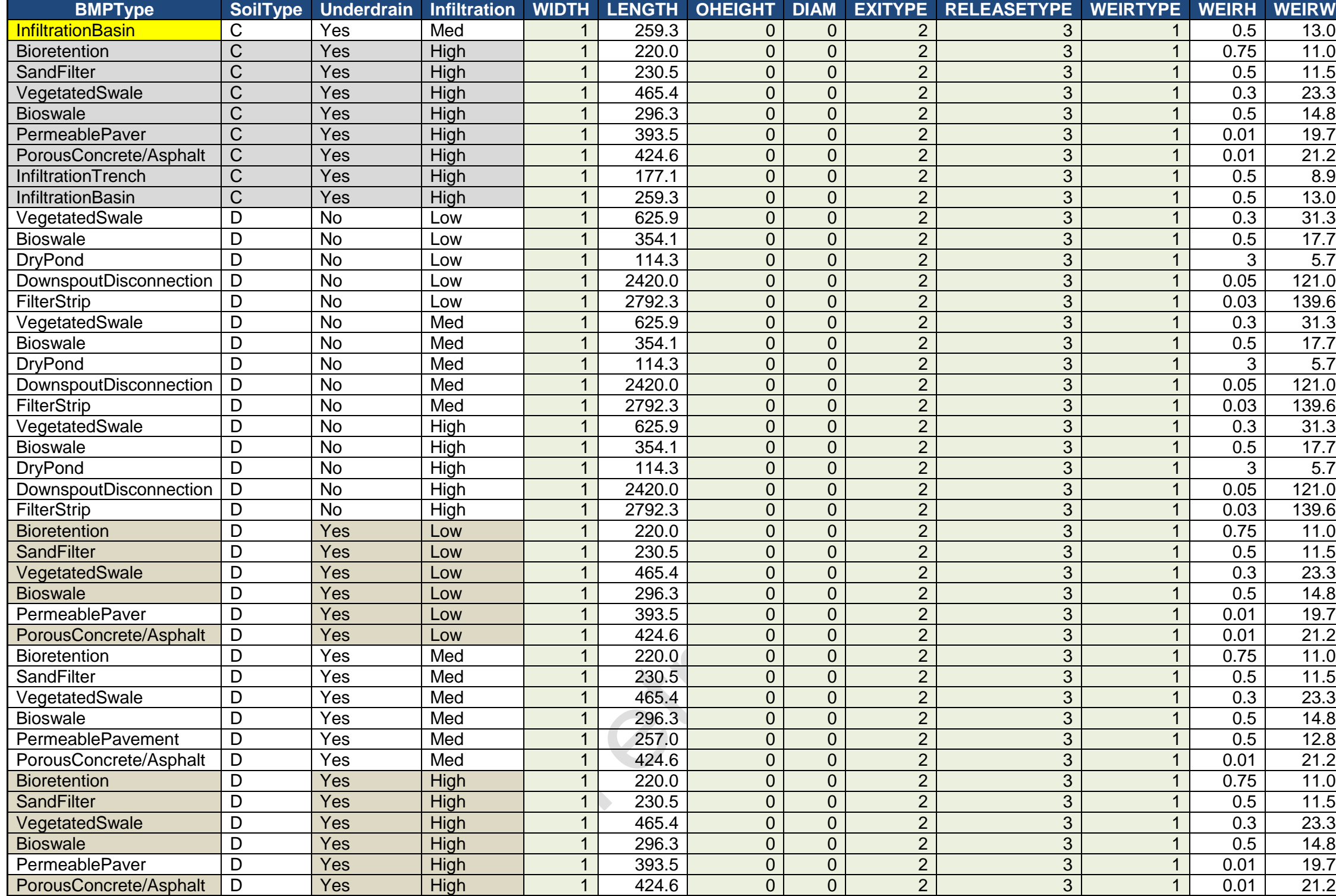

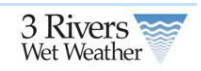

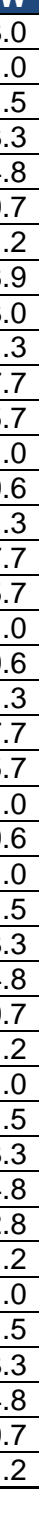

# <span id="page-56-0"></span>**Appendix B: GI Substrate Data**

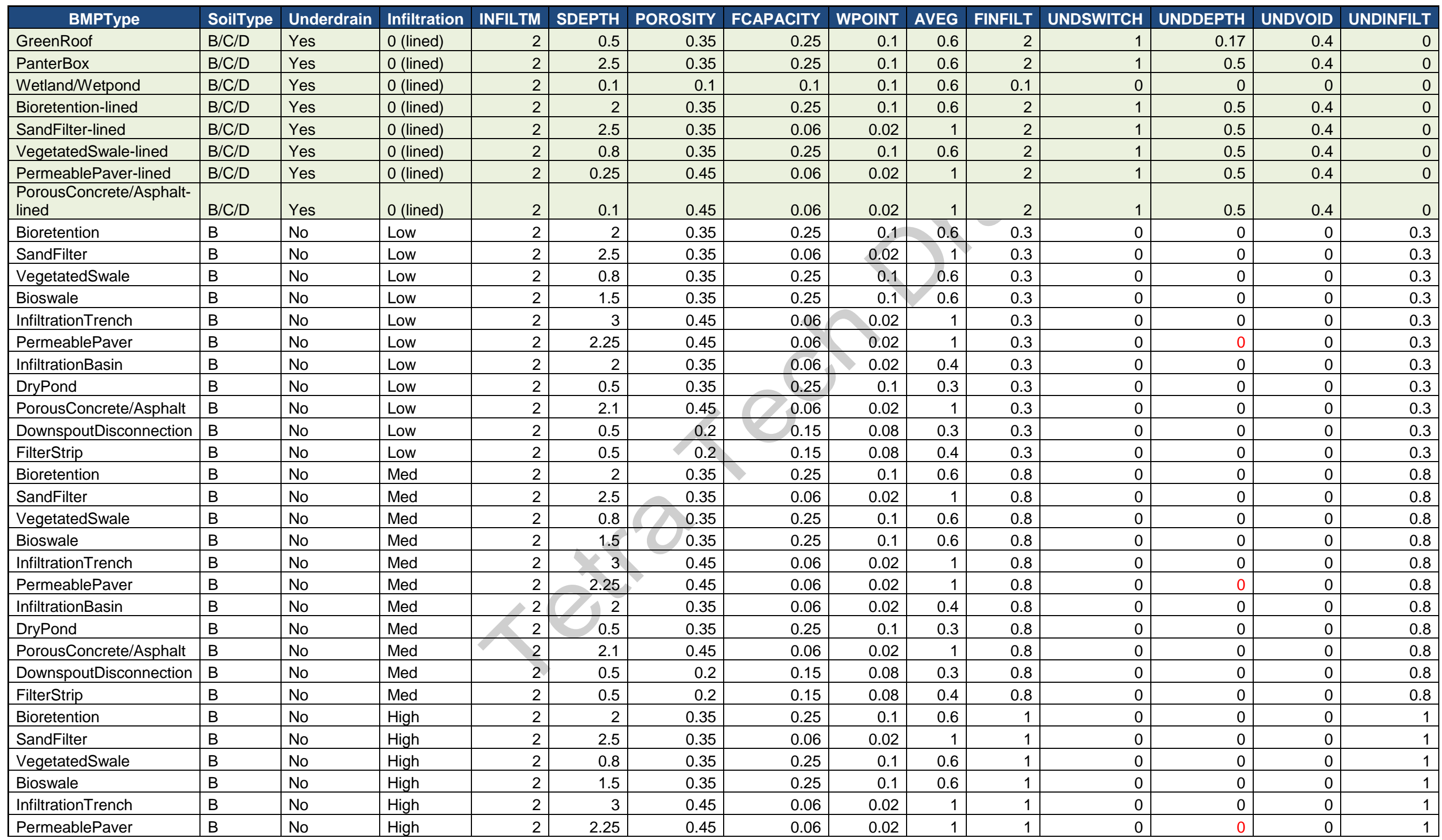

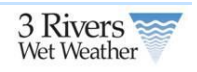

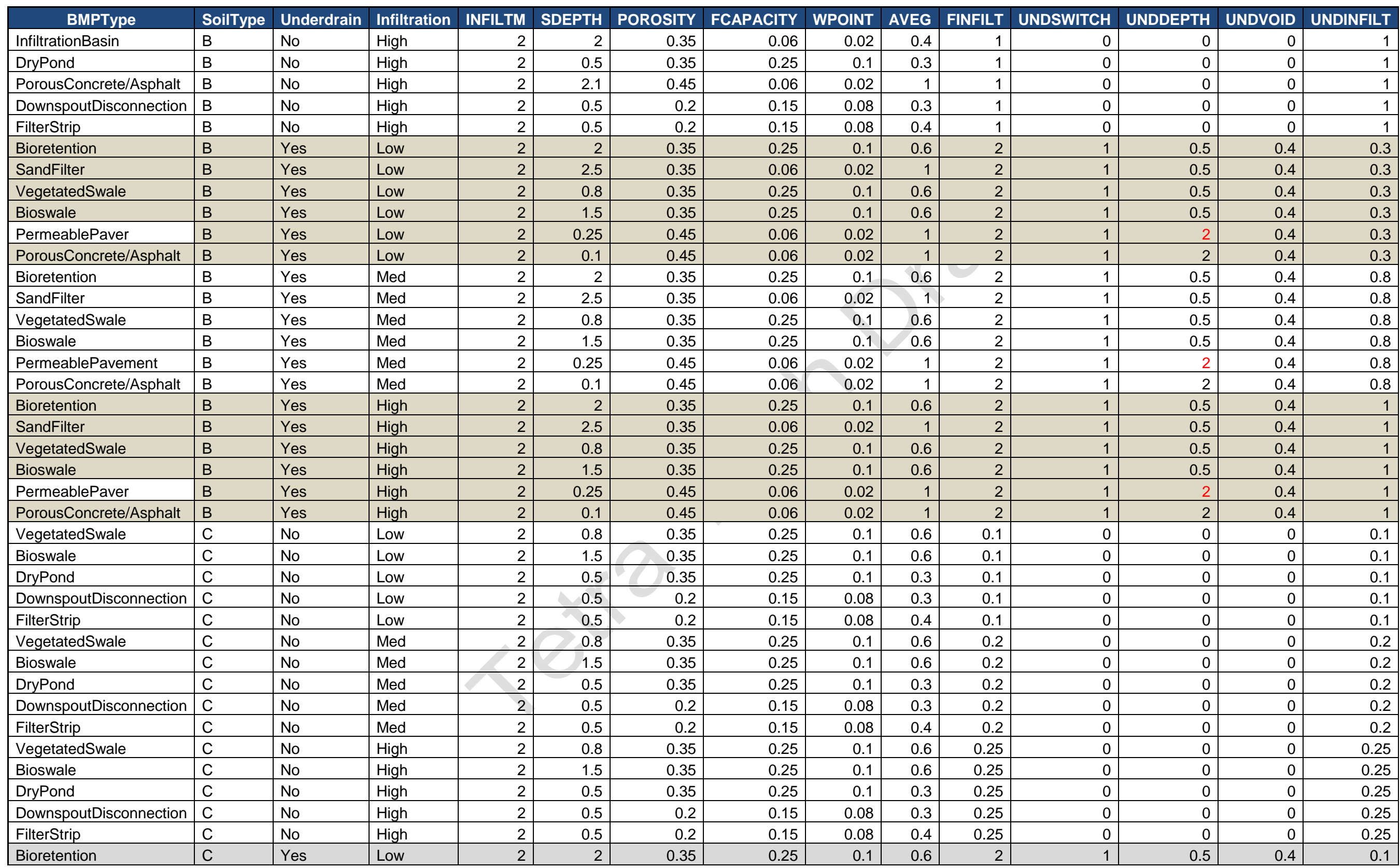

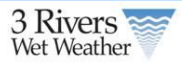

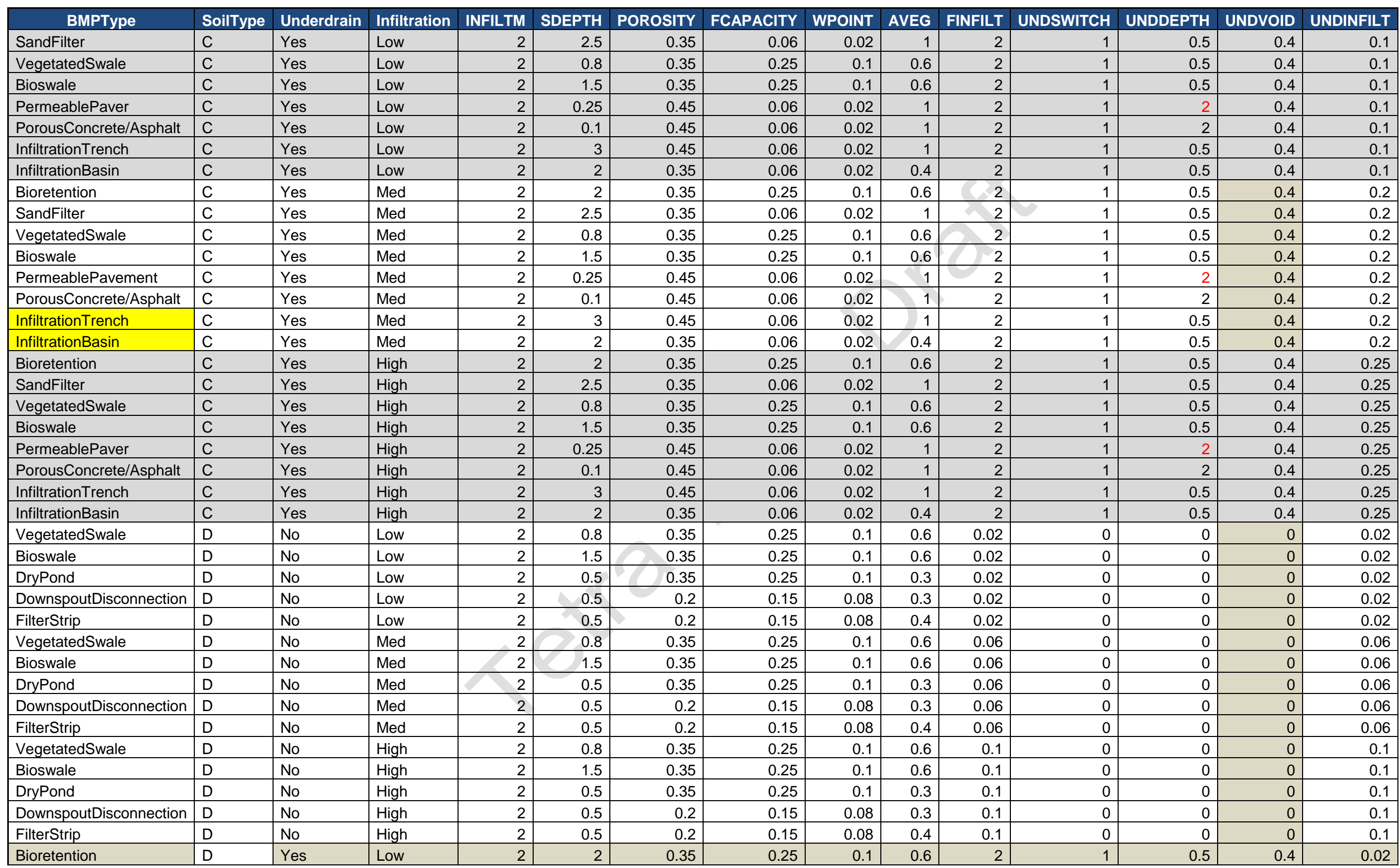

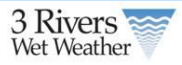

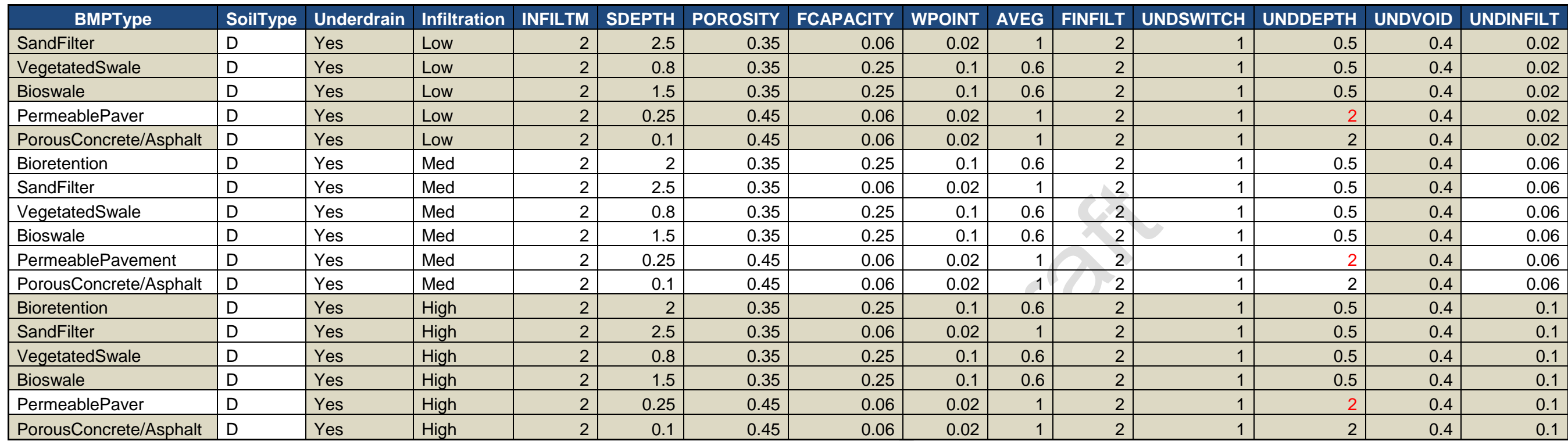

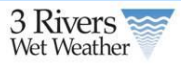

# 3 Rivers

# <span id="page-60-0"></span>**Appendix C: GI Cost Data**

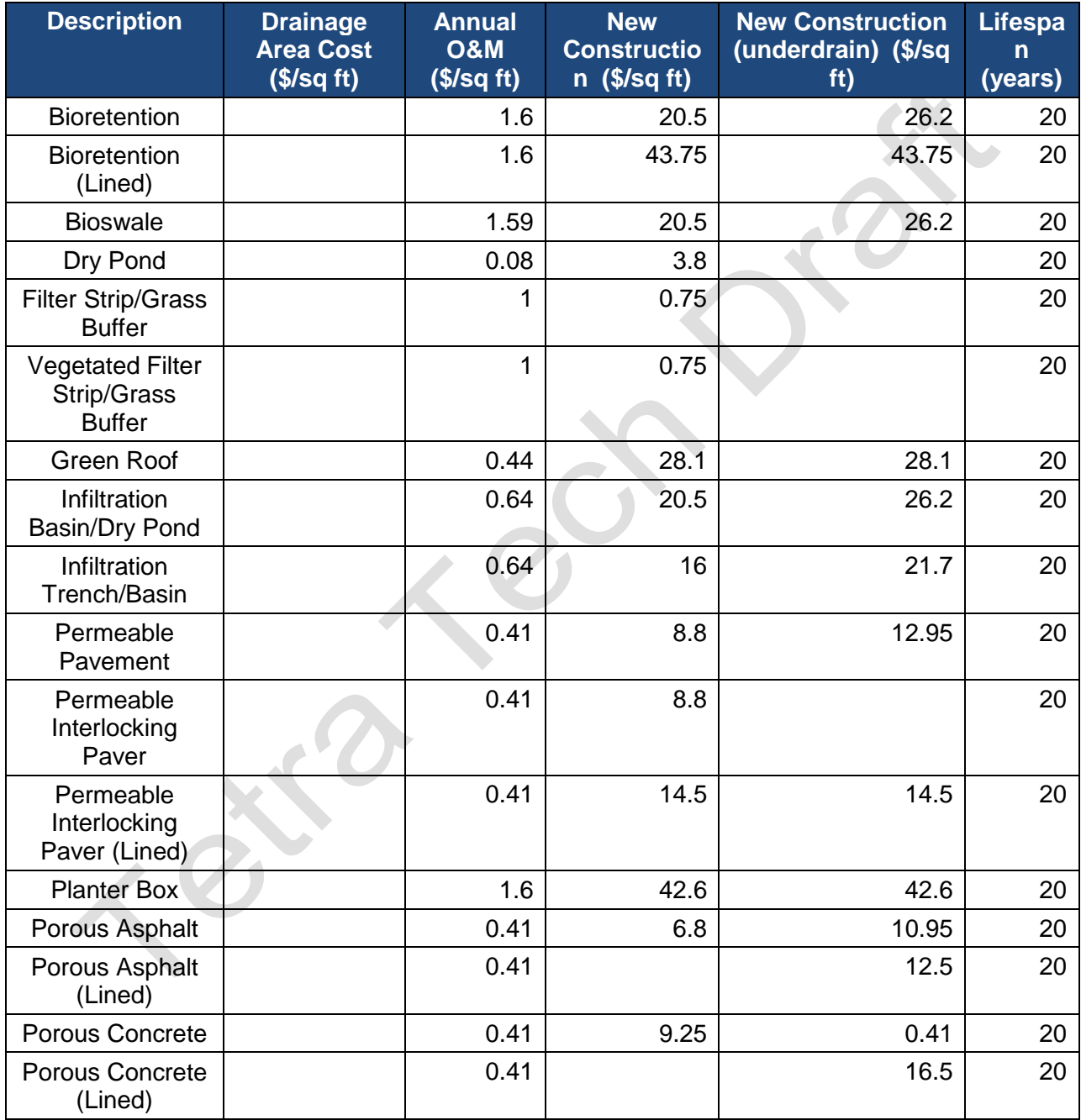

**TE** Green Infrastructure Planning and Citizen Tool System Design Document Version 1.0

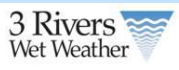

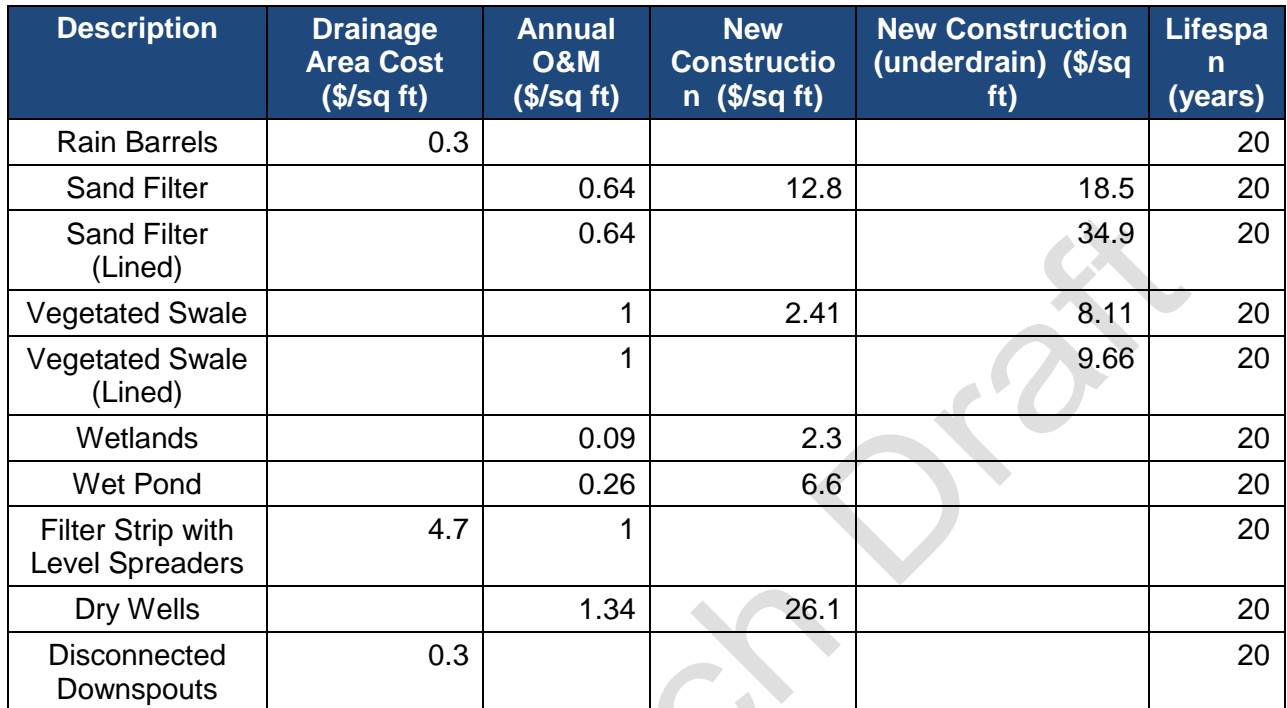

 $\mathcal{L}_{\mathcal{C}}$